# *I/O Expansion Bus for 7188X/7188E User's Manual*

#### **Warranty**

All products manufactured by ICP DAS are warranted against defective materials for a period of one year from the date of delivery to the original purchaser.

#### **Warning**

ICP DAS assume no liability for damages consequent to the use of this product. ICP DAS reserves the right to change this manual at any time without notice. The information furnished by ICP DAS is believed to be accurate and reliable. However, no responsibility is assumed by ICP DAS for its use, not for any infringements of patents or other rights of third parties resulting from its use.

#### **Copyright**

Copyright 2002 by ICP DAS. All rights are reserved.

#### **Trademark**

The names used for identification only may be registered trademarks of their respective companies.

#### Table of Contents

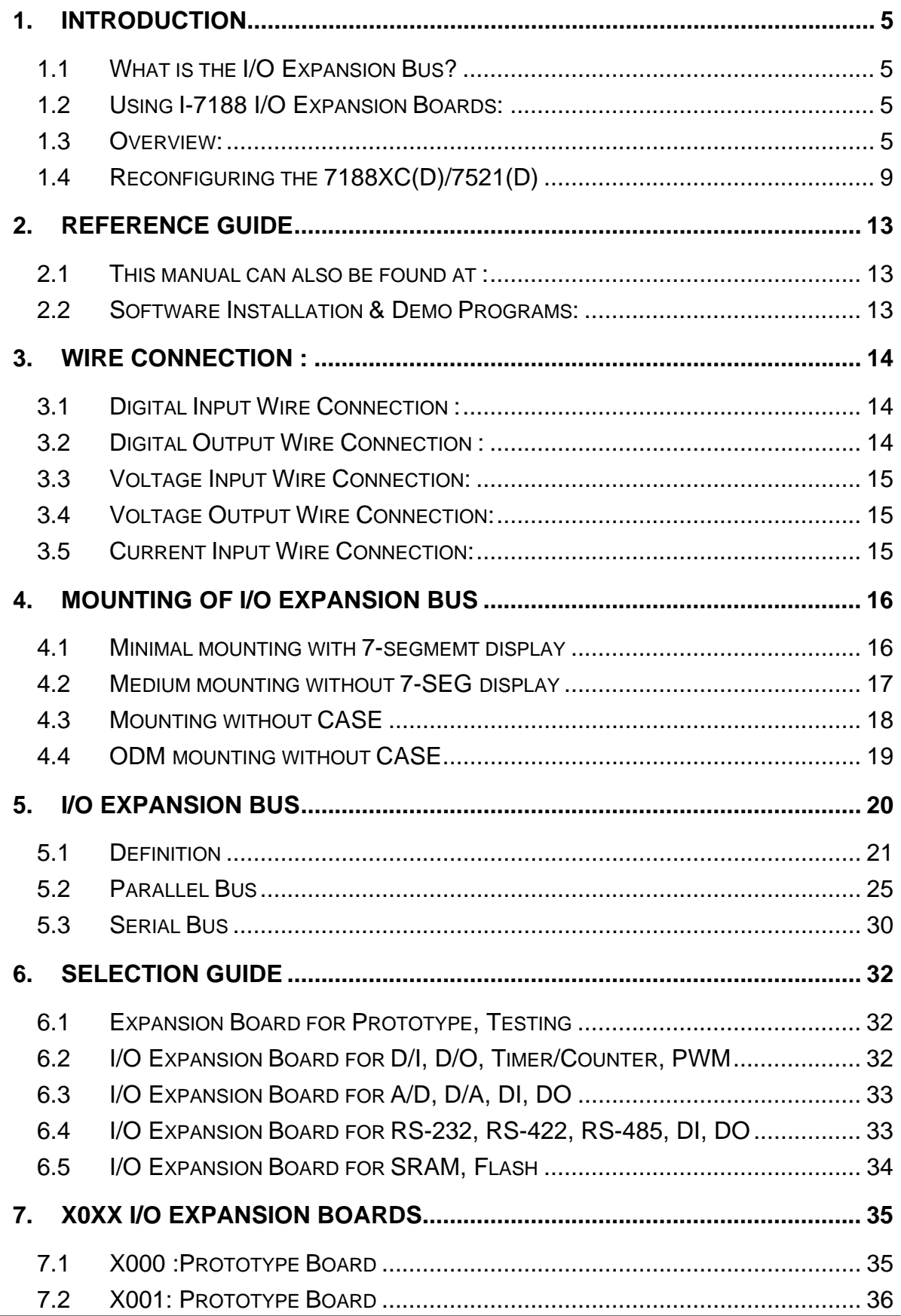

I/O Expansion Bus for 7188X/7188E User's Manual, Jun/2004 v1.4, 7PH-000-14---2

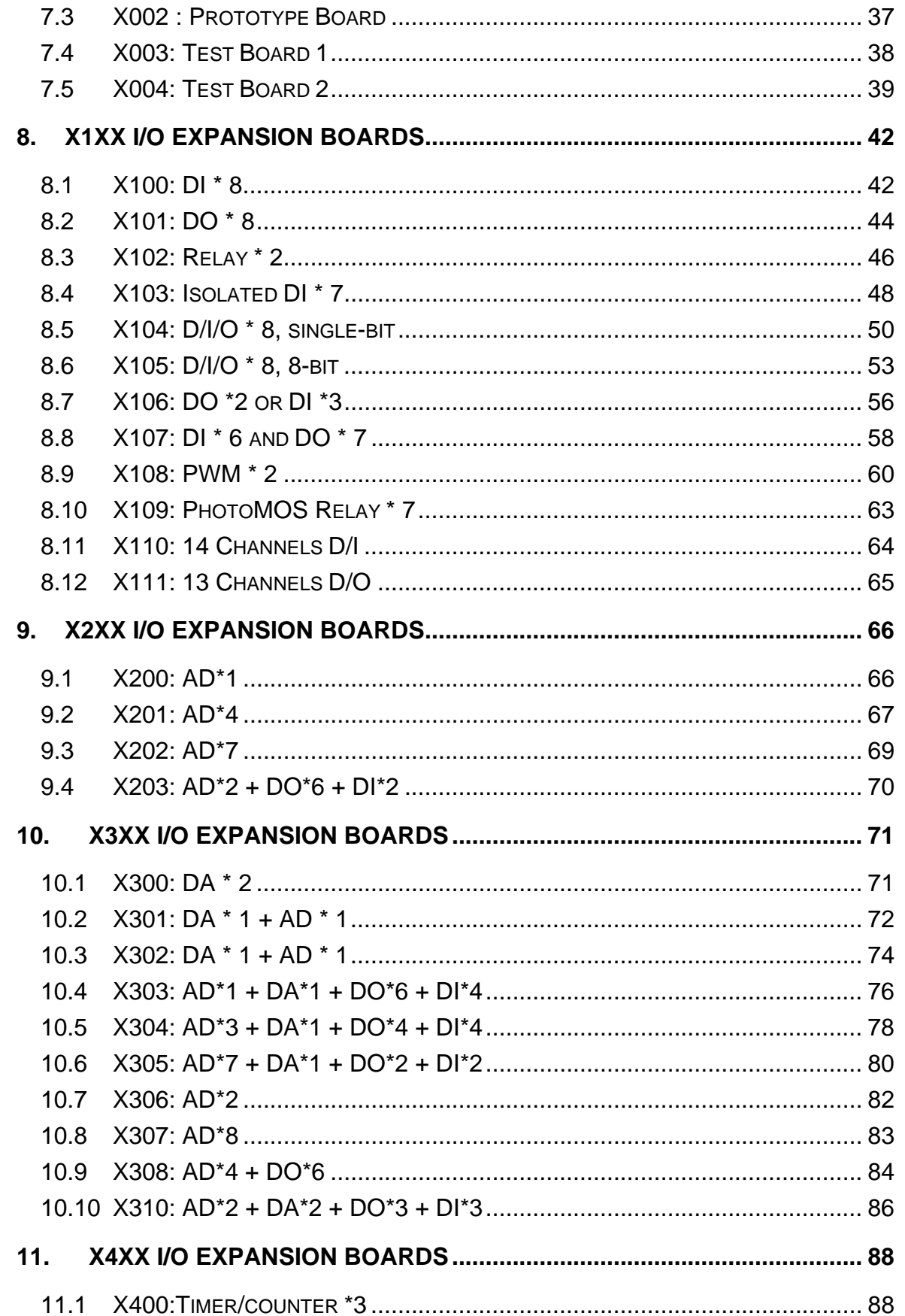

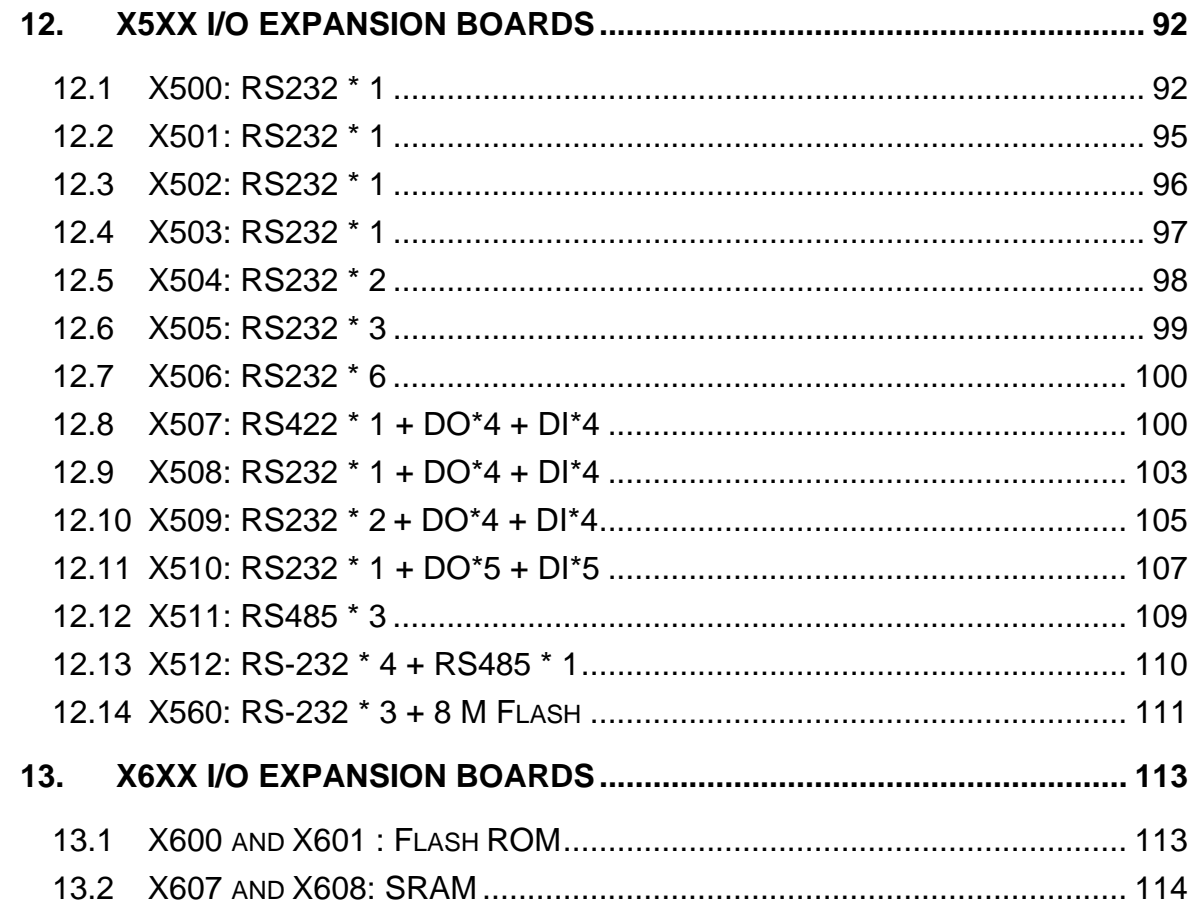

# **1. Introduction**

## 1.1 What is the I/O Expansion Bus?

The I-7188XA, I-7188XC, I-7188XB, I-7188XG, I-7188EX, I-7188EG & 7521 all support I/O expansion buses. The I/O expansion bus can be used to implement various I/O functions such as D/I, D/O, A/D, D/A, Timer/Counter, UART, flash memory, battery backup SRAM & other I/O functions. Nearly all kinds of I/O functions can be implemented on this bus.

### 1.2 Using I-7188 I/O Expansion Boards:

The I-7188X series can plug an I/O Expansion board inside the main body. To install it, users have to loosen the screw and remove the shell of I-7188XA / I-7188XC / I-7188XB / I-7188EX / I7188XG / I7188EG. The supported I/O expansion boards are as below. It will be more.

#### 1.3 Overview:

Even though the 7000 family is so powerful, there are some applications chart cannot be solved, such as:

- $\bullet$  High speed applications
- Special hardware requirement applications
- Special software requirement applications
- Combine special hardware & software applications

So we developed an I/O expansion bus in the 7188X / 752N / 7188E family to solve all these applications above. The I/O expansion bus can be used to implement various I/O functions such as D/I, D/O, A/D, D/A, Timer/Counter, UART,

flash memory, battery backup SRAM & other I/O functions. **Nearly all kinds of I/O functions can be implemented in this bus.**

The I/O expansion bus includes serial & parallel interface. The parallel interface is very similar to an ISA bus, so the user can move the old ISA bus design to the I/O expansion bus with very little modification. The power consumption table is given as follows:

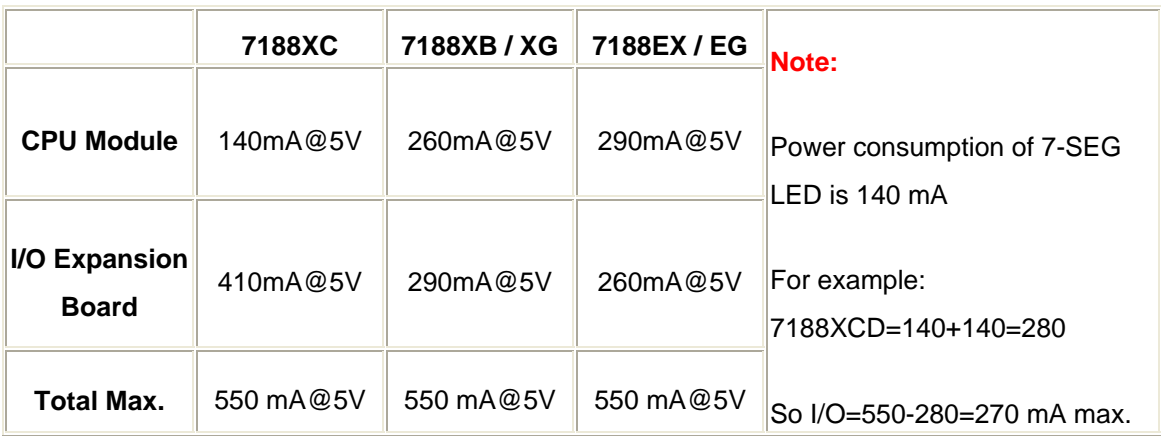

Note:The **7188XA(D)** supports I/O expansion bus but does not support user defined pins, so the 7188XA only supports X002, X003, X560, X600, X601, X607, X608.

The I/O pins of serial bus are programmable. They can be programmed as D/I, or D/O. Some pins can be configured to D/I or D/O or timer input or timer output. There are many serial interface devices today. The features of these serial devices are given as follows:

- Smaller size compared to parallel devices.
- Lower cost compared to parallel devices.
- Easier to design for isolation application.

The serial interface of an I/O expansion bus can link to these serial devices very easily. The combination of serial & parallel interface makes the I/O expansion bus very easy & powerful for various industry applications. These are many design examples given in this manual and all hardware circuit & software driver sources are OPENING for all user. From these examples, the users can buy these examples or modify them for their special requirements. The system design steps are given as follows:

- Step 1: List all functions required.
- Step 2: For all functions, go to step 3. If all functions are solved  $\rightarrow$ STOP.
- Step 3: If this function can be solved by the 7000 module  $\rightarrow$  Go to step 2 for next function.
- Step 4: If this function can be solved by 7188X+X???  $\rightarrow$  Go to step 2 for next function.
- Step 5: Now user must design special hardware on the I/O expansion bus.
- Step 6: User writes their special software driver based on this new hardware.
- Step 7: Refer to **"7521/7522/7523/24/27 Software User's manual"** for firmware. Modify & download this firmware into the CPU module, this module now will work as a customized 7000 module.

Step 8: Go to step 2 for next function.

After the above steps, user can combine the **standard-7000 modules** & **customized-7000 modules** to solve all applications in the same RS-485 network. This customized solution diagram is given as follows:

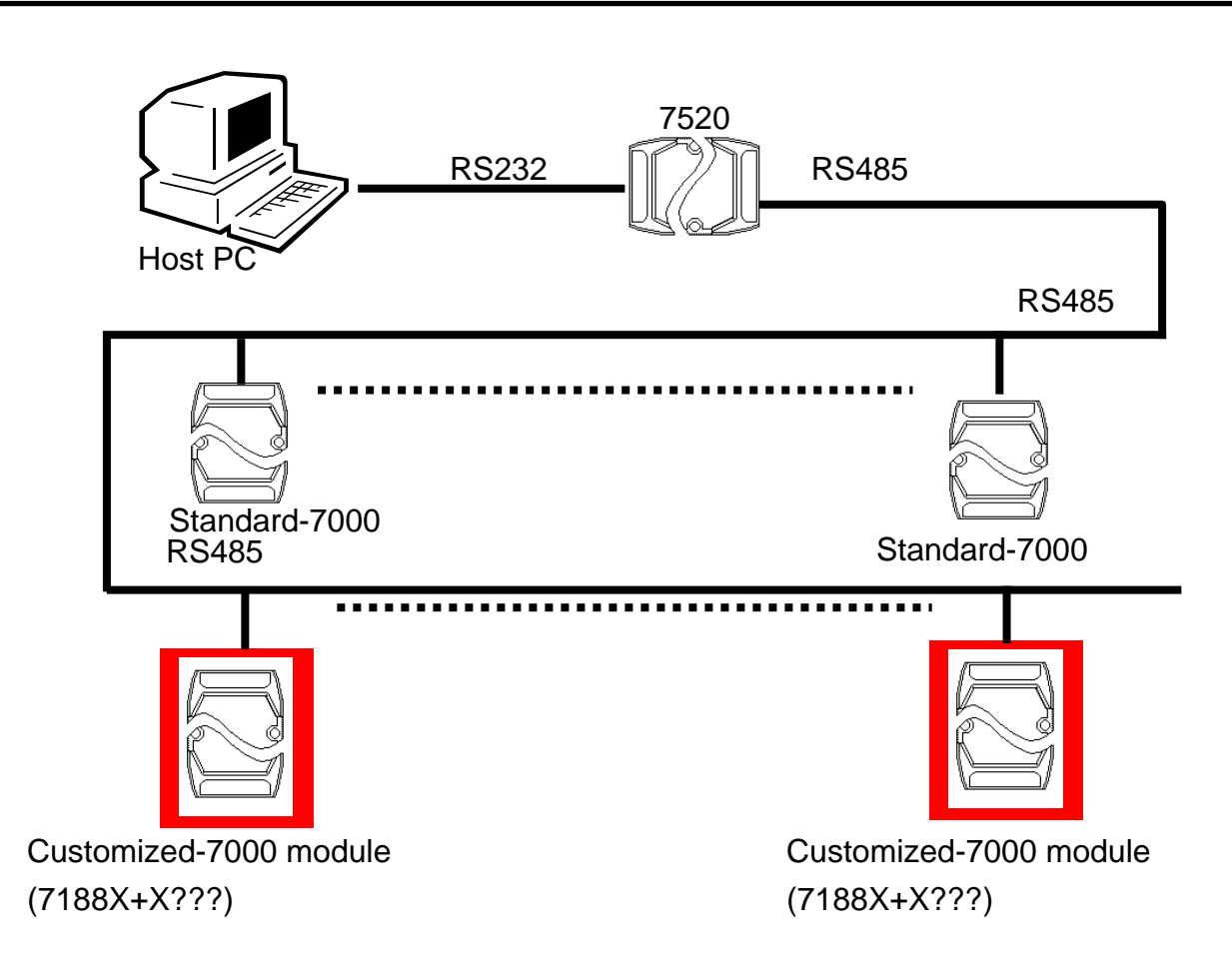

The design of a I/O Expansion Bus make the idea of a"Customized-7000 Module" come true. The features of a"Customized-7000 Module" are given as follows:

- 7188X+X???  $\rightarrow$  Single module solution  $\rightarrow$  "Customized-7000 Module"
- 7000 compatible command sets & RS-485 networking
- Easy hardware/software interface for users to design & manufacture their special hardware & software
- Time-to-market ODM solution for user's special requirements (any high speed, complex or combined functions of D/I/O, A/D, D/A, ....., etc.)
- Robust, stable, flexible, time-to-market & cost-effective total solution.

### 1.4 Reconfiguring the 7188XC(D)/7521(D)

From pin-4 to pin-8 of the 7188XC(D)/7521(D) there are three D/O & two D/I pins. For the application of "Customized 7000 Modules", these 5 D/I/O pins can be hardware reconfigured to other functions as follows:

Step 1: Remove the reconfiguration-resistor as follows:

If DO3 is reconfigured, remove R19 If DO2 is reconfigured, remove R20 If DO1 is reconfigured, remove R21 If DI3 is reconfigured, remove R22 If DI2 is reconfigured, remove R23 Then, the onboard D/I/O functions can be disabled.

- Step 2: Install a 5-pin male reconfiguration-jumper into the TP0 of the 7188XC(D)/7521(D)
- Step 3: Design a 5-pin female reconfiguration-jumper in X??? for Connection to TP1. Then the external signals from pin-4 to pin-8 can be connected to X???. The user can refigure these 5 D/I/O pins to their special requirements now.
- Note: If the DO2 is reconfigured to D/I, its initial state must be High. If its initial state is LOW, system clock will be reduced to 10M. So all clock-related libraries will only be at half-speed.

#### **Refer to next page for more information.**

#### **Example:**

The X100 is an 8-channel D/I board designed for the 7188X(D) / 7521(D). It removes all 5 resistors, R19  $\sim$  R23, and reconfigures all these pins as D/I pins. It installs another 5-pin female reconfigurationjumper into TP1 of the 7188XC(D)/7521(D). Therefore, user can select the original 3\_DO\_2\_DI functions or new 5\_DI functions by setting the jumper in different positions.

The I-7188XB(D), I-7188XG(D), I-7188EX(D), I-7188EG(D) has 14 user-defined pins. But the I-7188XB(D), I-7188XG(D), I-7188EX(D),I-7188EG(D) & I-7188XA(D) don't support the reconfiguration-resistor. So the user-defined pins of the 7188X / 7521 family are given as follows:

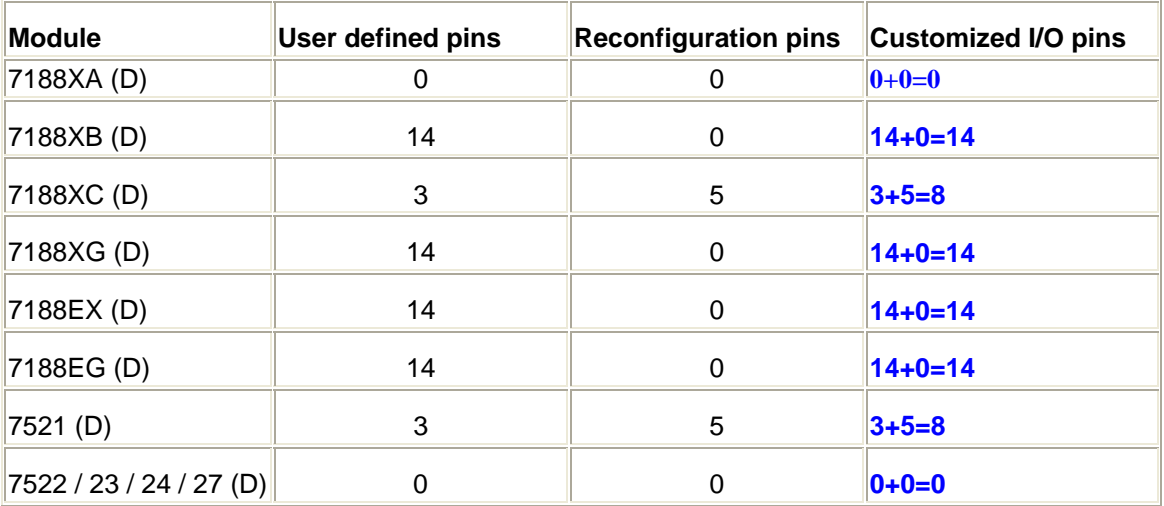

Note:The **7188XA(D)** supports I/O expansion bus but does not support user defined pins, so the 7188XA only supports X002, X003, X560, X600, X601, X607, X608.

#### 1.5 How to download program under the MiniOS7 ?

**1**. Create a file folder named "7188X" in your hard drive. For example, "c:\7188X".

For Dos, Windows 95 & Windows 98 Users:

- **2**. Copy \Napdos\MiniOS7\utility\7188xw.exe. from the CD\_ROM into your "7188X" folder.
- **3.** Run "\7188X\7188xw.exe" in your hard drive. A "7188xw" screen will appear.

For Windows NT, Windows 2000 & Windows XP Users: **2.** Copy \Napdos\MiniOS7\utility\7188xw.exe. from the CD\_ROM into your "7188X" folder.

**3.** Run "\7188X\7188xw.exe" in your hard drive. A "7188xw" screen will appear.

**4.** Link COM1 or COM2 of your PC to COM1 of the I-7188XC controller through a RS232 cable.

**5.** Power off the I-7188XC controller, connect pin "INIT" to "INIT COM" and then power it up.

**6**. If the connection is Ok, messages will appear on the 7188xw screen.

\*\*\*\*\*\*\*\*\*\*\*\*\*\*\*\*\*\*\*\*\*\*\*\*\*\*\*\*\*\*\*\*\*\*\*\*\*\*\*\*\*\*\*\*\*\*\*\*\* \*\*\*\* 7188x Ver. 1.01.0 02/23/2000 \*\*\*\*\*\* Press F1 for help. \*\*\*\*\*\*\*\*\*\*\*\*\*\*\*\*\*\*\*\*\*\*\*\*\*\*\*\*\*\*\*\*\*\*\*\*\*\*\*\*\*\*\*\*\*\*\*\*\*

ICP\_DAS MiniOS7 for 7188x Ver. 1.03 build 014,May 09 2001 14:30:36 SRAM:512K, FLASH MEMORY:512K Serial number= 5A 5A 5A 5A 5A 5A 5A 5A 7188x>

To burn an ISaGRAF embedded driver, follow the following steps. **8.** Copy the program of the correct version into your "7188X" folder. For example, version 1.25, copy \Napdos\Appication\application 11\english\7188xc\PWM.exe to C:\7188X\PWM.exe

- **9.** Power off the I-7188XC controller, connect pin "INIT" to "INIT COM" and then power it up.
- **10.** Type "del" and reply "y" to delete the current driver. 7188x> del Total File number is 2, do you really want to delete( $y/n$ )?

**11.** Type "load", then press ALT\_E and then type "pwm.exe". It will take about 15 seconds to finish. 7188x> load File will save to 8000:0000 StartAddr-->7000:FFFF Press ALT E to download file! Input filename:PWM.exe Send file info. total 260 blocks Block 260 Transfer time is: 15.122000 seconds Back to Terminal mode

- **12.** Type "load" again, then press ALT\_E and then type "autoexec.bat" . 7188x> load File will save to 9037:000C StartAddr-->9000: 037B Press ALT E to download file! Input filename:autoexec.bat Send file info. total 1 blocks Block 1 Transfer time is: 0.060000 seconds Back to Terminal mode
- **13.** Type "dir" to make sure "autoexec.bat" and "PWM.exe" are well burned. 7188X> dir 0) PWM.exe 09/01/2002 22:21:23 66396[1035C]8002:0000-9037:000C 1) autoexec.bat 04/13/2001 16:50:27 20[00014]9039:000C-903B:0000 Total File number is 2 Free space=392240 bytes
- **14.** Press ALT\_X to exit "7188x".
- **15.** Remove the connection between "INIT" "INIT COM", reset the I-7188XC controller.

# **2. Reference Guide**

#### 2.1 This manual can also be found at :

CD\NAPDOS\7188X\manual\hardware\iobus\_e.pdf ftp://ftp.icpdas.com/pub/cd/8000cd/napdos/7188x/manual/hardware/iobus\_e.pdf

# 2.2 Software Installation & Demo Programs:

#### 2.2.1 Software Installation:

Refer to "7521/7522/7523/7524/7527 Software User's Manual" for software installation. The software driver will be updated frequently. Software driver and User's manual download at: CD\NAPDOS\7188X\manual and ftp://ftp.icpdas.com/pub/cd/8000cd/napdos/7188x/manual

#### 2.2.2 Demo program:

X series for I-7188XA

ftp://ftp.icpdas.com/pub/cd/8000cd/napdos/7188x/minios7/7188xa/demo/bc/ioexpbus/ X series for I-7188XB

ftp://ftp.icpdas.com/pub/cd/8000cd/napdos/7188x/minios7/7188xb/demo/bc/ioexpbus/ X series for I-7188XC

ftp://ftp.icpdas.com/pub/cd/8000cd/napdos/7188x/minios7/7188xc/demo/bc/ioexpbus/ X series for I-7188EX

ftp://ftp.icpdas.com/pub/cd/8000cd/napdos/7188e/minios7/demo/bc/ioexpbus/

X series for I-7188XG ( English\_manu, Driver, Demo )

ftp://ftp.icpdas.com/pub/cd/8000cd/napdos/isagraf/7188xg/

X series for I-7188EG ( English\_manu, Driver, Demo )

ftp://ftp.icpdas.com/pub/cd/8000cd/napdos/isagraf/7188eg/

#### **2.2.3** Performance:

CD \Napdos\7188x\manual\hardware\x-Performance ftp://ftp.icpdas.com/pub/cd/8000cd/napdos/7188x/manual/hardware/x-performance/

# **3. Wire Connection :**

# 3.1 Digital Input Wire Connection :

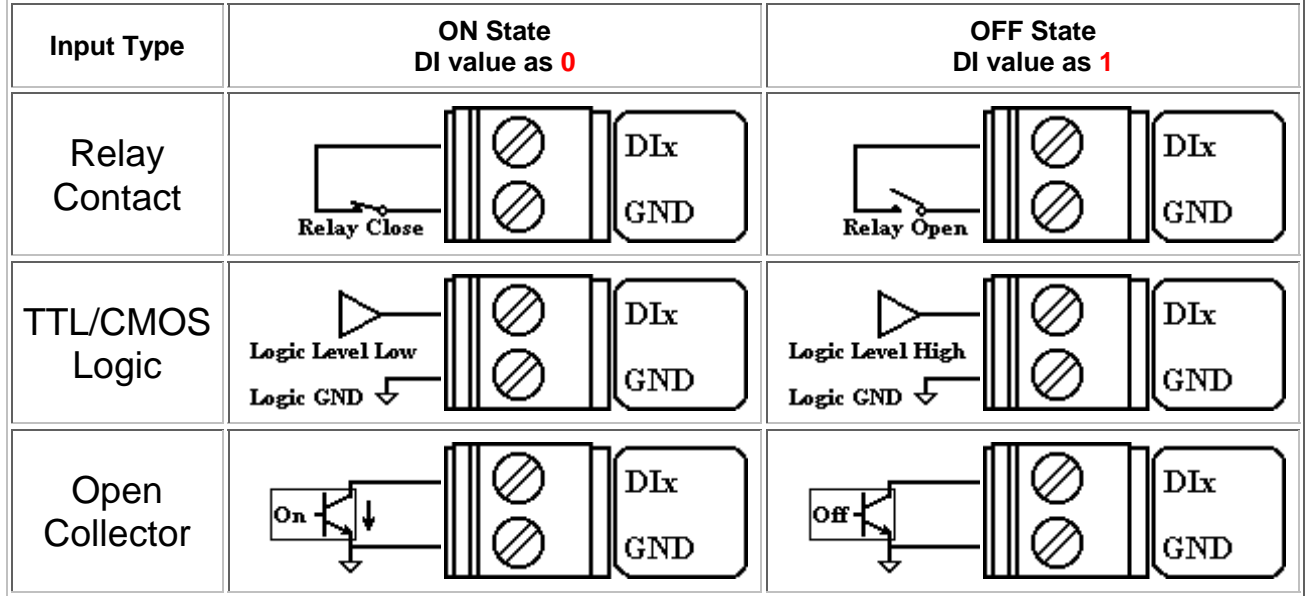

### 3.2 Digital Output Wire Connection :

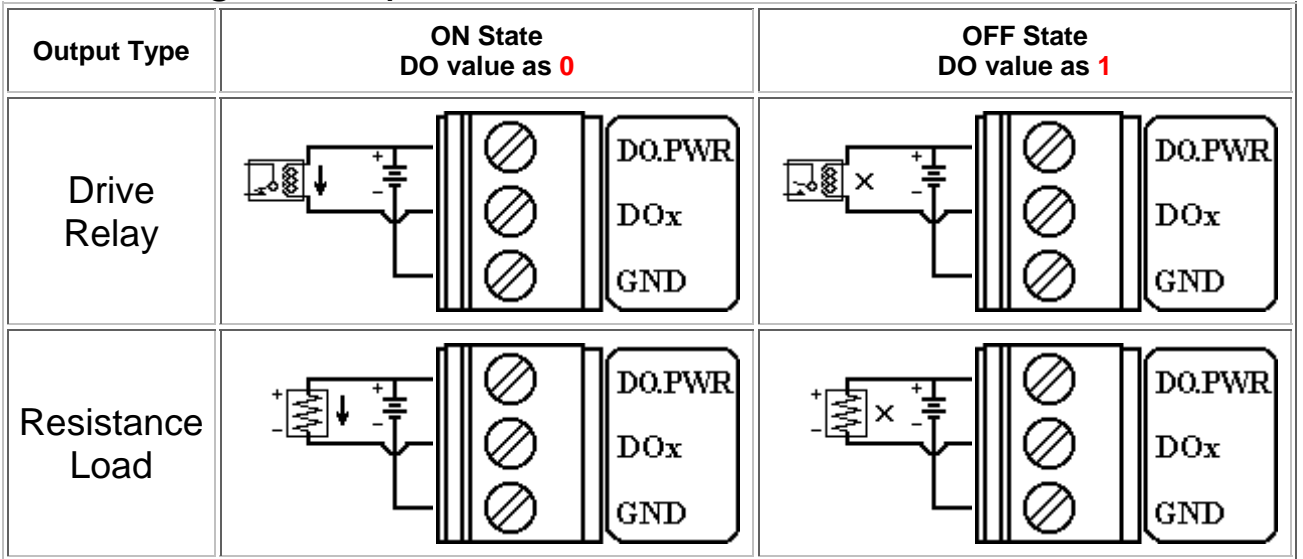

## 3.3 Voltage Input Wire Connection:

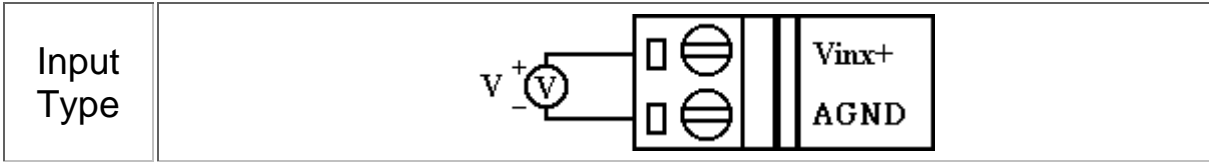

## 3.4 Voltage Output Wire Connection:

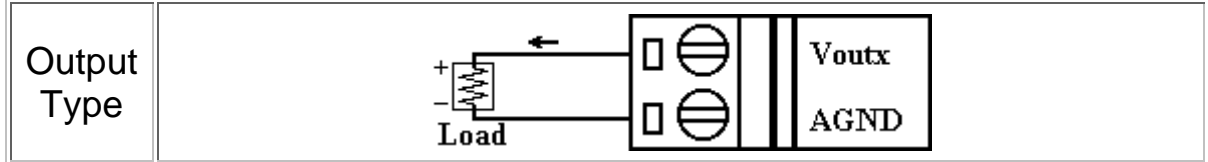

### 3.5 Current Input Wire Connection:

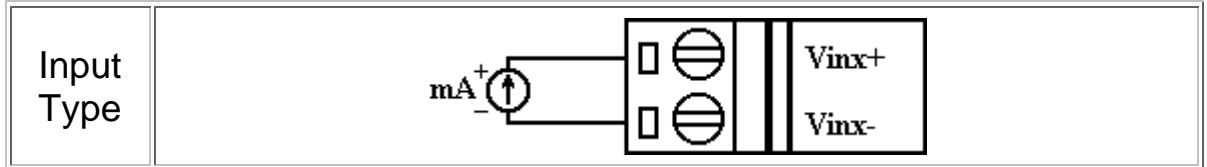

# **4. Mounting of I/O Expansion Bus**

4.1 Minimal mounting with 7-segmemt display

Before mounting:

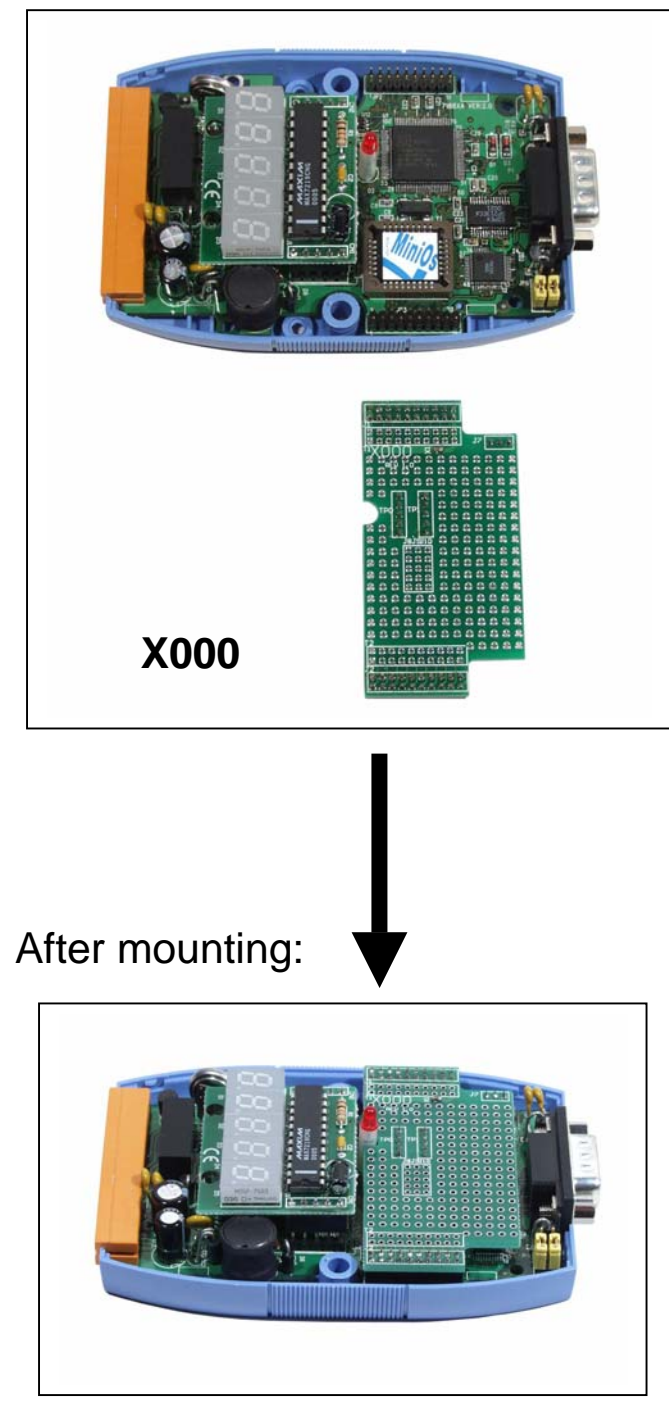

4.2 Medium mounting without 7-SEG display Before mounting:

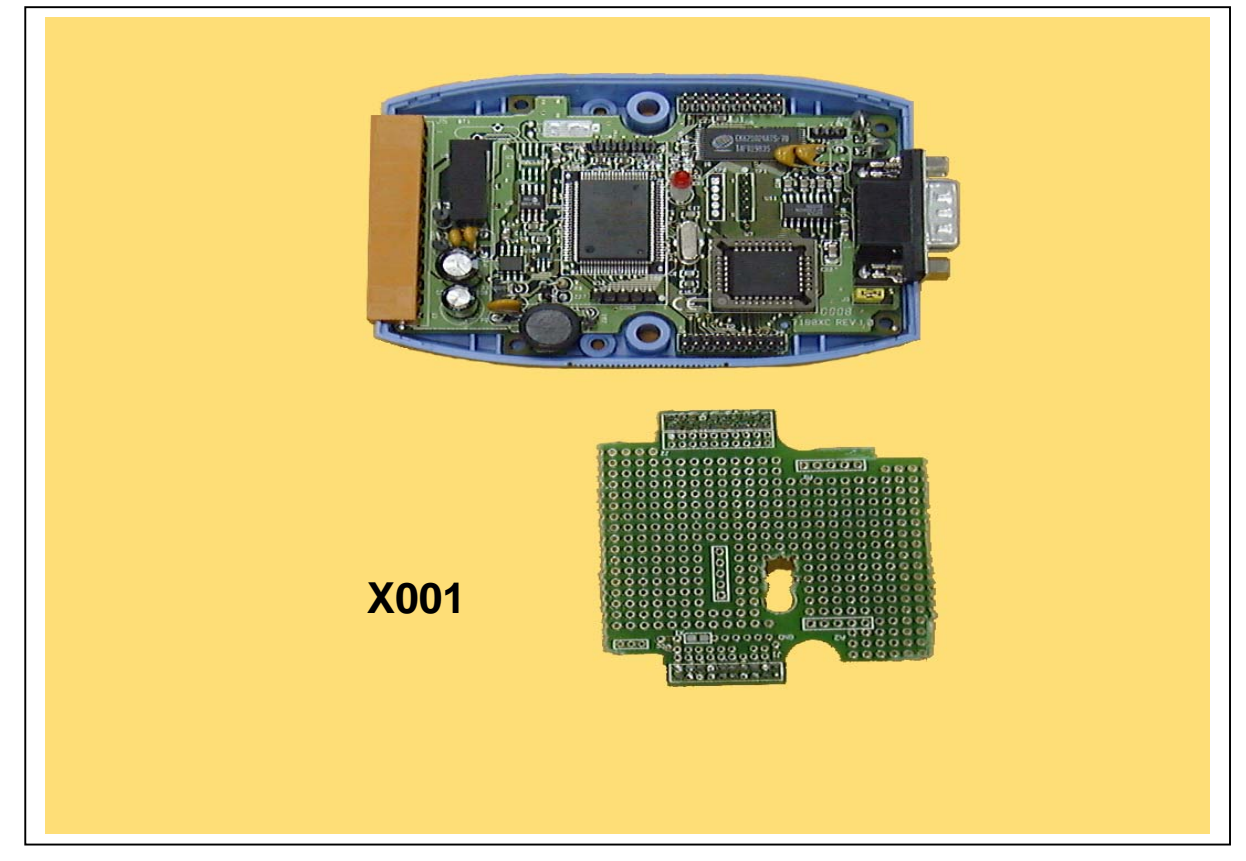

After mounting:

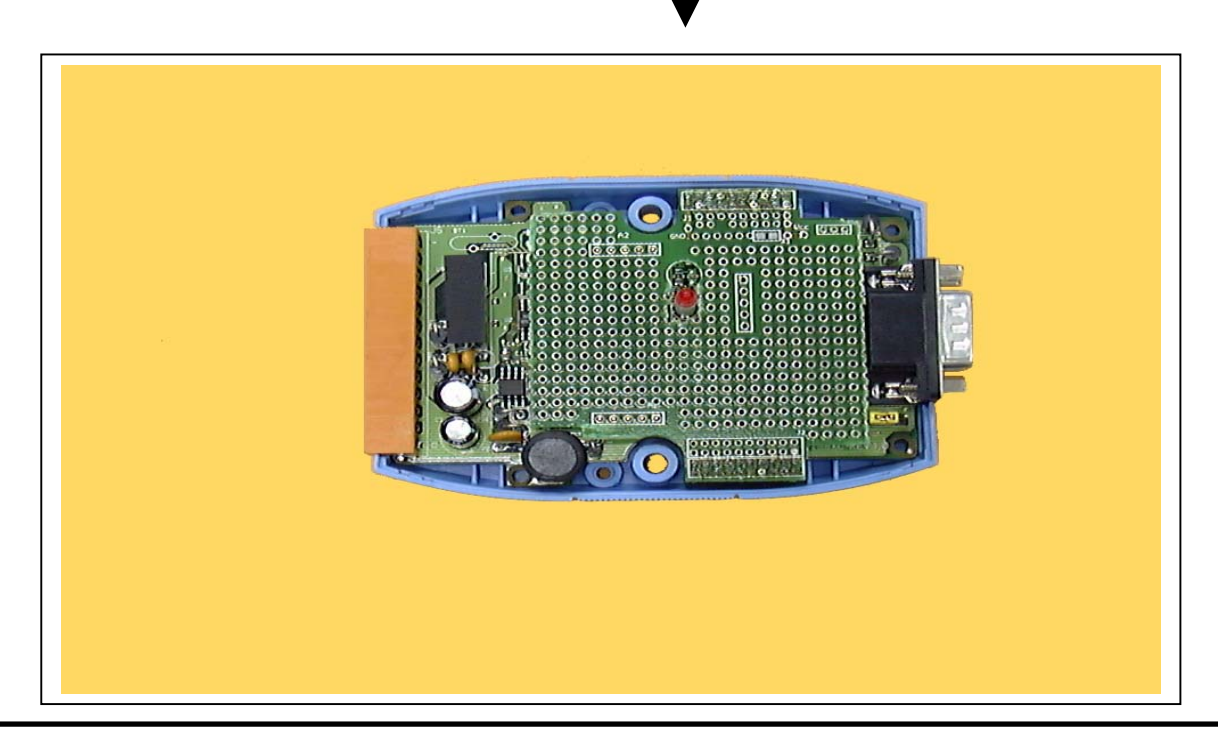

4.3 Mounting without CASE Before mounting:

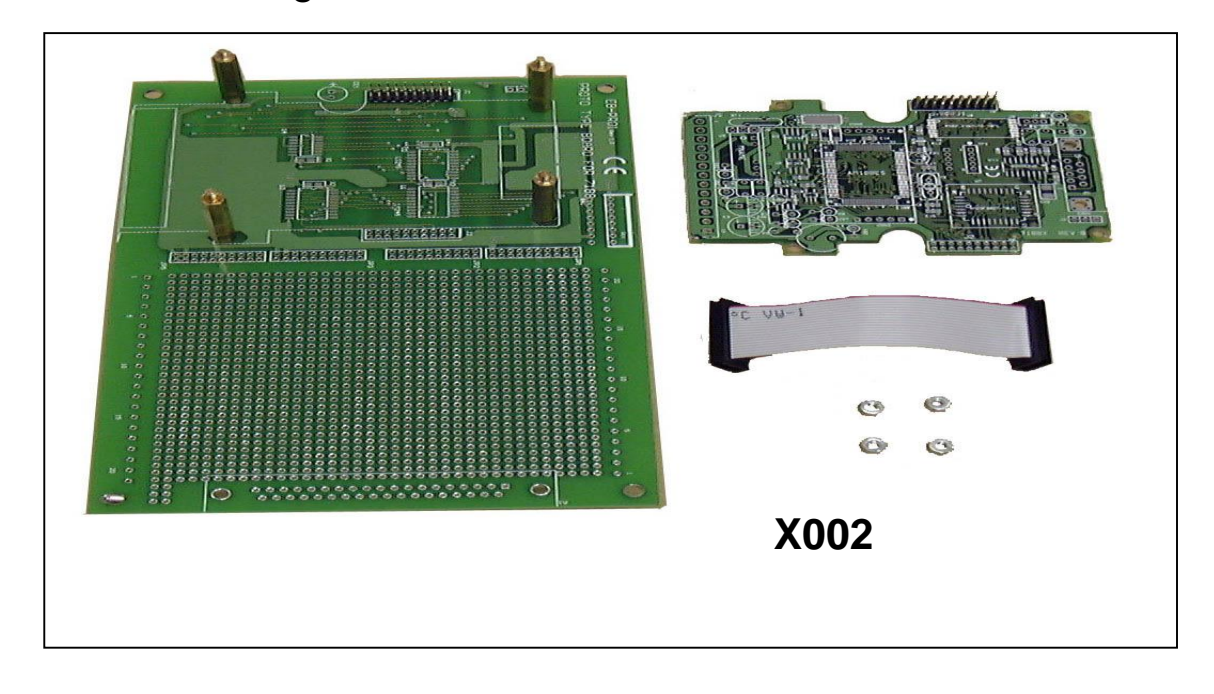

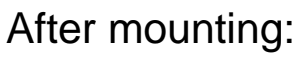

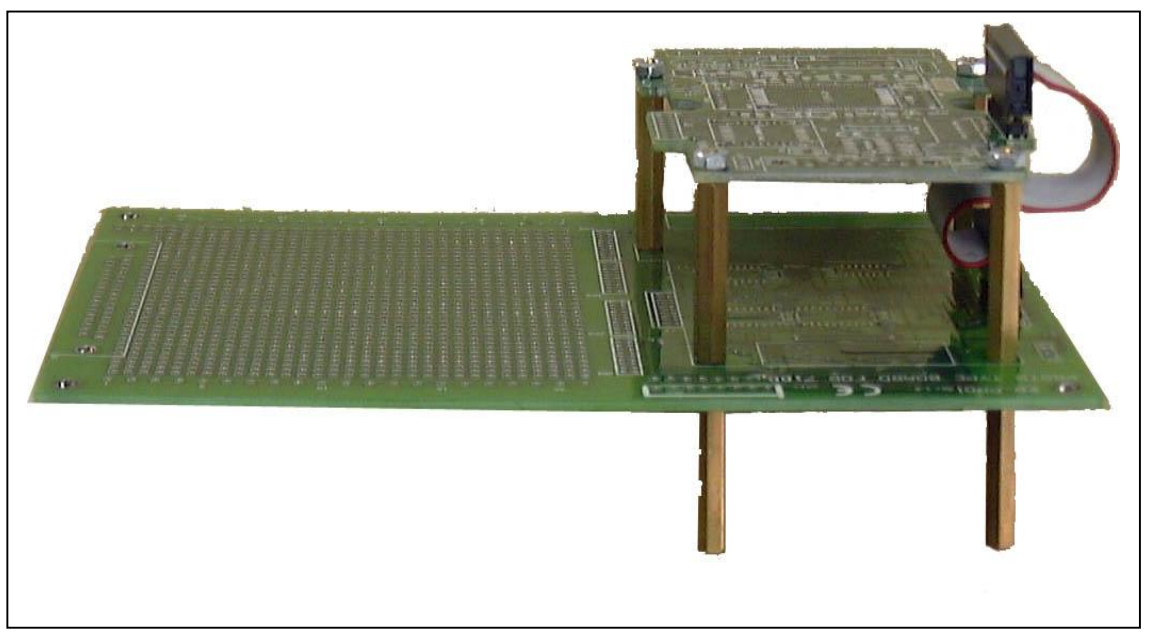

4.4 ODM mounting without CASE Before mounting:

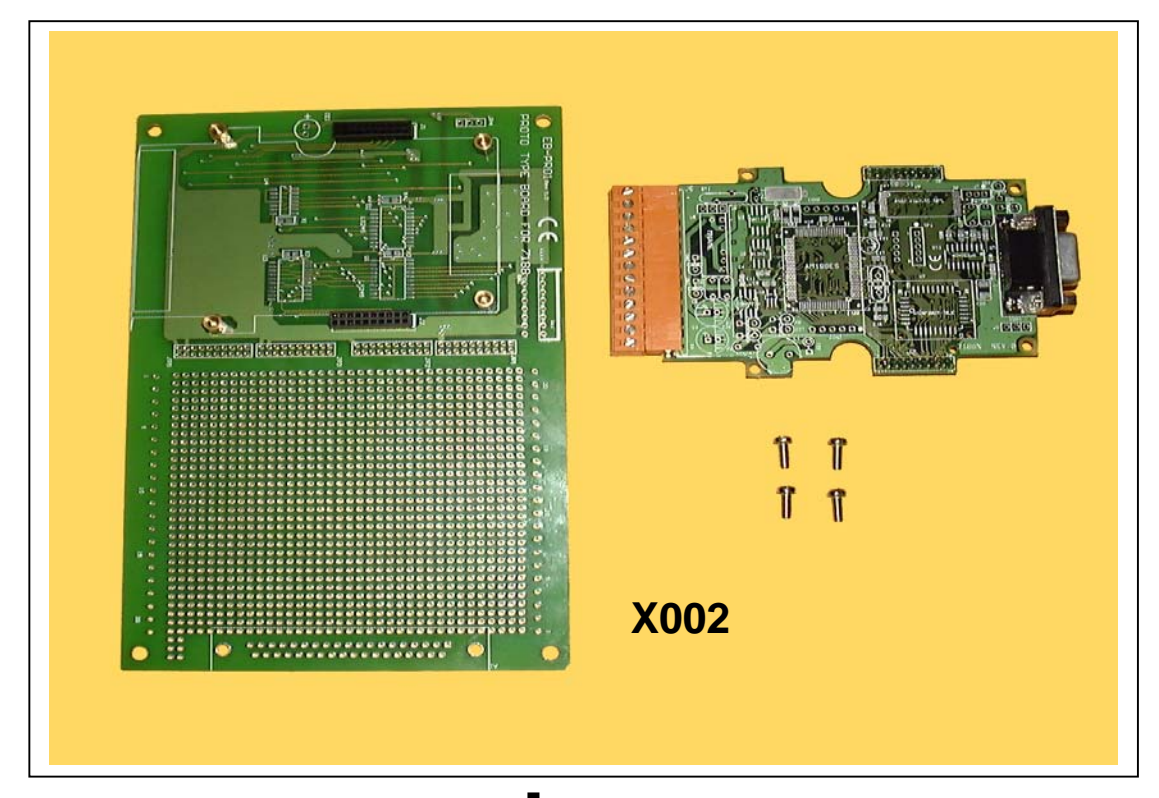

After mounting:

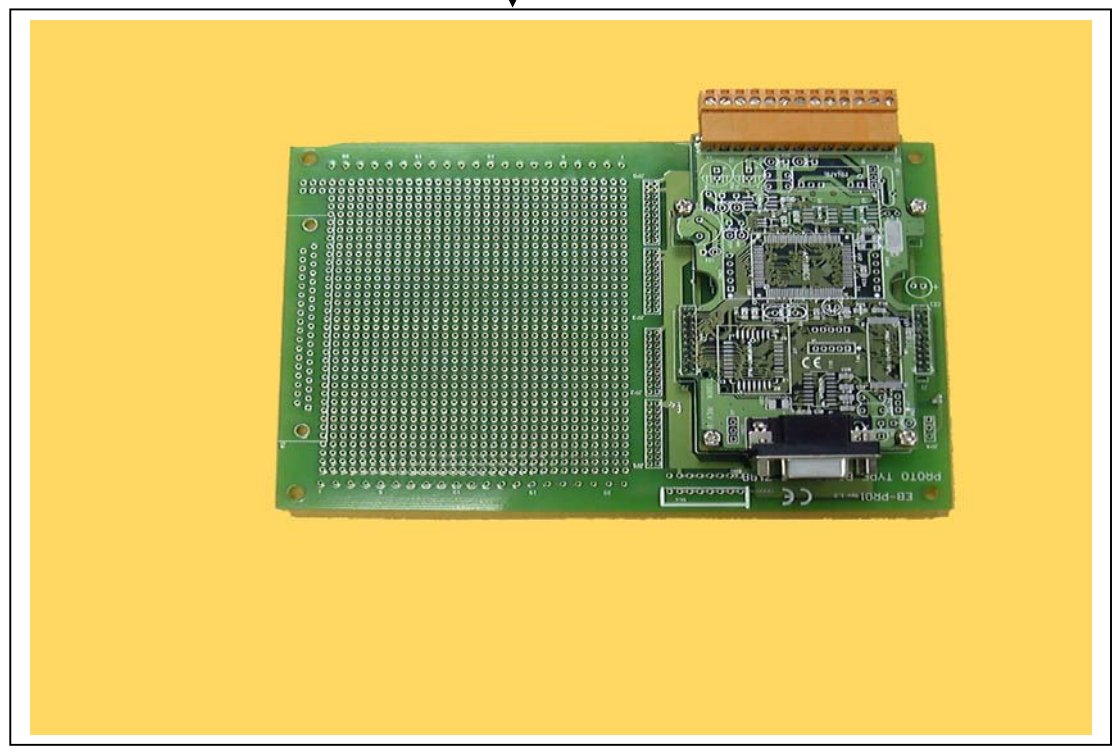

# **5. I/O Expansion Bus**

The I/O expansion bus of 7188X/7188E series can be divided into 3 groups as follows:

- 1. Power supply & reset signals: VCC, GND, RESET, /RESET
- 2. Parallel Bus:
- System clock: CLOCKA
- Asynchronous ready control: ARDY
- $\bullet$  Address bus: A0 ~ A6, A7 (7188XC & 7521 series without A7)
- $\bullet$  Data bus: D0 ~ D7
- Interrupt control: INT0, INT1, INT4 (7188XC & 7521 series without INT4)
- Chip select & read/write strobe: /CS, /WR, /RD
- 3. Serial Bus: TO\_0, TO\_1, TI\_0, TI\_1, SCLK, DIO9, DIO4, DI

## 5.1 Definition

The definition of I/O expansion bus is given as follows:

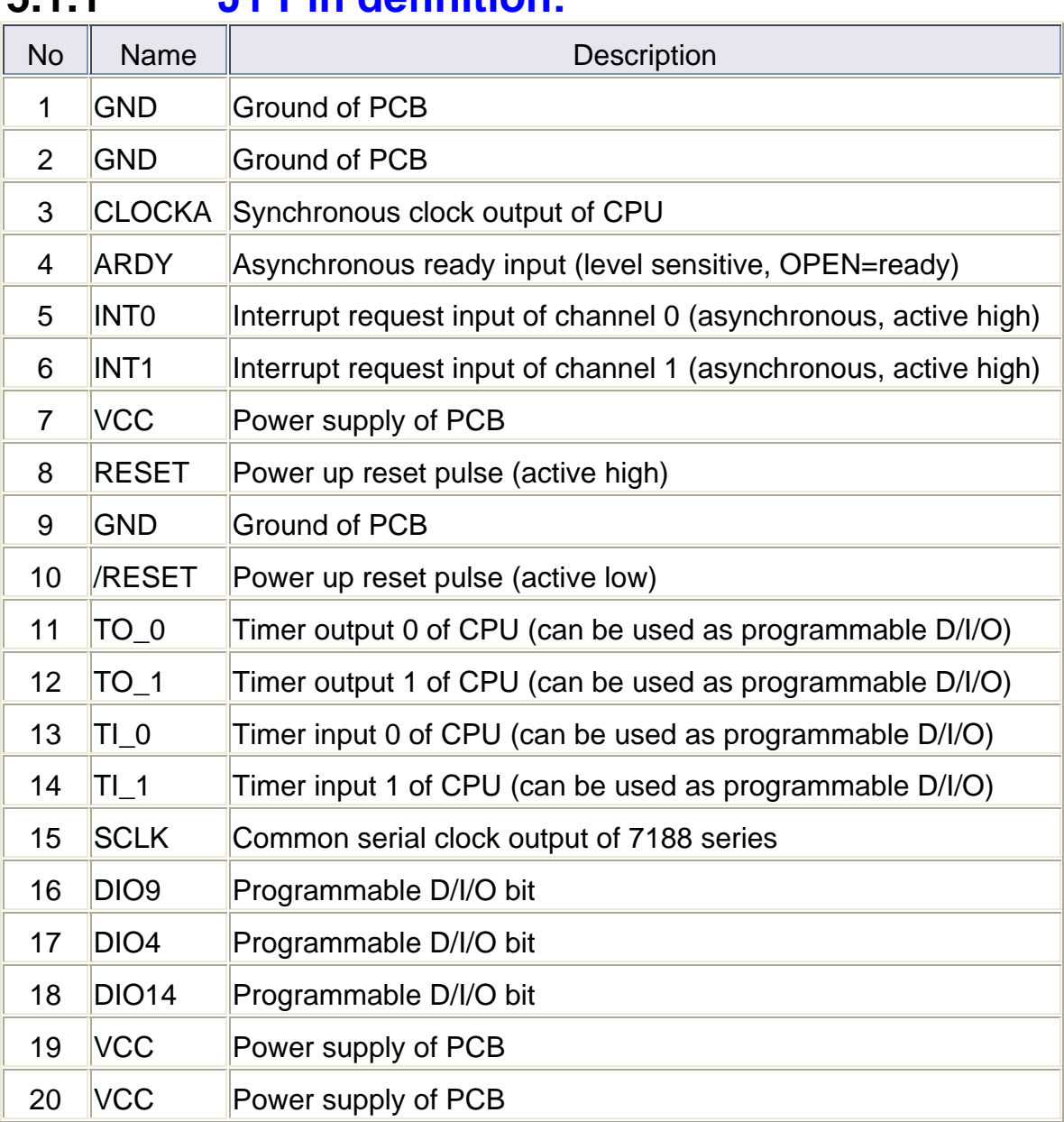

## **5.1.1 J1 Pin definition:**

#### **5.1.2 J1 Description:**

- **CLOCKA: 20.2752M Hz for I-7188XC**
- CLOCKA: 40M Hz for I-7188XA, I-7188XB, I-7188XG, I-7188EX, I-7188EG
- **ARDY:** let this pin OPEN for no wait states applications
- **INTO, INT1: let these two pins OPEN for no interrupt applications**
- TO\_0, TO\_1: can be used as CPU's timer output or programmable D/I/O
- **TI** 0, TI\_1: can be used as CPU's timer input or programmable D/I/O
- DIO4, DIO9, DIO14: programmable D/I/O bit
- SCLK: the 7188X/7188E series use this signal as a CLOCK source to drive all on-board serial devices, so it is always be programmed as D/O. Change this signal to other configuration will cause serious errors. User can use this signal to drive external serial devices without any side effects.

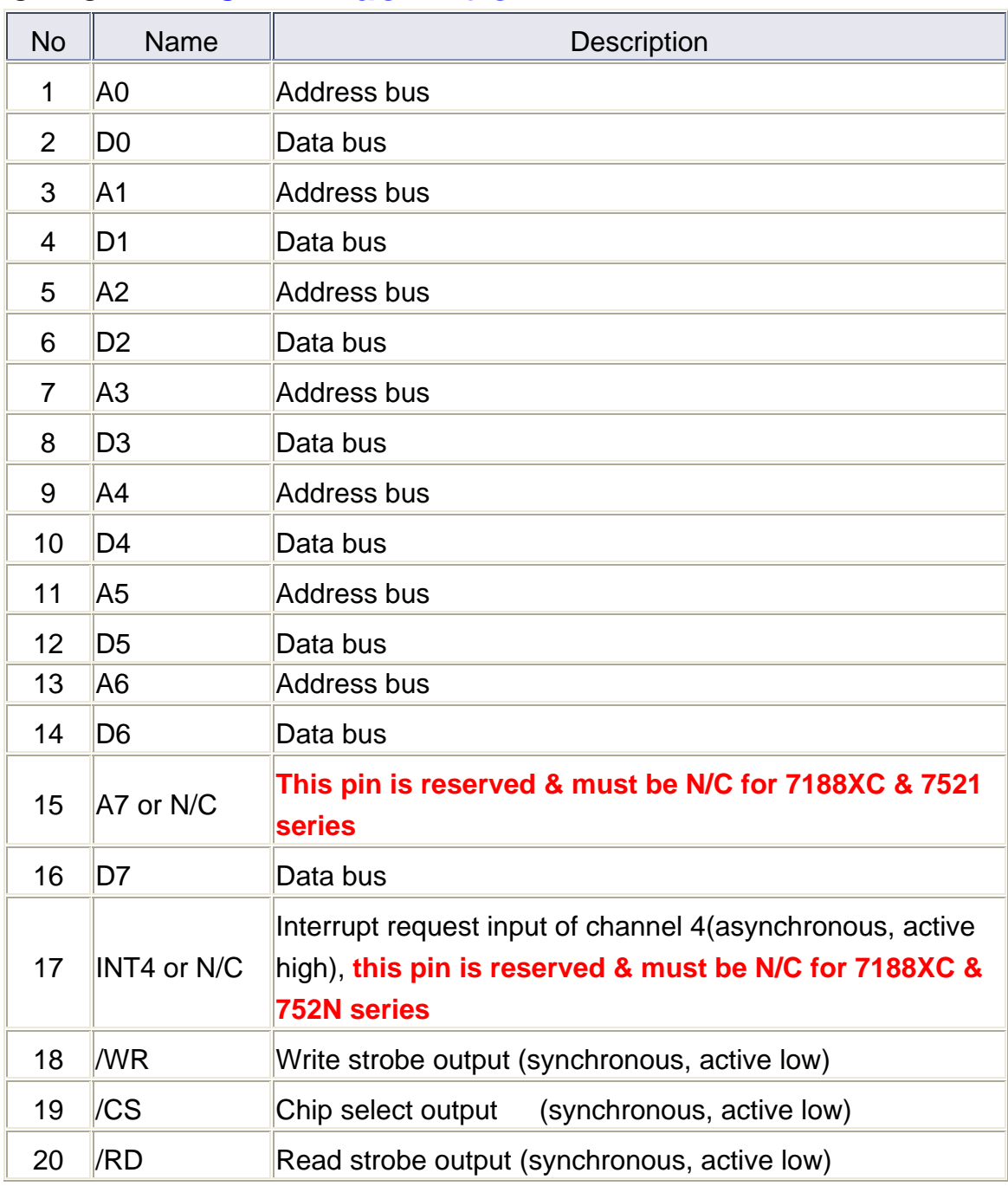

### **5.1.3 J2 Pin definition:**

#### **5.1.4 J2 Description:**

- Address bus (output):  $AO \sim AG$ , A7
- Data Bus (tri-state, bi-direction): D0 to D7
- $\blacksquare$  INT4: let this pin OPEN for no interrupt applications
- **E** /CS, /RD, /WR: These 3 signals will synchronous to CLOCKA (in J1.3) & asynchronous to ARDY (J1.4)
- $\blacksquare$  The CS\ will be active if program input/output from I/O address 0 to 0xff.
- **The pin\_15 & pin\_17 are reserved by 7188XC & 7521 series; user must left these two pins N/C for 7188XC & 7521 series.**

#### 5.2 Parallel Bus

#### 5.2.1 Timing Diagram

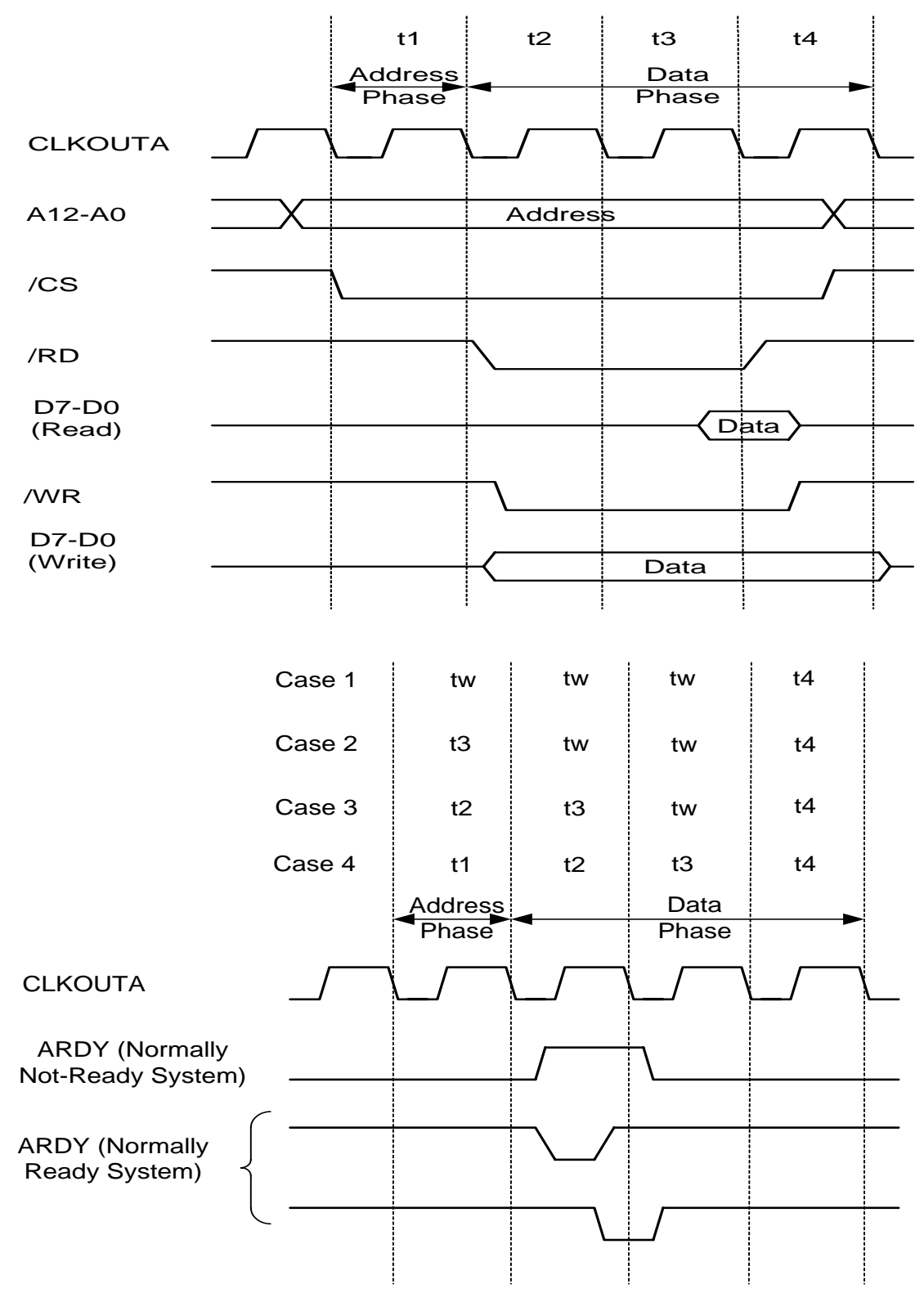

### 5.2.2 Address decode & D/I CKT

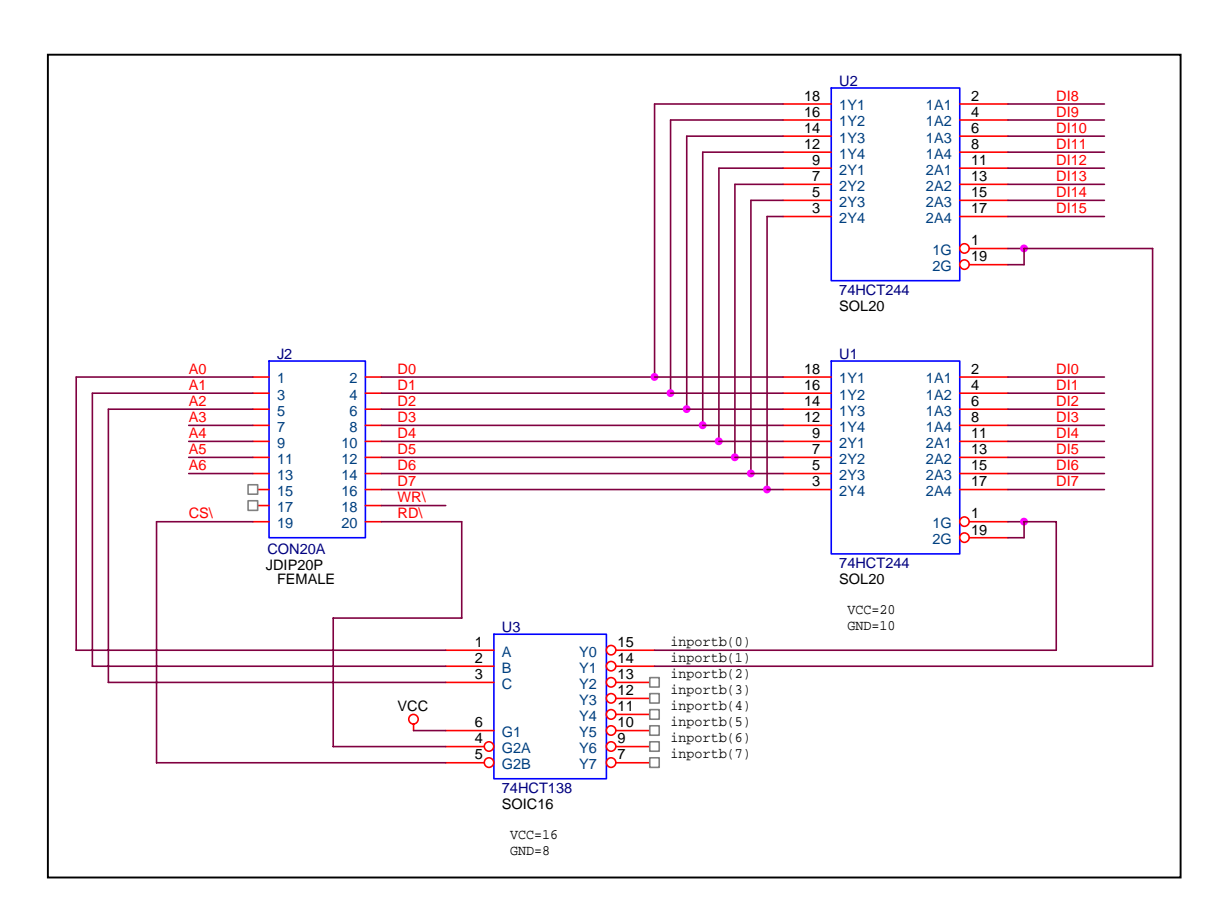

The CS\ will be active if program input/output from I/O address BASE+0 to BASE+0xff.

Read DI 0 to  $7 \rightarrow$  DI\_0\_7=inportb (BASE+0); Read DI 8 to 15  $\rightarrow$  DI\_8\_15=inportb (BASE+1);

The power-up default value of BASE is 0.

It is **not** recommended to change the value of BASE from 0 to another value.

#### 5.2.3 Address decode & D/O CKT

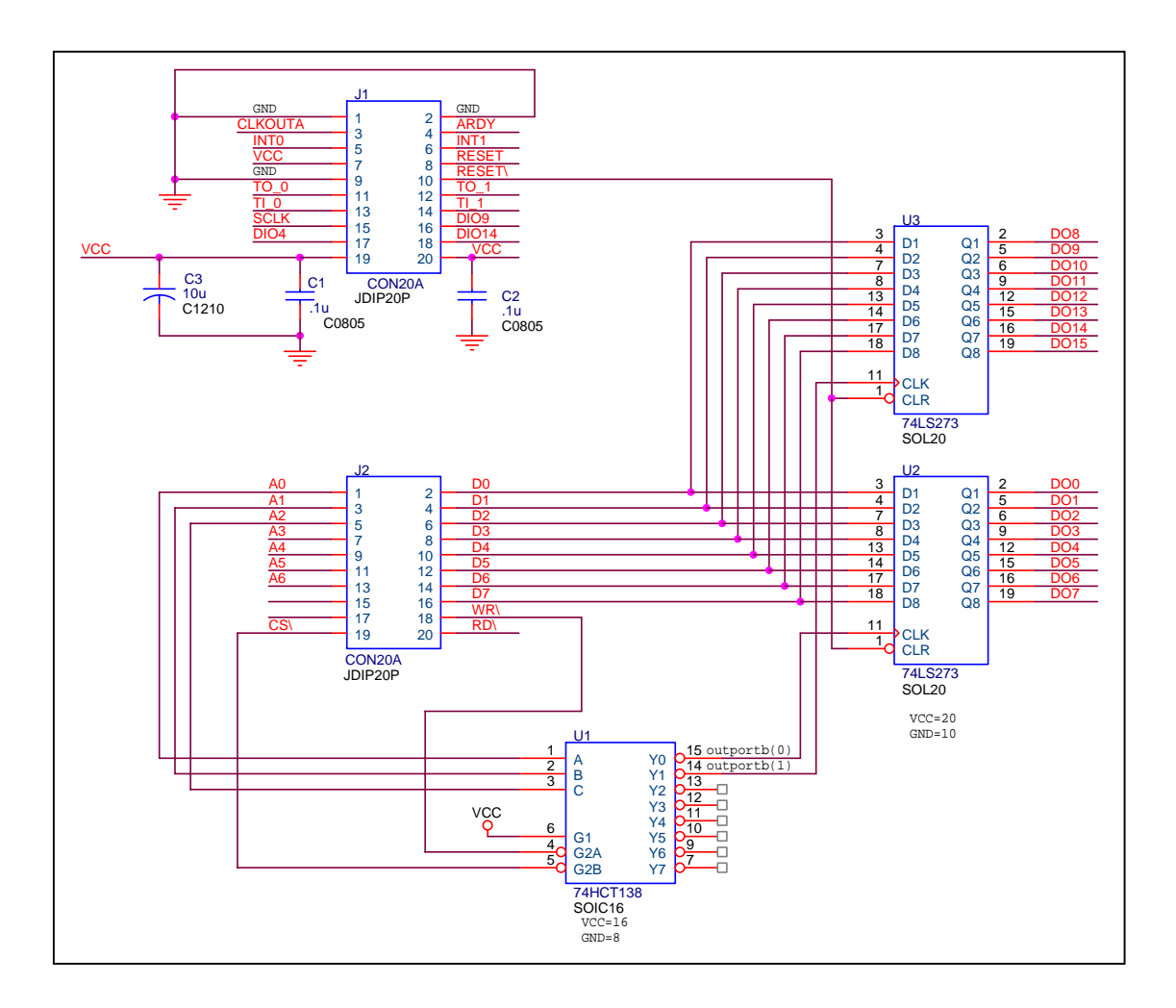

The CS\ will be active if program input/output from I/O address BASE+0 to BASE+0xff.

Write value\_1 to DO 0 to 7  $\rightarrow$  outportb (BASE+0, value\_1);

Write value\_2 to DO 8 to 15  $\rightarrow$  outportb (BASE+1, value\_2);

The power-up default value of BASE is 0.

It is **not** recommended to change the value of BASE from 0 to another value.

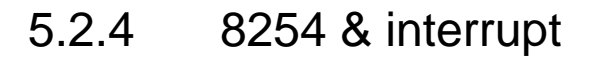

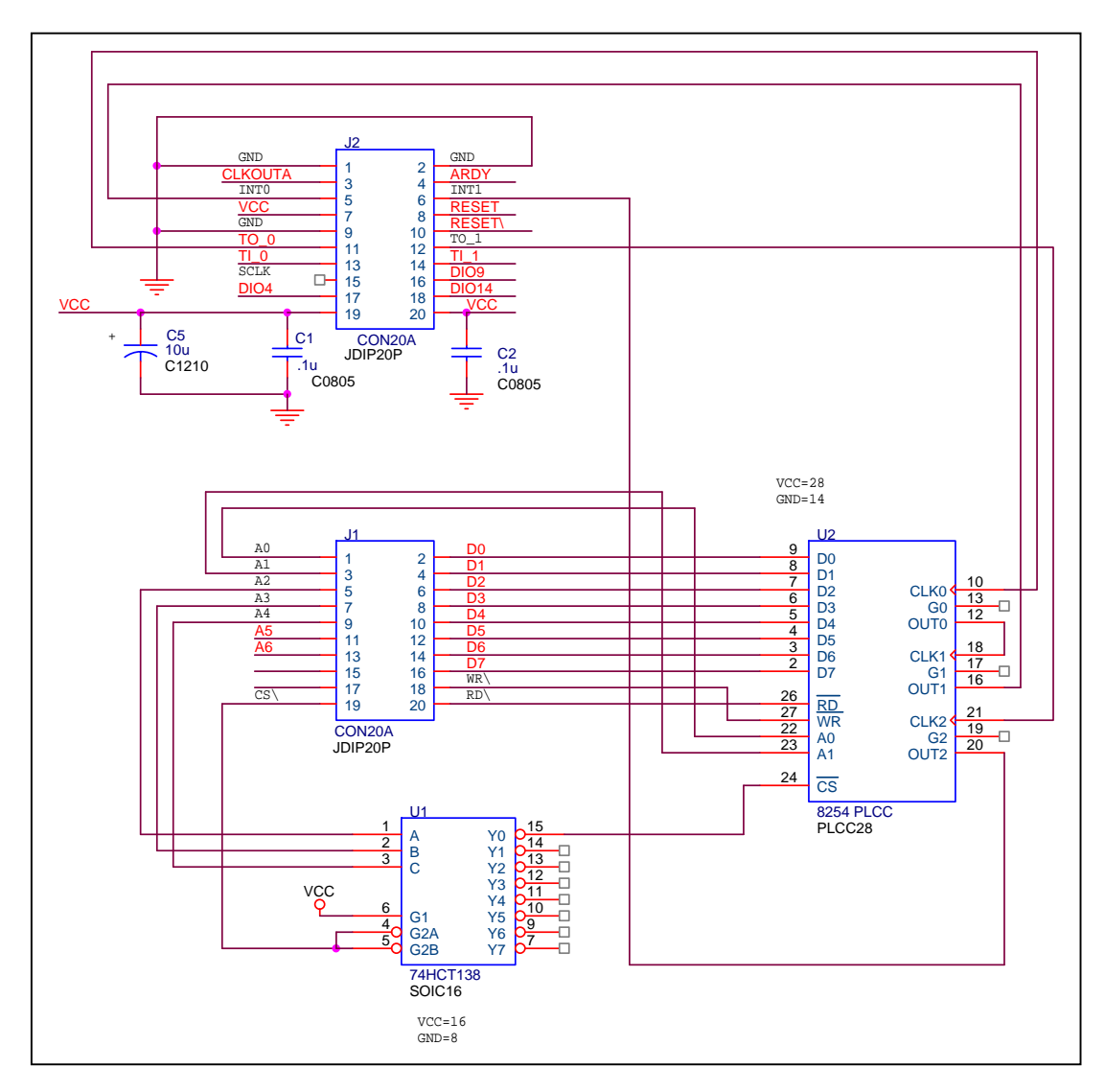

The addressing space of 8254 is from BASE+0 to BASE+3 as follows:

Timer/Counter\_0  $\rightarrow$  BASE+0

Timer/Counter\_1  $\rightarrow$  BASE+1

Timer/Counter\_ $2 \rightarrow BASE+2$ 

Control word  $\rightarrow$  BASE+3

The power-up default value of BASE is 0.

It is **not** recommended to change the value of BASE from 0 to another value.

#### 5.2.5 16550 & interrupt

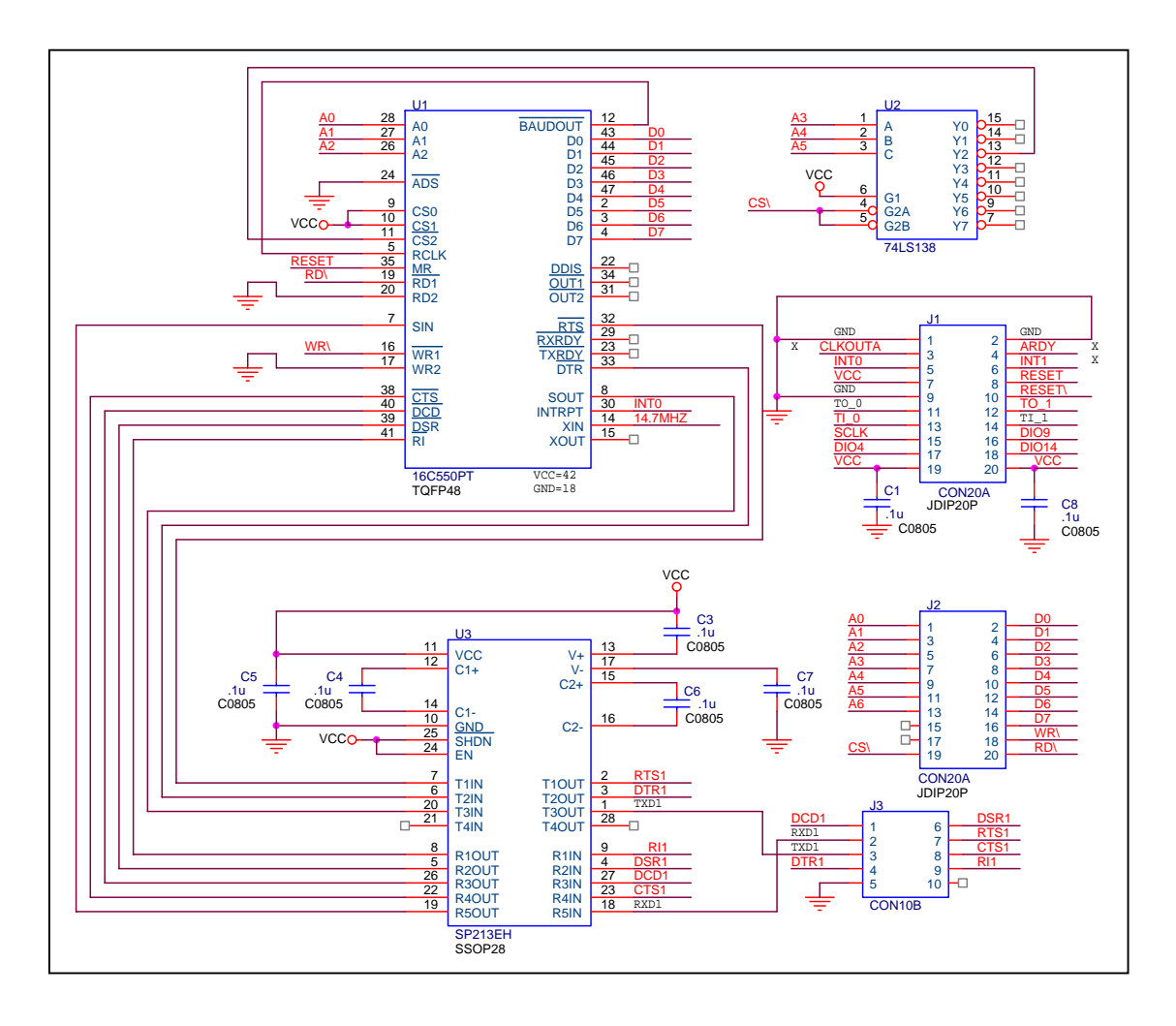

The addressing space of 16550 is from BASE+0x10 to BASE+0x17 as follows:

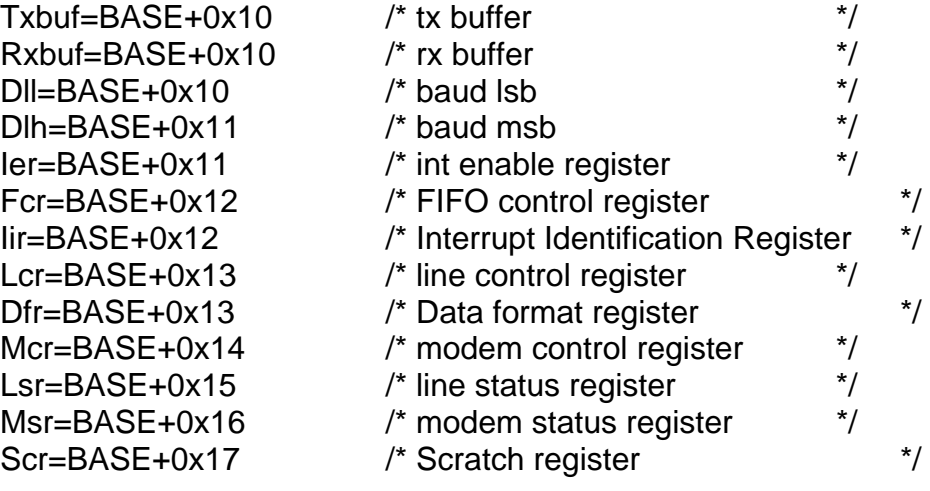

The power-up default value of BASE is 0.

It is **not** recommended to change the value of BASE from 0 to another value. Note: it is compatible to **COM3** of 7188XC/7188XB/7188E library.

#### 5.3 Serial Bus

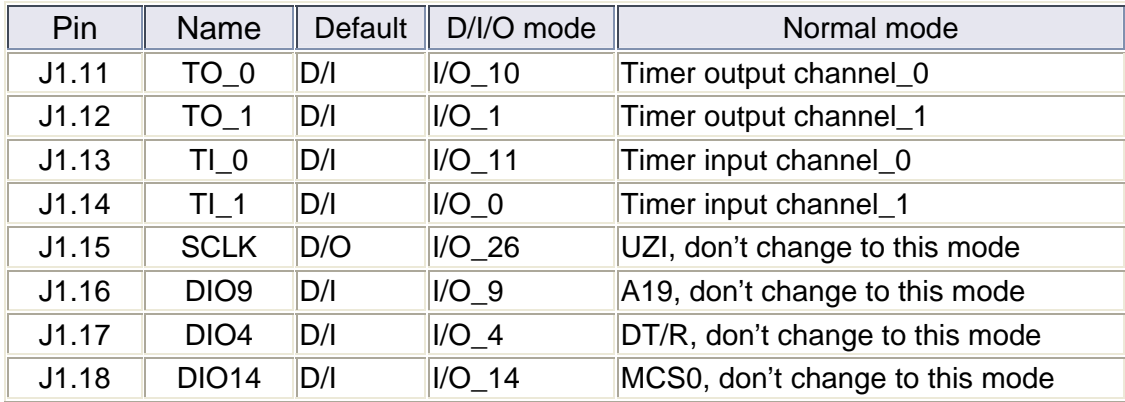

#### **Every pin can be configured by mode control register & direction control register as follows:**

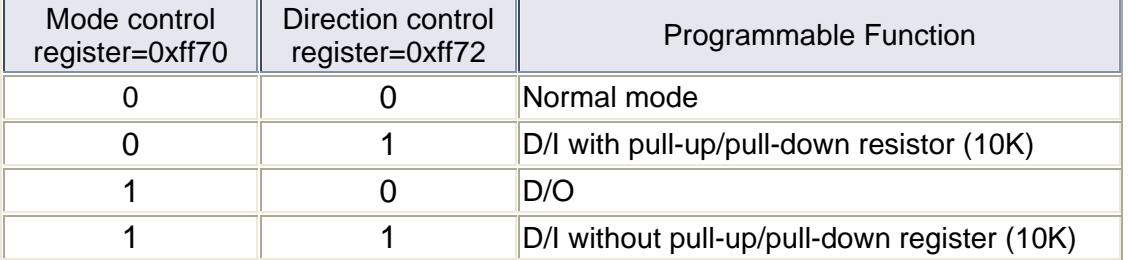

After the I/O pins are configured, user can read /write to **data register, 0xff74**, to access these I/O pins. Refer to Sec. 2.3.1 or Sec. 2.3.2 for demo program.

#### **5.3.1 Using the D/I/O 4 SetDio4Dir(int dir) /\* select D/I or D/O first \*/**

```
{ 
  if(dir){ /* set to input */
     outport(0xff70, mport(0xff70)&(~(1<<4))); /* set MODE to 0 */
     outport(0xff72, mport(0xff72)|(1<<4)); /* set DIR to 1 */
  }
  else { /* set to output */
     outport(0xff70, mport(0xff70)|(1<<4)); /* set MODE to 1 */
     outport(0xff72, mport(0xff72)&(~(1<<4))); /* set DIR to 0 */
  }
} 
OutDio4(int data) /* set the D/O_4 ON or 
OFF */
{ 
  if(data) /* set D/O_4 ON */
     outport(0Xff74, mport(0Xff74)|(1<<4)); 
  else /* set D/O_4 OFF */
     outport(0Xff74, mport(0Xff74)&~(1<<4)); 
} 
GetDio4(void) /* read the status of D/I_4 */
{ 
   return mport(0Xff74)&0x0010;}
```
#### **5.3.2 Using the D/I/O 14**

```
SetDio14Dir(int dir) /* select D/I or D/O first */
{ 
  if(dir){ /* set to input */
     outport(0xff70, mport(0xff70)&(~(1<<14))); /* set MODE to 0 */
     outport(0xff72, mport(0xff72)|(1<<14)); /* set DIR to 1 */
  }
  else { /* set to output */
     outport(0xff70, mport(0xff70)|(1<<14)); /* set MODE to 1 */
     outport(0xff72, mport(0xff72)&(~(1<<14))); /* set DIR to 0 */
  }
} 
OutDio14(int data) /* set the D/O_14 ON or OFF */
{ 
  if(data) /* set D/O_14 ON */ 
     outport(0Xff74, mport(0Xff74)|(1<<14)); 
  else /* set D/O_14 OFF */ 
     outport(0Xff74, mport(0Xff74)&~(1<<14)); 
} 
GetDio4(void) /* read the status of D/I_14 */
{ 
   return mport(0Xff74)&0x4000; 
}
```
## **5.3.3 Using the SCLK**

The 7188 series use this signal as a CLOCK source to drive all on-board serial devices, so it is always be programmed as D/O. Change this signal to other configuration will cause serious errors. User can use this signal to drive external serial devices without any side effects. The software driver provides two subroutine to set SCLK high or low as follows:

```
ClockLow(); /* SCLK=0=Low */
ClockHigh(); /* SCLK=1=High */
```
# **6. Selection Guide**

## 6.1 Expansion Board for Prototype, Testing

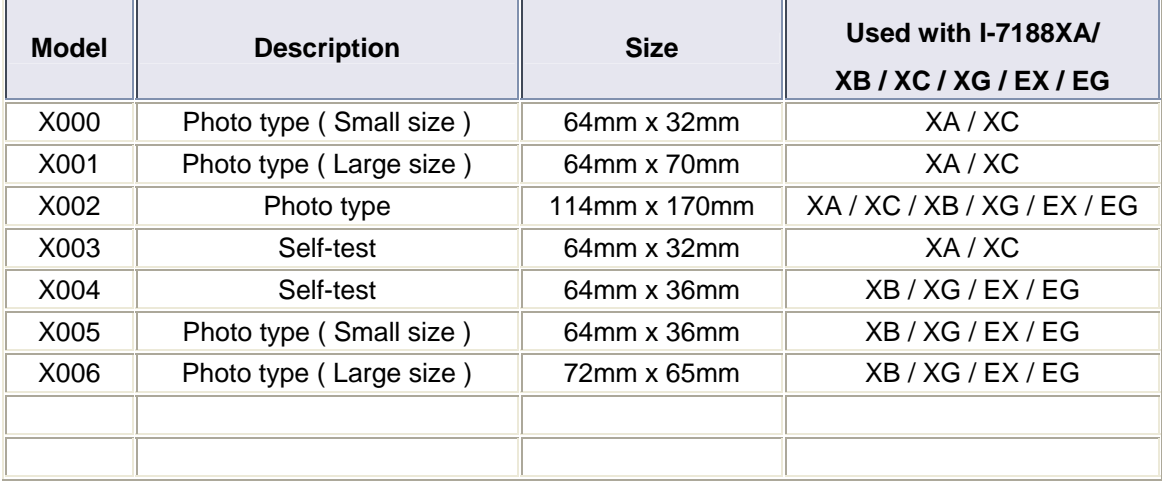

## 6.2 I/O Expansion Board for D/I/O, Timer/Counter

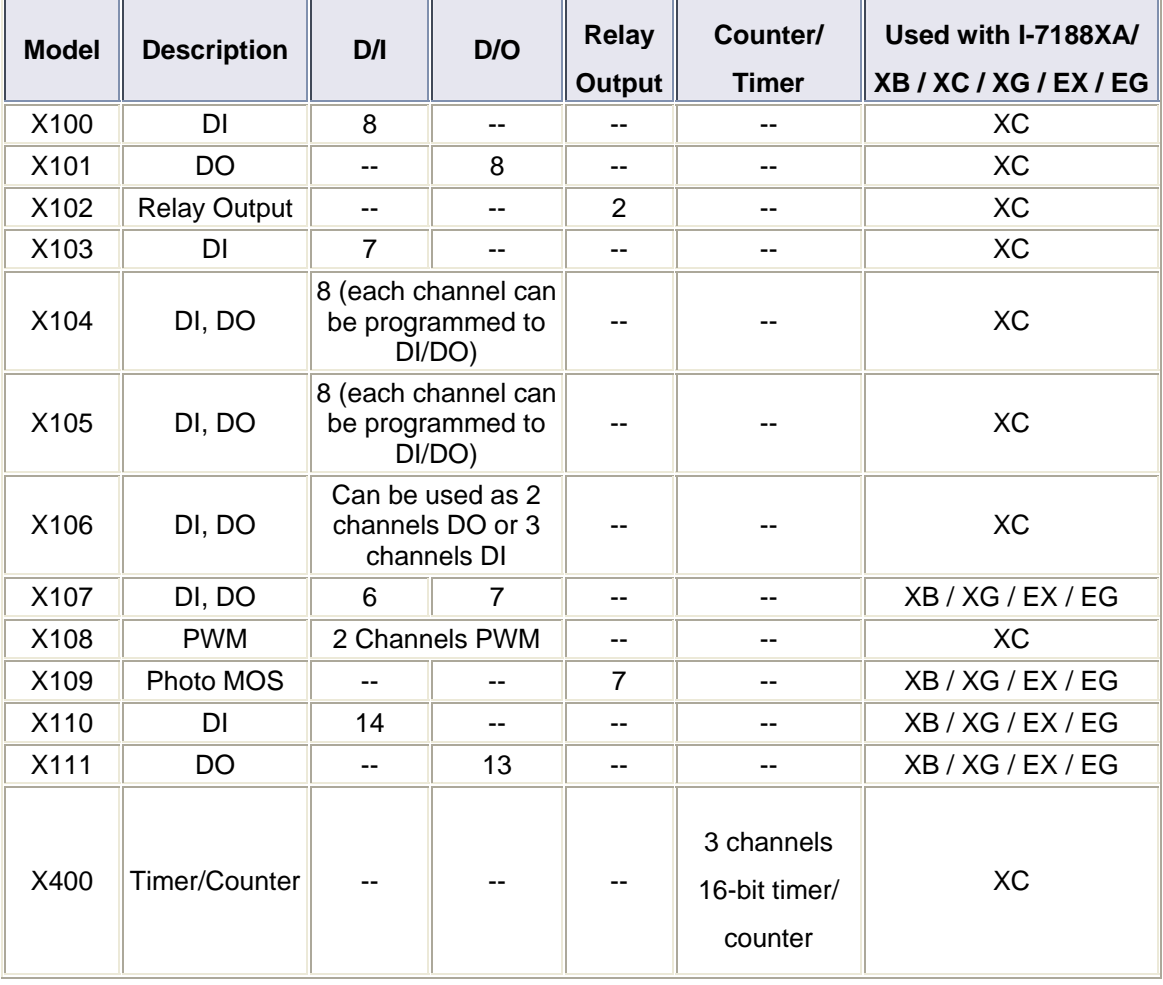

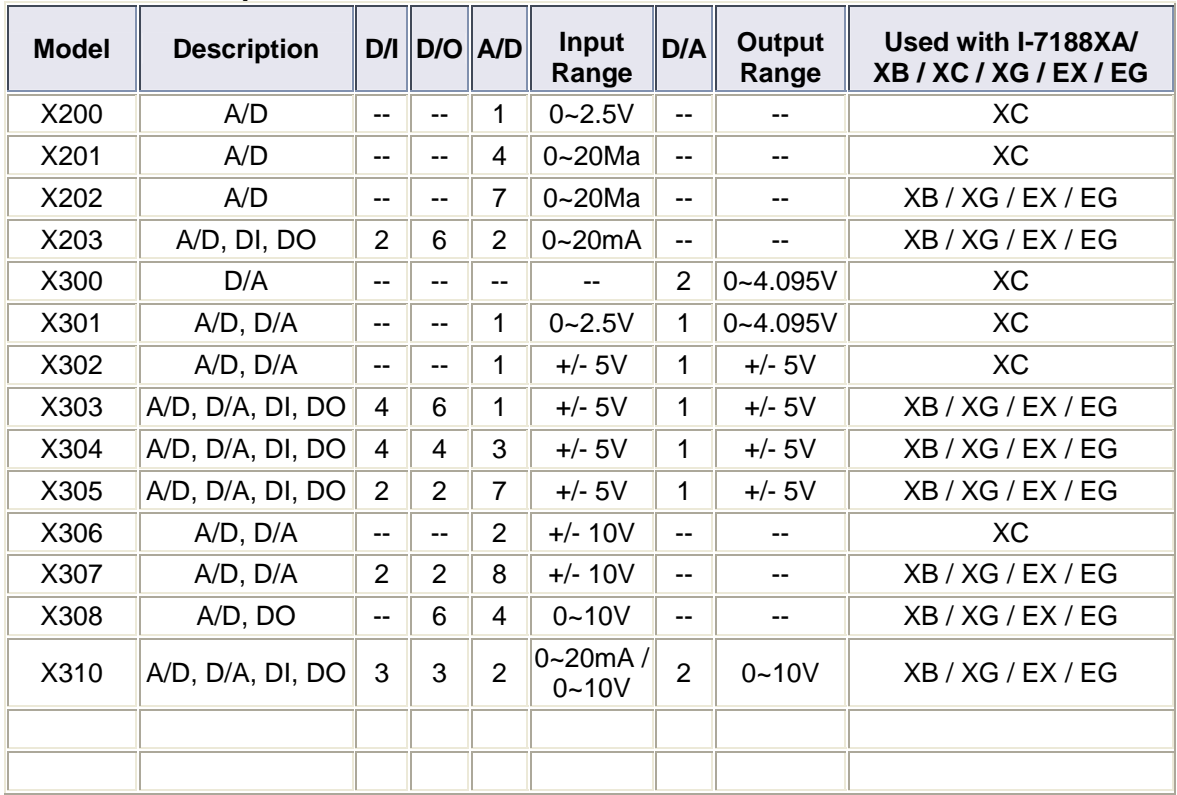

### 6.3 I/O Expansion Board for A/D, D/A, DI, DO

#### **6.4** I/O Expansion Board for RS-232/422/485, DI, DO

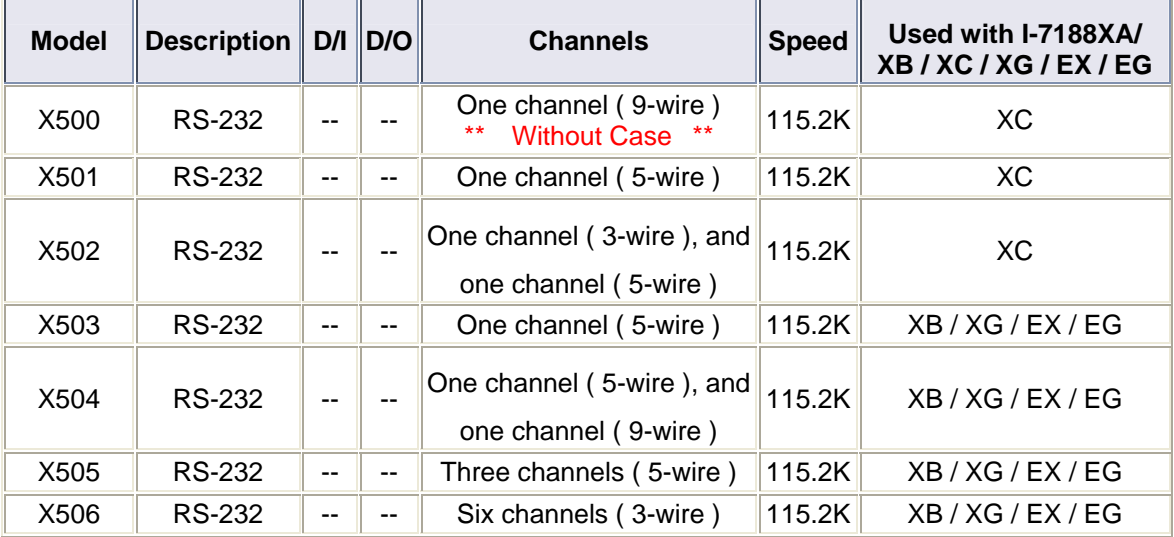

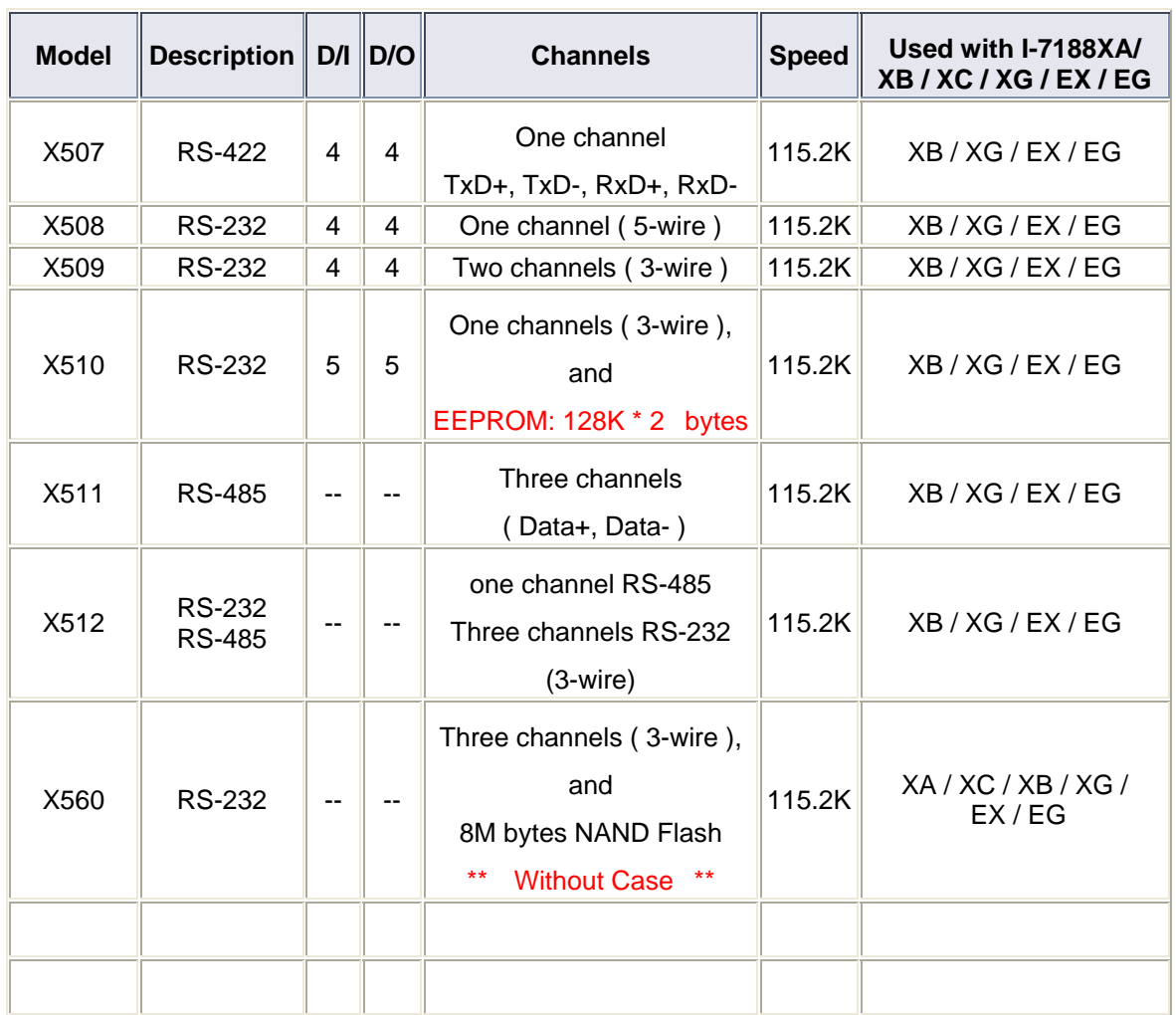

### 6.5 I/O Expansion Board for SRAM, Flash

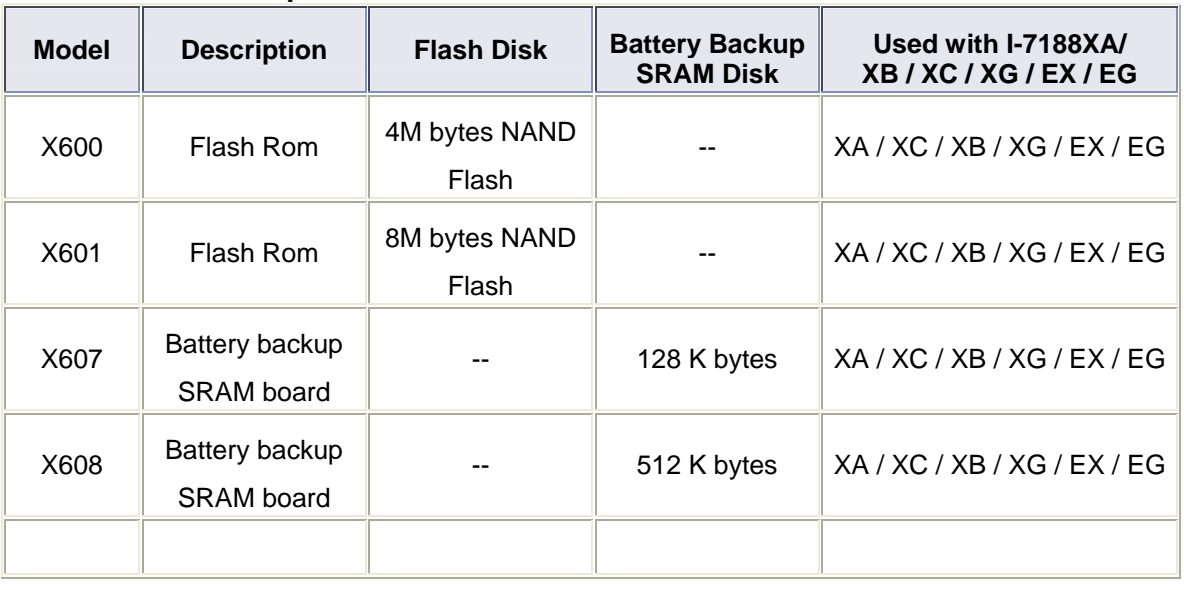

# **7. X0xx I/O Expansion Boards**

## 7.1 X000 :Prototype Board

Size: 65mm \* 35mm

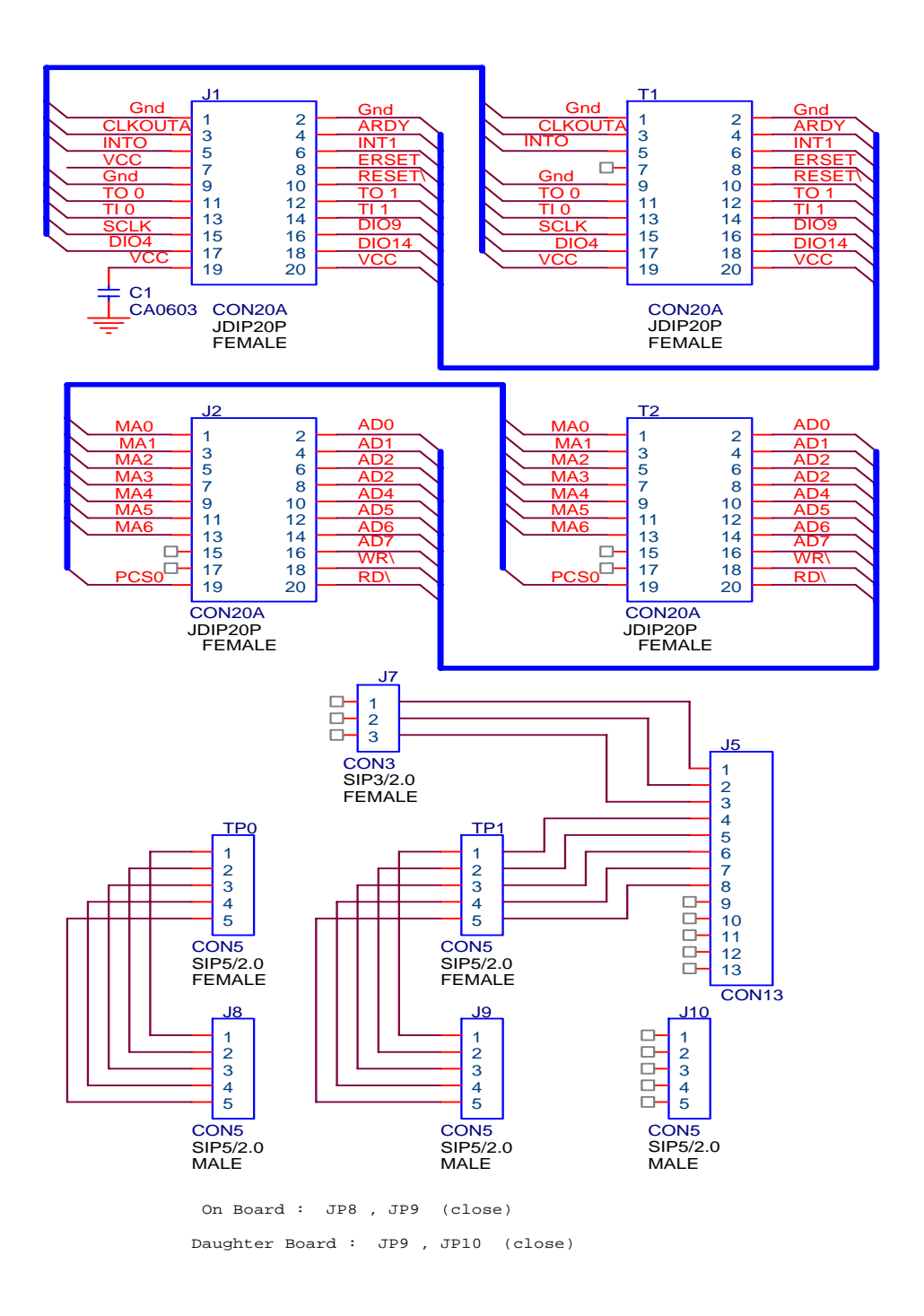

#### 7.2 X001: Prototype Board

П Size : 65mm \* 35mm

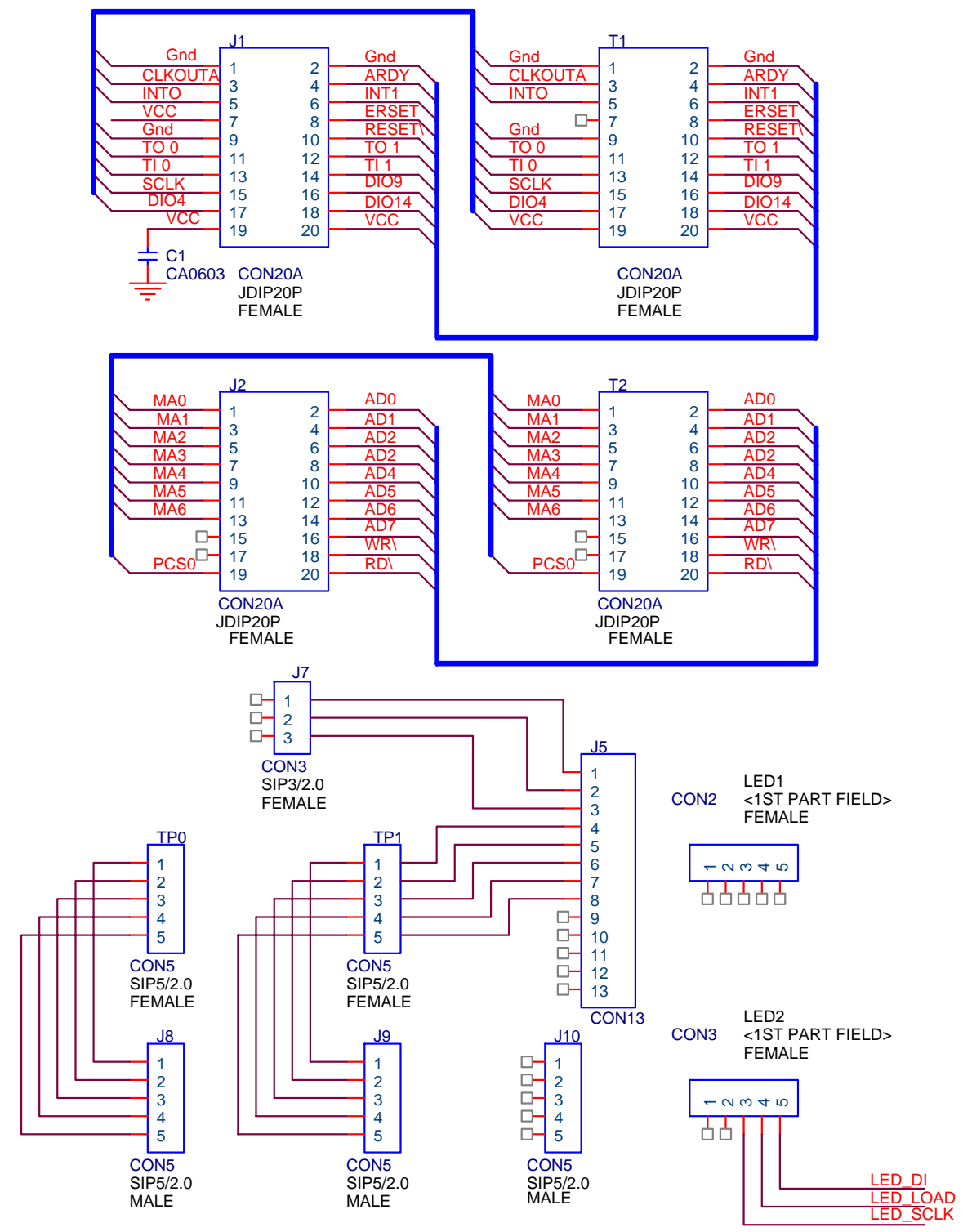
# 7.3 X002 : Prototype Board

Size : 115mm \* 170mm П

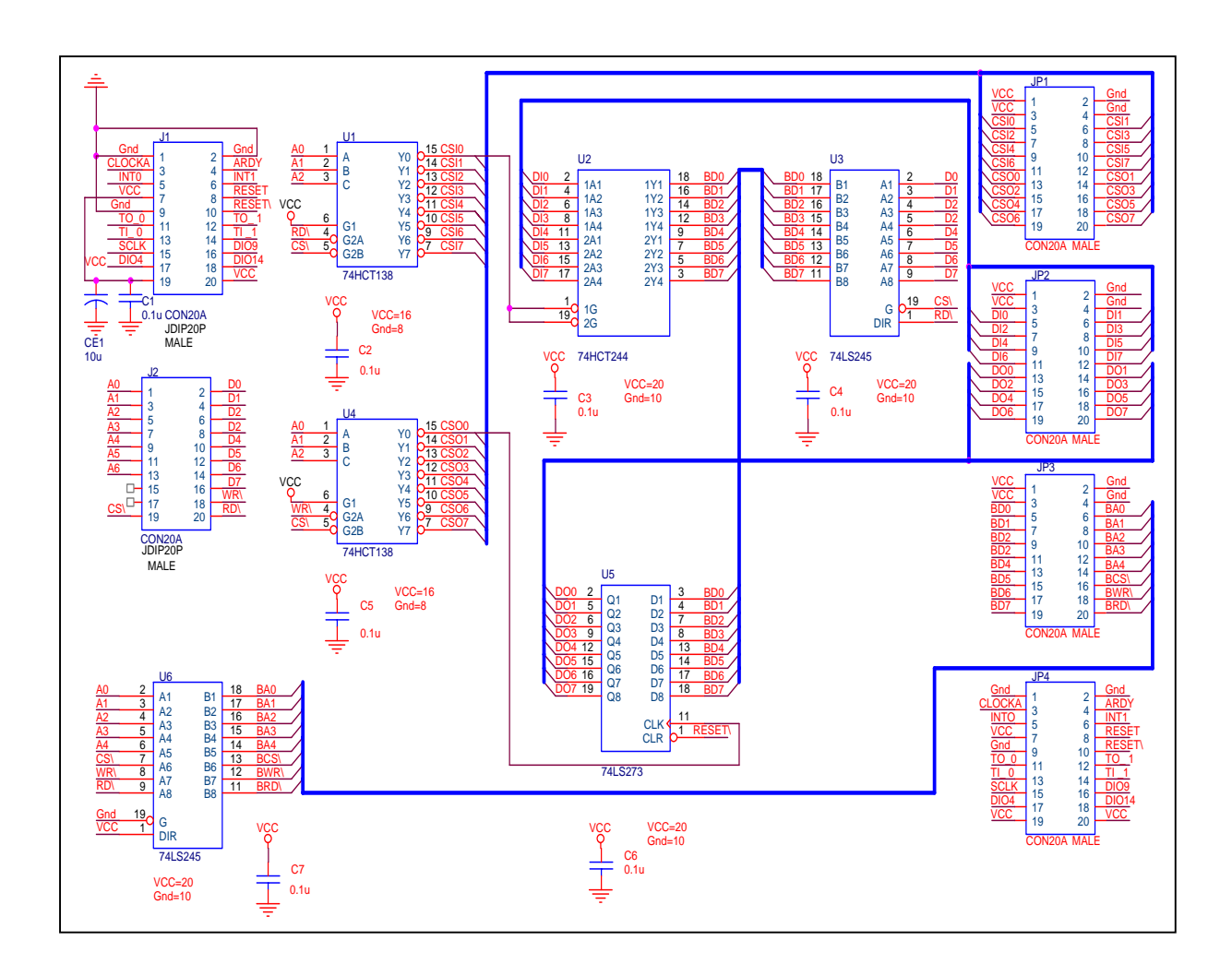

# 7.4 X003: Test Board 1

- For I-7188XA (D), I-7188XC (D) & 7521
- **Power consumption : 0.2W**
- The X003 is self board. It can test DI, DO, System clock, Data Bus, Serial Bus.
- **Number** When you want to test DI and DO of I-7188XC (D) or I-7521, Please connect DI1 to DO1, DI2 to DO2, DI3 to DO3.

When you want to test DI and DO of I-7188XA (D) or I-7521, Please connect DI1 to DO1, DI2 to DO2.

# 7.5 X004: Test Board 2

- **F** For I-7188XB (D), I-7188XG (D), I-7188EX (D), I-7188EG (D)
- **Power consumption : 0.2W**
- **The X004 is self board. It can test DI, DO, System clock, Data Bus, Serial** Bus.
- **Now When you want to test DI and DO of I-7188XB (D) or I-7188XG (D), Please** connect DI1 to DO1. and connect for define pins: 1 to 8, 2 to 9, 3 to 10, 4 to 11, 5 to 12, 6 to 13, 7 to 14.

. When you want to test DI and DO of I-7188EX (D) or I-7188EG (D), Please define pins: 1 to 8, 2 to 9, 3 to 10, 4 to 11, 5 to 12, 6 to 13, 7 to 14.

Run dido.exe for I-7188XB(D) / I-7188XG(D).

```
7188XB>dido 
Test DI/DO 1(Please connect DI1 to DO1) 
Set Do 1 to Low 
Now DI1 is low -->[ DI ----> OK ].
Set Do<sub>1</sub> to High
Now DI1 is high -->[ DI ----> OK ].
Set Do1 to Low 
Now DI1 is low -->[ DI ----> OK ].
S_CLK --> DIO9 OK!!! 
DIO4 --> DIO14 OK!!! 
DIO4 <-- DIO14 OK!!! 
Data Bus Test OK! 
Test Timer 0 
10 Timer0/INT0 Test OK 
Test Timer 1 
10(00000) Timer1/INT1 Test OK
```
Run dido.exe for I-7188EX(D) / I-7188EG(D).

i7188e>dido S\_CLK --> DIO9 OK!!! DIO4 --> DIO14 OK!!! DIO4 <-- DIO14 OK!!!

Data Bus Test OK! Test Timer 0 10 Timer0/INT0 Test OK Test Timer 1 10(00000) Timer1/INT1 Test OK Run dido.exe for I-7188XB(D) / I-7188XG(D).

7188XB>dido Test DI/DO 1(Please connect DI1 to DO1) Set Do 1 to Low Now DI1 is low -->[ DI ----> OK ]. Set Do1 to High Now DI1 is high -->[ DI ----> OK ]. Set Do1 to Low Now DI1 is low -->[ DI ----> OK ]. S\_CLK --> DIO9 OK!!! DIO4 --> DIO14 OK!!! DIO4 <-- DIO14 OK!!! Data Bus Test OK! Test Timer 0 10 Timer0/INT0 Test OK Test Timer 1 10(00000) Timer1/INT1 Test OK

# **8. X1xx I/O Expansion Boards**

# 8.1 X100: DI \* 8

**8.1.1 Specifications:** 

For I-7188XC (D)

#### **Digital Input :**

- Channels : **8** Input Range / Type : Logic high level (3.5V~30V), Logic low level (0V~1V)
- **I** Isolated : none.

#### **8.1.2 Pin Assignment:**

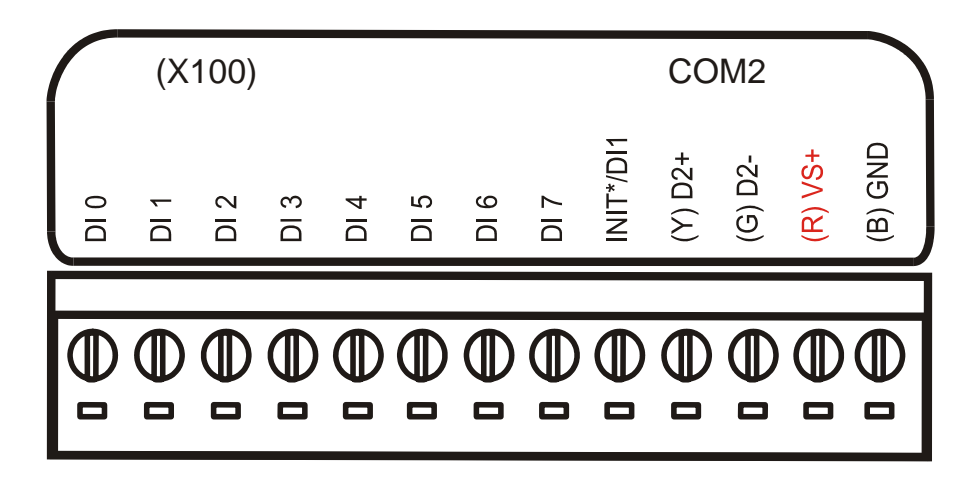

#### **8.1.3 Jumper Setting:**

#### **Note: user should remove R19, R20, R21, R22 and R23 in the 7188XC first.**

- **J1:** I/O expansion bus, connect to J1 of 7188XC
- **J2:** I/O expansion bus, connect to J2 of 7188XC
- **J7:** Three channels of 8 DI
- **TP0:** Original function on 7188XC
- **TP1:** Five channels of 8 DI
- **Jumper:** Select **TP0** or **TP1** function
	- **TP0:** J9 and J8 closed
	- **TP1:** J9 and J10 closed

#### **8.1.4 Programming:**

#### DiVal = **inportb(BASE); /\* for all 8-channels \*/**

**Note:** 1. The default value of BASE is 0.

2. It is **not** recommended to change the value of BASE from 0 to another

value.

 $3$  DiVal=0  $\rightarrow$  all 8-channel are Low

DiVal=1  $\rightarrow$  Chennel 0 is High, the other channels are Low

DiVal=0xff  $\rightarrow$  all 8-channel are High

# 8.2 X101: DO \* 8

### **8.2.1 Specifications:**

For I-7188XC (D) Power consumption: 0.4 W

#### **Digital Output:**

- Channels: **8**
- **D** Output: TTL level High Voltage : 2.4V (Min) Low Voltage : 0.8 (Max)
- **B** Sink current: 64mA (Max)
- **I** Isolated: none.

#### **8.2.2 Pin Assignment:**

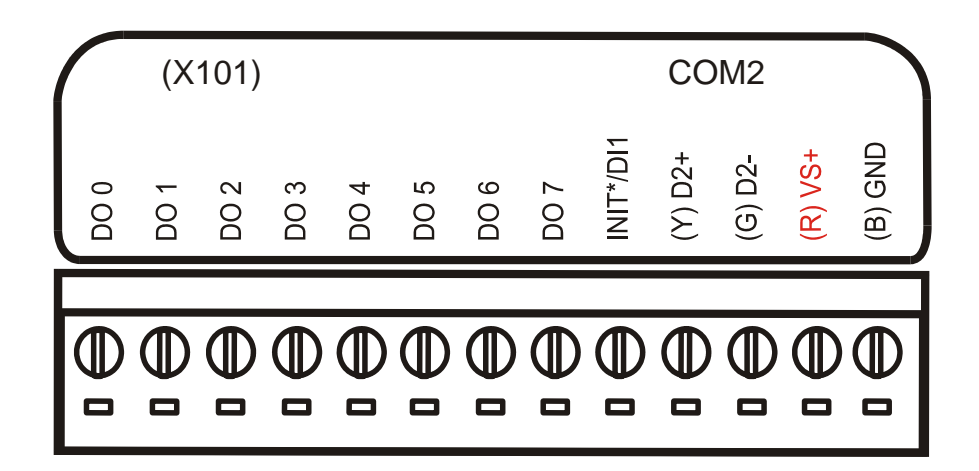

### **8.2.3 Jumper Setting:**

**Note: user should remove R19, R20, R21, R22 and R23 in the 7188XC first.** 

- **J1:** I/O expansion bus, connect to J1 of 7188XC
- **J2:** I/O expansion bus, connect to J2 of 7188XC
- **J7:** Three channel of 8 D/O
- **TP0:** Original function on 7188XC
- **TP1:** Five channel of 8 D/O
- **Jumper:** Select **TP0** or **TP1** function
	- **TP0:** JP9 and JP8 closed
	- **TP1:** JP9 and JP10 closed

# **8.2.4 Programming:**

#### **outportb(BASE, DoVal); /\* for all 8-channels \*/**

**Note:** 1. The default value of BASE is 0.

2. It is **not** recommended to change the value of BASE from 0 to another

value.

3. DoVal=0  $\rightarrow$  turn all 8-channel OFF

DoVal=1  $\rightarrow$  turn chennel 0 ON, the other channels OFF DoVal=0xff  $\rightarrow$  turn all 8-channel ON

# 8.3 X102: Relay \* 2

# **8.3.1 Specifications :**

For I-7188XC (D)

#### **Relay Output :**

- Channels : 2 (Form "C")
- Max. Switching voltage : 220Vdc, 250Vac
- Max. Switching current : 2A
- Max. Carrying current : 2A
- Surge Strength : 1,500V
- Electrical endurance : Typical 500,000 operation at 30Vdc / 1A Typical 100,000 operation at 125Vac / 0.5A
- Relay on time (typical) : 6ms
- Relay off time (typical) : 6ms

#### **8.3.2 Pin Assignment:**

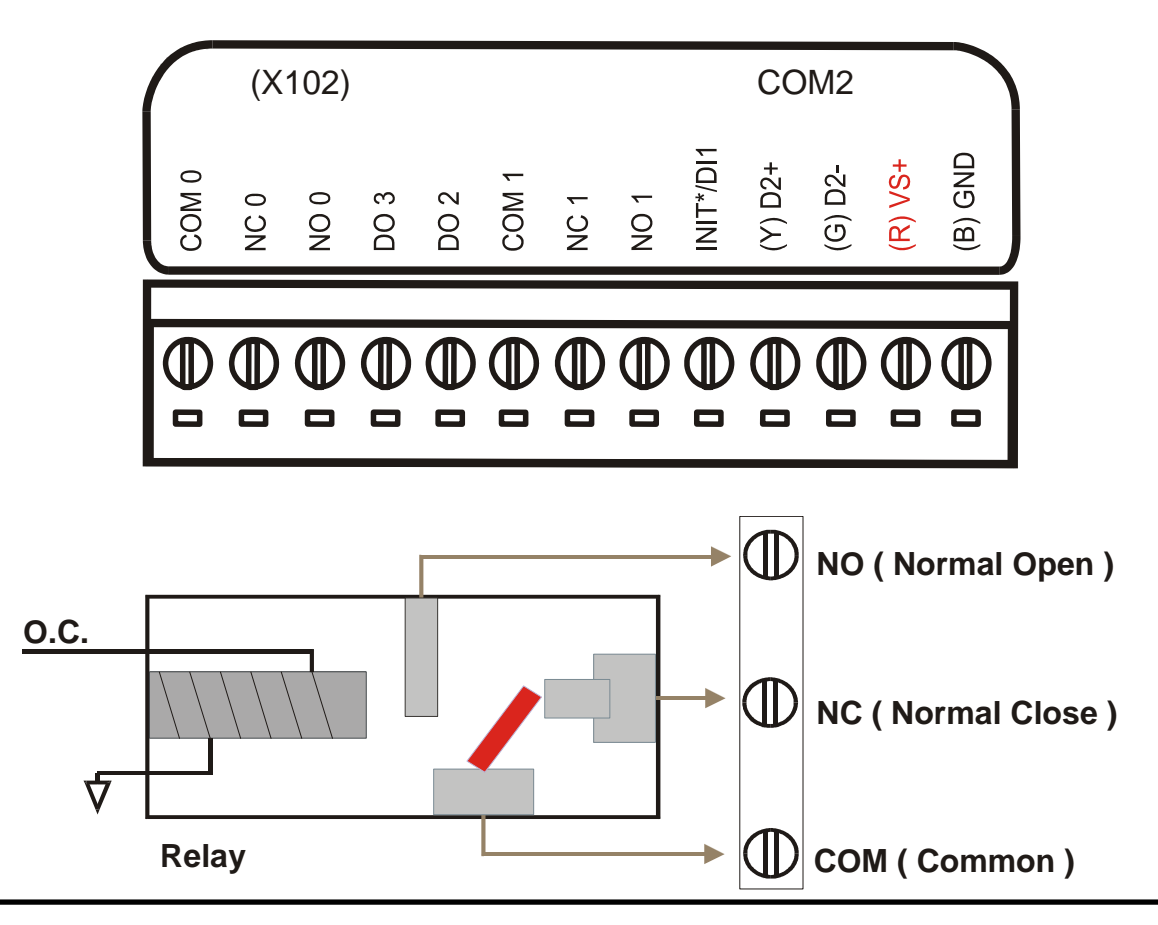

I/O Expansion Bus for 7188X/7188E User's Manual, Jun/2004 v1.4, 7PH-000-14---46

### **8.3.3 Jumper Setting:**

**Note: user should remove R19, R20, R21, R22 and R23 in the 7188XC first.** 

- **J1:** I/O expansion bus, connect to J1 of 7188XC
- **J2:** I/O expansion bus, connect to J2 of 7188XC
- **J7:** One channel of relay output
- **TP0:** Original function on 7188XC
- **TP1:** One channel of relay output
- **Jumper:** Select **TP0** or **TP1** function
	- **TP0:** JP9 and JP8 closed
	- **TP1:** JP9 and JP10 closed

# **8.3.4 Programming:**

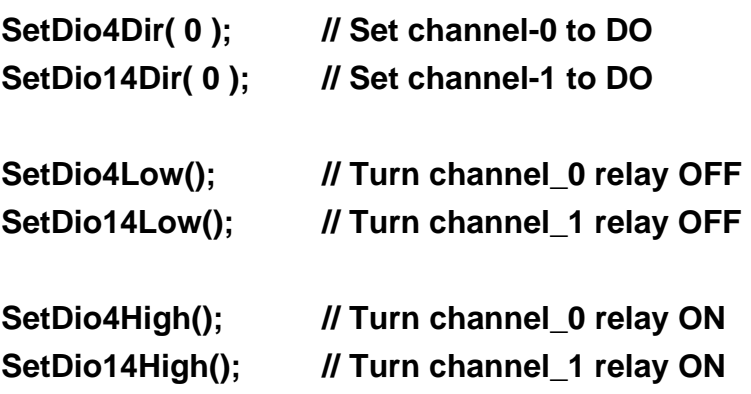

# 8.4 X103: Isolated DI \* 7

#### **8.4.1 Specifications:**

For I-7188XC (D) Power consumption: 0.3 W

#### **Digital Input :**

- Channels : **7** Input Range / Type : Logic high level (3.5V~30V), Logic low level (0V~1V)
- **I** Isolated digital input.

#### **8.4.2 Pin Assignment:**

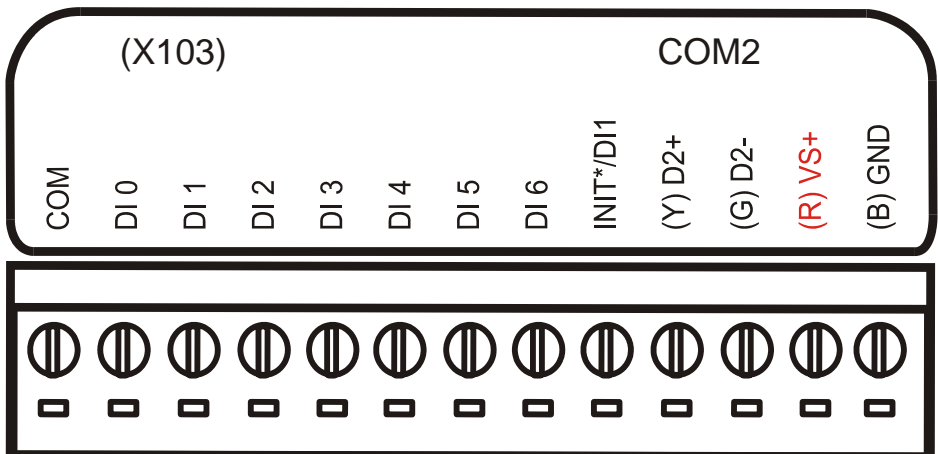

#### **8.4.3 Jumper Setting:**

#### ■ Note: user should remove R19, R20, R21, R22, R23 in the 7188XC first.

- **J1:** I/O expansion bus, connect to J1 of 7188XC
- **J2:** I/O expansion bus, connect to J2 of 7188XC
- **J7:** Two channels of isolated DI
- **TP0:** Original function on 7188XC
- **TP1:** Five channels of isolated DI
- **Jumper:** Select **TP0** or **TP1** function
	- **TP0:** JP9 and JP8 closed
	- **TP1:** JP9 and JP10 closed

### **8.4.4 Programming:**

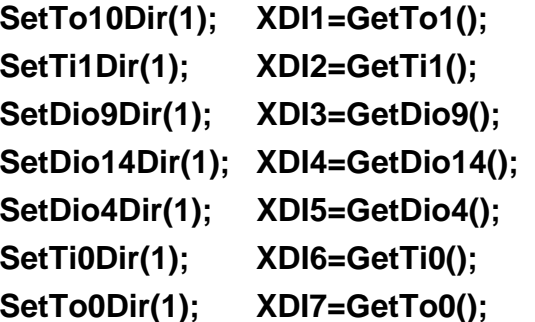

*II* set to D/I & read D/I, channel 1 *II* set to D/I & read D/I, channel 2 *II* set to D/I & read D/I, channel 3 *II* set to D/I & read D/I, channel\_4 *II* set to D/I & read D/I, channel 5 *II* set to D/I & read D/I, channel 6 *II* set to D/I & read D/I, channel 7

# 8.5 X104: D/I/O \* 8, single-bit

#### **8.5.1 Specifications:**

For I-7188XC (D) Power consumption: 0.3 W

#### **Digital Input / Output:**

- Channels: **8** Input / Output: each channel can be programmed to D/I or D/O.
- Input Range: 0~5V(Max)
- **I** Isolated: none.

#### **8.5.2 Pin Assignment:**

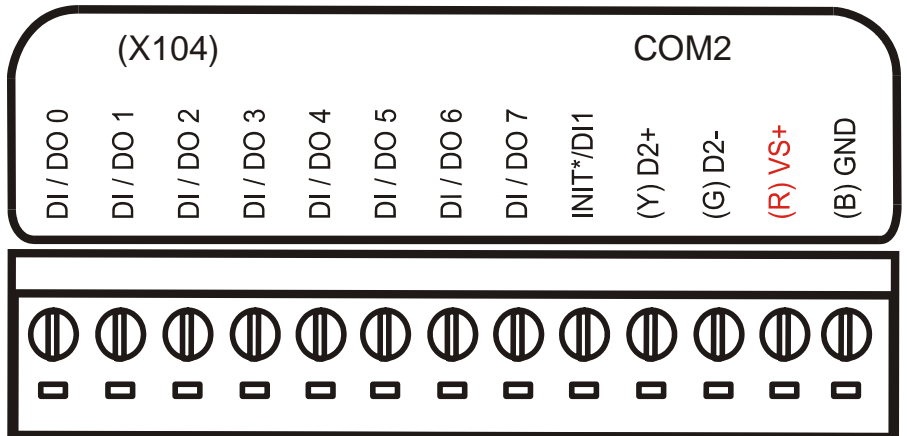

**Note:** Provide functions of DI and DO from CPU.

### **8.5.3 Jumper Setting:**

**Note: user should remove R19, R20, R21, R22 and R23 in the 7188XC first.** 

- **J1:** I/O expansion bus, connect to J1 of 7188XC
- **J2:** I/O expansion bus, connect to J2 of 7188XC
- **J7:** Three channels of 8 D/I/O
- **TP0:** Original function on 7188XC
- **TP1:** Five channels of 8 D/I/O
- **Jumper:** Select **TP0** or **TP1** function
	- **TP0:** JP9 and JP8 closed
	- **TP1:** JP9 and JP10 closed

# **8.5.4 Programming:**

Software library **void SetDio4Dir(int dir); void SetDio4High(void); void SetDio4Low(void); int GetDio4(void);** 

**void SetDio9Dir(int dir); void SetDio9High(void); void SetDio9Low(void); int GetDio9(void);** 

**void SetDio14Dir(int dir); void SetDio14High(void); void SetDio14Low(void); int GetDio14(void);** 

```
void SetTi1Dir(int dir); 
void SetTi1High(void); 
void SetTi1Low(void); 
int GetTi1(void);
```
**void SetTo1Dir(int dir); void SetTo1High(void); void SetTo1Low(void); int GetTo1(void);** 

**void SetTi0Dir(int dir); void SetTi0High(void); void SetTi0Low(void); int GetTi0(void);** 

**void SetTo0Dir(int dir); void SetTo0High(void); void SetTo0Low(void); int GetTo0(void);** 

**void SetDo1High(void); void SetDo1Low(void); int GetDo1(void);** 

```
void SetDo2High(void); 
void SetDo2Low(void); 
int GetDo2(void);
```

```
void SetDo3High(void); 
void SetDo3Low(void); 
int GetDo3(void);
```

```
int GetDi2(void); 
int GetDi3(void);
```

```
void ClockHighLow(void); 
void ClockHigh(void); 
void ClockLow(void);
```
# 8.6 X105: D/I/O \* 8, 8-bit

# **8.6.1 Specifications:**

For I-7188XC

Power consumption: 0.3 W

### **Digital Input:**

- Channels: **8** Input Range / Type: Logic high level (3.5V~30V), Logic low level (0V~1V)
- **I** Isolated: none

#### **Digital Output:**

- Channels: **8**
- **D** Output: TTL level
- **I** Isolated: none

# **8.6.2 Pin Assignment:**

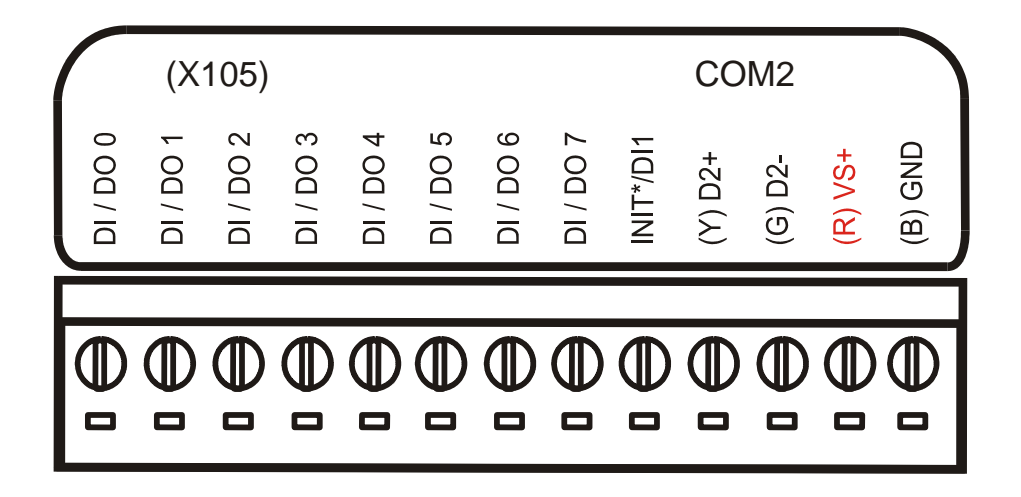

### **8.6.3 Jumper Setting:**

 **Note: user should remove R19, R20, R21, R22 and R23 in the 7188XC first.** 

- **J1:** I/O expansion bus, connect to J1 of 7188XC
- **J2:** I/O expansion bus, connect to J2 of 7188XC
- **J7:** Three channels of 8 D/I/O
- **TP0:** Original function on 7188XC
- **TP1:** Five channels of 8 D/I/O
- **Jumper:** Select **TP0** or **TP1** function
	- **TP0:** JP9 and JP8 closed
	- **TP1:** JP9 and JP10 closed

# **8.6.4 Programming**

#### DiVal = **inportb(BASE); /\* for all 8-channels \*/**

**Note:** 1. The default value of BASE is 0.

2. It is **not** recommended to change the value of BASE from 0 to another

value.

- 3. DiVal=0x00  $\rightarrow$  all 8-channel are Low
	- DiVal=0x01  $\rightarrow$  Chennel 0 is High, the other channels are Low
	- DiVal=0xFF  $\rightarrow$  all 8-channel are High

#### **outportb(BASE, DoVal); /\* for all 8-channels \*/**

**Note:** 1. The default value of BASE is 0.

2. It is **not** recommended to change the value of BASE from 0 to another

value.

3. DoVal=0x00  $\rightarrow$  turn all 8-channel OFF DoVal=0x01  $\rightarrow$  turn chennel 0 ON, the other channels OFF  $DoVal=0xFF \rightarrow turn$  all 8-channel ON DIO14 is used to select D/I or D/O If DIO14 is LOW  $\rightarrow$  select D/O<sup>\*8</sup>  $\rightarrow$  D/I is read-back value of D/O

#### If DIO14 is HIGH → select D/I<sup>\*8</sup> → D/I signals are come from J5

#### **Select D/I\*8 as following:**

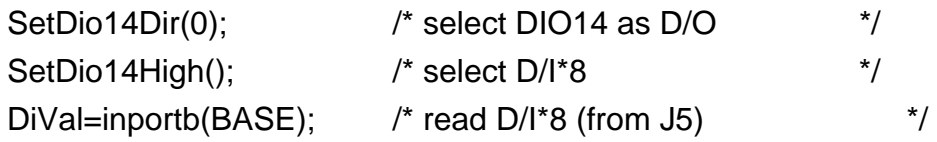

#### **Select D/I\*8 as following:**

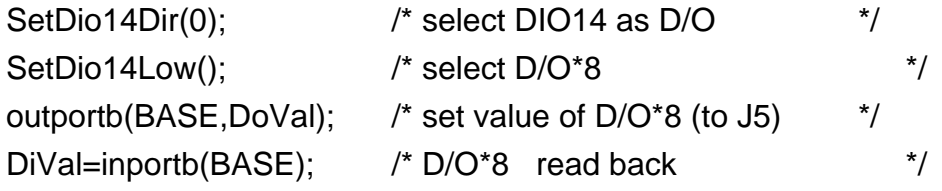

# 8.7 X106: DO \*2 or DI \*3

# **8.7.1 Specifications:**

#### For I-7188XC

#### **Digital Input:**

- Channels: **3** Input Range / Type: Logic high level (3.5V~30V), Logic low level (0V~1V)
- **I** Isolated: none

#### **Digital Output:**

- Channels:**3**
- **D** Open-collector Output: 250 mA / 30V max
- **I** Isolated: none

### **8.7.2 Pin Assignment:**

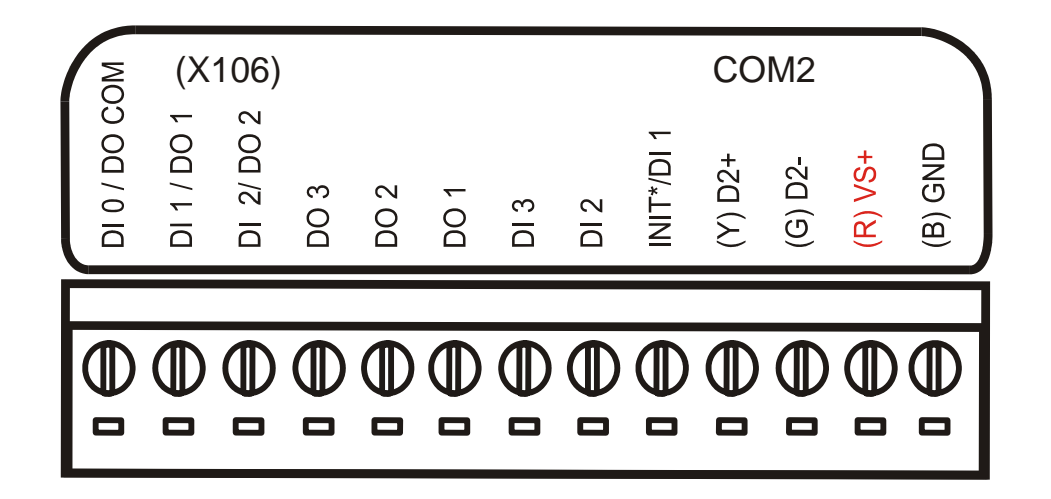

# **8.7.3 Jumper Setting:**

- **I** J1: I/O expansion bus, connect to J1 of 7188XC
- **J2:** I/O expansion bus, connect to J2 of 7188XC
- **J7:** Three channels of D/I or two channels of D/O
- **I** Jumper: Select D/I or D/O function

**D/I:** j4, j5,j6 select 2-3 **(default setting) D/O:** j4, j5, j6 select 1-2

# **8.7.4 Programming**

 *DO* 

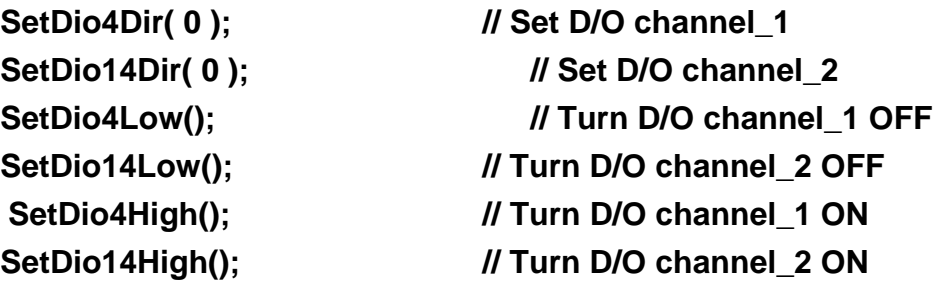

 *DI* 

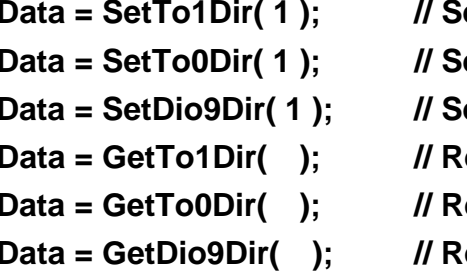

**et D/I channel\_1 et D/I channel 2 et D/I channel 3 ead D/I channel 1 ead D/I channel 2 ead D/I channel\_3** 

# 8.8 X107: DI \* 6 and DO \* 7

### **8.8.1 Specifications:**

For I-7188XB, I-7188XG, I-7188EX, I-7188EG

#### **Digital Input :**

- Channels: **6** Input Range / Type: Logic high level (3.5V~30V), Logic low level (0V~1V)
- **I** Isolated: none

#### **Digital Output:**

- Channels: **7**
- **D** Open-collector Output: 100 mA / 30V max
- **I** Isolated: none

# **8.8.2 Pin Assignment :**

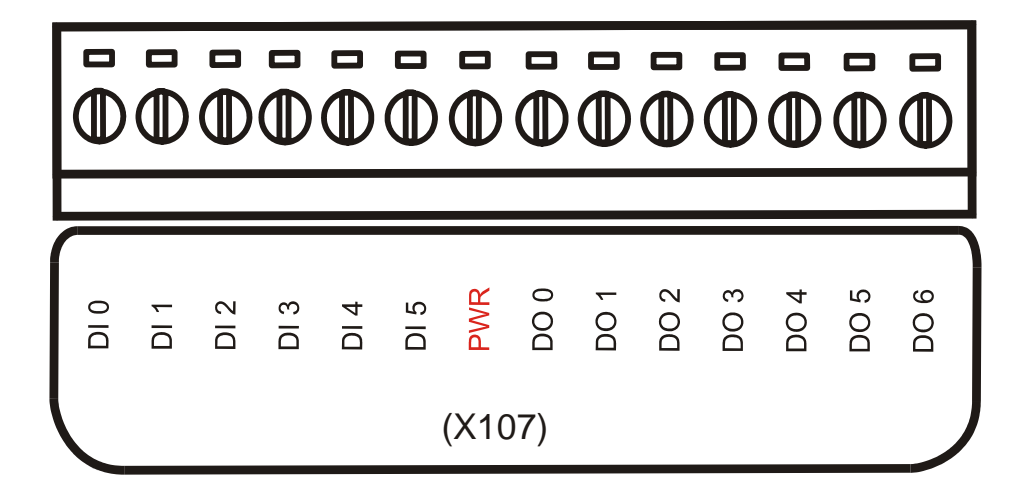

# **8.8.3 Programming :**

#### DiVal = **inportb(BASE); /\* for all 6 channels \*/**

**Note:** 1. The default value of BASE is **1**.

- 2. It is **not** recommended to change the value of BASE from 0 to another value.
- 3. DiVal=0x00  $\rightarrow$  all 6-channel are Low  $Divial=0x01$   $\rightarrow$  Chennel 0 is High, the other channels are Low  $Dival=0x3F$   $\rightarrow$  all 6-channel are High

#### **outportb(BASE, DoVal); /\* for all 7 channels \*/**

**Note:** 1. The default value of BASE is **0**.

- 2. It is **not** recommended to change the value of BASE from 0 to another value.
- 3. DoVal=0x00  $\rightarrow$  turn all 7-channel OFF  $Dov$ al=0x01  $\rightarrow$  turn chennel\_0 ON, the other channels OFF  $DoVal=0x7F$   $\rightarrow$  turn all 7-channel ON

# 8.9 X108: PWM \* 2

# **8.9.1 Specifications:**

#### For I-7188XC

Power consumption: 0.5 W

#### **Frequency :**

- **L** Low frequency : 40Hz
- High frequency : 100KHz **Contract**
- Open-collector output: 250mA/30V, Max (Per channel)

# **8.9.2 Pin Assignment:**

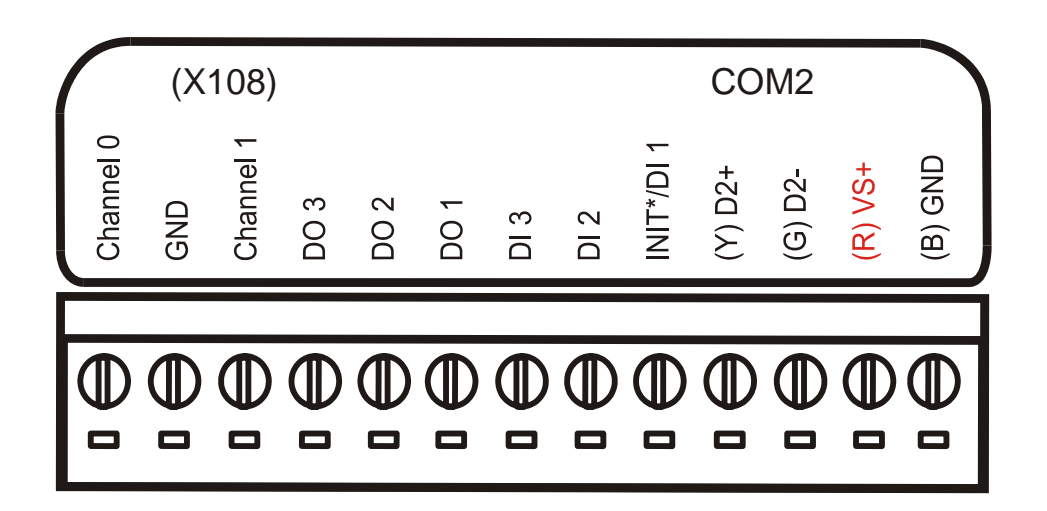

# **8.9.3 Programming :**

**Note:** How to download PWM.exe, Refer to Section 1.5

#### **1. Download :**

COM1 will download PWM.exe & AUTOEXEC.bat So \$aaB0115200 --> change COM1 to 115200 So \$aaB09600 --> change COM1 to 9600

#### **2. default setting**:

address=01, baud rate=9600

#### **3. Command Sets :**

Press Alt + L [Enter] under MinOS7.

Example of how frequency is used.

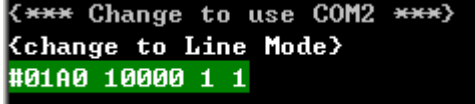

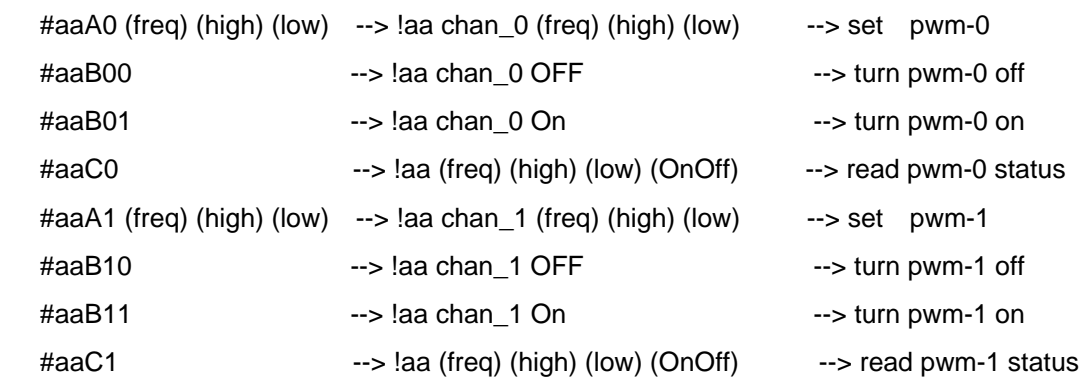

#### **4. testing procedure :**

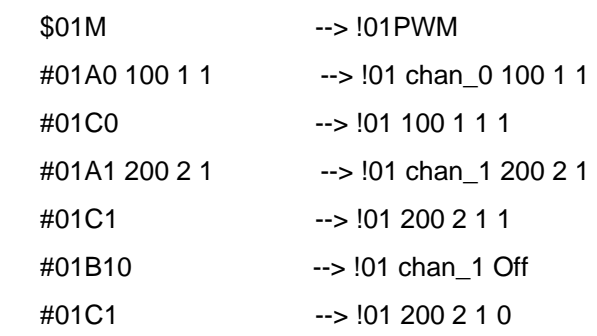

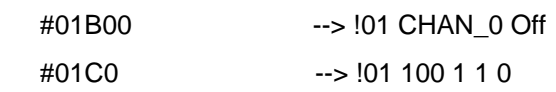

#### **5. Run Visual Basic:**

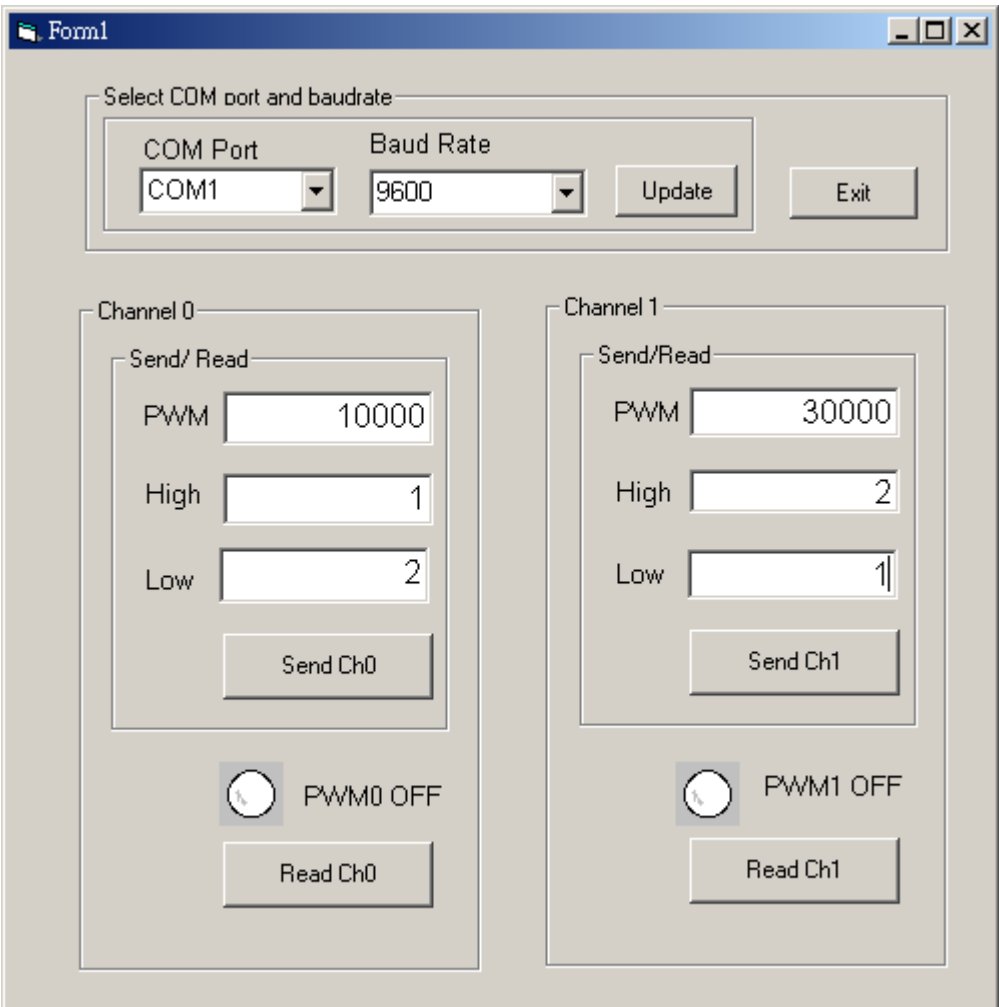

# 8.10 X109: PhotoMOS Relay \* 7

### **8.10.1 Specifications:**

For I-7188XB, I-7188XG, I-7188EX, I-7188EG

- Channels: **7** (**Form A**)
- **Continuous load current:120mA (peak AC)**
- **Peak load current: 0.3A**
- **D** Output Off state leakage current : 1Ua
- **D** Output On resistance : 250hm
- Load voltage : 350V(peak AC)
- **Turn On time : 0.23ms (Typical)**
- **Turn Off time : 0.04ms (Typical)**
- $\mathbf{r}$ Input / Output Isolation : 1,500V AC

# **8.10.2 Pin Assignment :**

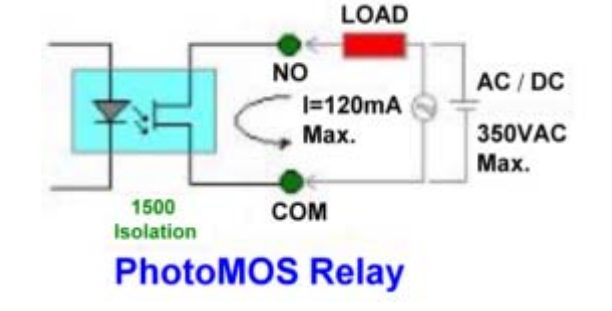

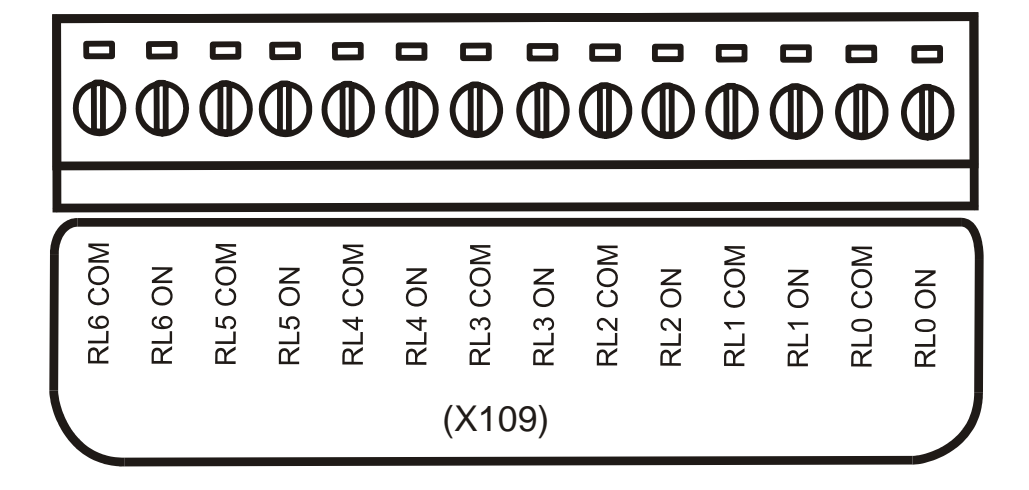

### **8.10.3 Programming :**

#### **outportb(BASE, DoVal); /\* for all 7-channels \*/**

**Note:** 1. The default value of BASE is 0.

- 2. It is **not** recommended to change the value of BASE from 0 to another value.
- 3. DoVal=0x00  $\rightarrow$  turn all 7-channel OFF
	- DoVal=0x01  $\rightarrow$  turn chennel 0 ON, the other channels OFF

DoVal=0x7F  $\rightarrow$  turn all 7-channel ON

# 8.11 X110: 14 Channels D/I

# **8.11.1 Specifications:**

For I-7188XB, I-7188XG, I-7188EX, I-7188EG

#### **Digital Input :**

- Channels: **14** Input Range / Type: Logic high level (3.5V~30V), Logic low level (0V~1V)
- Isolated: none

### **8.11.2 Pin Assignment :**

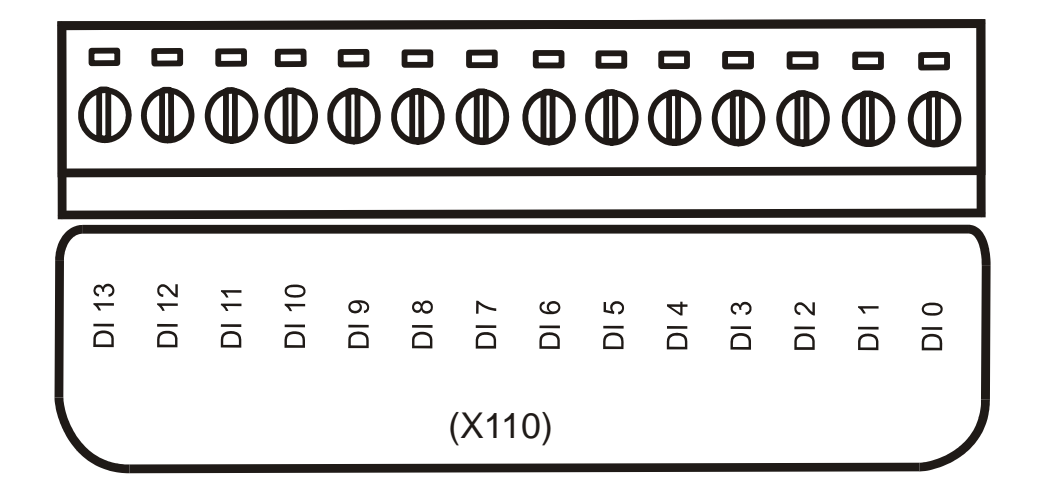

**Note: refer to section 3. for A/D, D/A, DI, DO wire connection.** 

# **8.11.3 Programming :**

#### $iValue = input(port);$  /\* for all 14-channel \*/

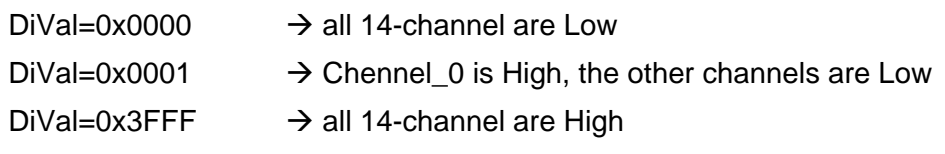

# 8.12 X111: 13 Channels D/O

# **8.12.1 Specifications:**

For I-7188XB, I-7188XG, I-7188EX, I-7188EG

### **Digital Output:**

- Channels: **13**
- **D** Open-collector Output: 100 mA / 30V max
- **I** Isolated: none

# **8.12.2 Pin Assignment :**

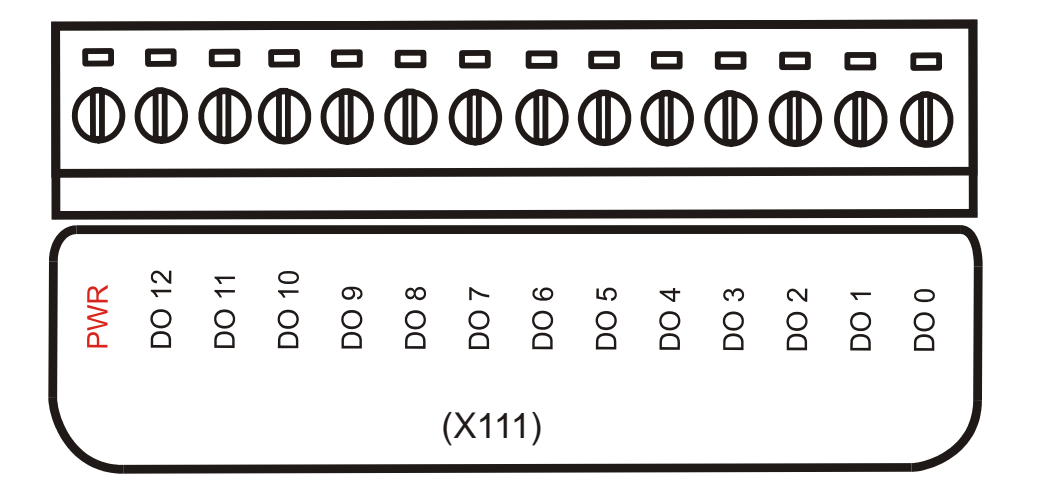

#### **Note: refer to section 3. for A/D, D/A, DI, DO wire connection.**

# **8.12.3 Programming :**

```
outpw(port, DoVal); /* for all 13-channels */
```
**Please notice that Base address "**0x0080" **not used.** 

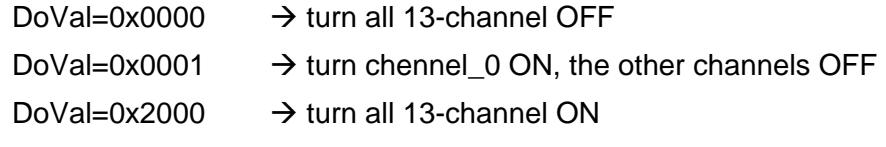

# **9. X2xx I/O Expansion Boards**

# 9.1 X200: AD\*1

# **9.1.1 Specifications :**

For I-7188XC

#### **Analog Input:**

- **n** Channel: **1** (Single-Ended)
- Resolution : 12bit
- **I**nput Range/Type :  $0 \sim 2.5$  V
- Sampling rate : 900 Hz
- **I** Isolated : none

### **9.1.2 Pin Assignment :**

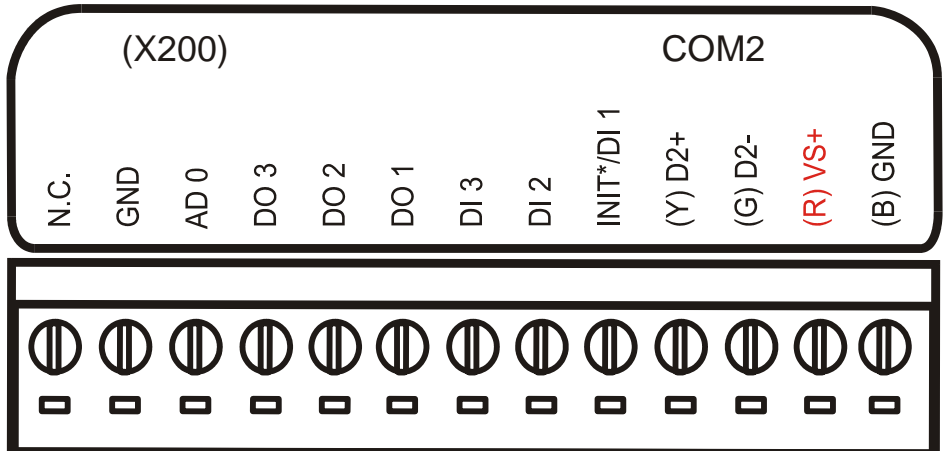

**Note: refer to section 3. for A/D, D/A, DI, DO wire connection.** 

# **9.1.3 Programming :**

For Software Installation & Demo Program, Refer to Section 2.2.2

# 9.2 X201: AD\*1

# **9.2.1 Specifications :**

#### For I-7188XC

Power consumption: 0.4W

#### **Analog Input:**

- **n** Channel : **1** ( Differential )
- Resolution : 12bit
- **Input Range/Type :**  $0 \sim 20 \text{mA}$
- Sampling rate : 900 Hz
- Isolated : none

# **9.2.2 Pin Assignment :**

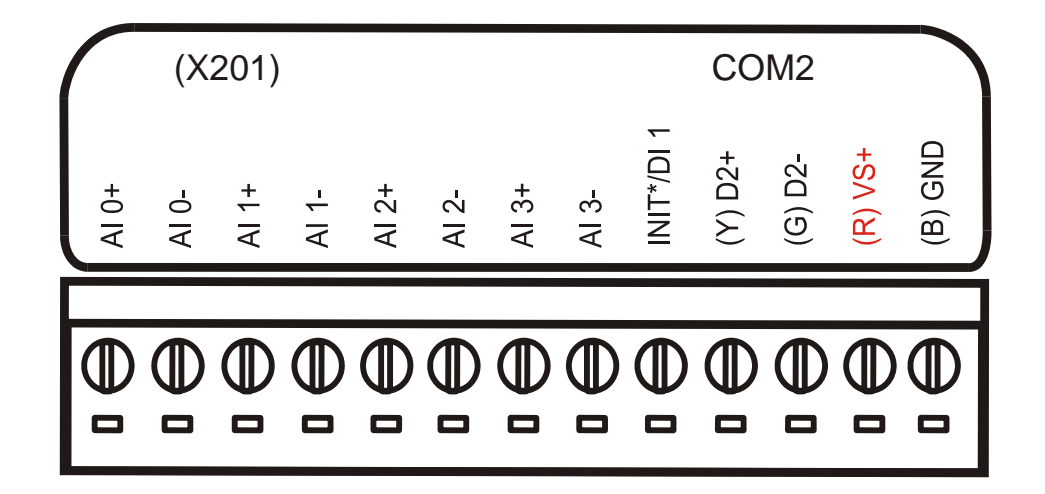

### **9.2.3 Jumper Setting:**

- Note: user should remove R19, R20, R21, R22, R23 in the 7188XC first.
- **J7:**  $11+, 11-, 12+$
- **TP0, TP1:**  $12-$ ,  $13+$ ,  $13-$ ,  $14+$ ,  $14-$
- **TP0:** Original function on 7188XC
- **TP1:** Five channels of isolated DI
- **Jumper:** Select **TP0** or **TP1** function
	- **TP0:** JP9 and JP8 closed
	- **TP1:** JP9 and JP10 closed

# **9.2.4 Programming :**

For Software Installation & Demo Program, Refer to Section 2.2.2

# 9.3 X202: AD\*7

# **9.3.1 Specifications :**

For I-7188XB, I-7188XG, I-7188EX, I-7188EG Power consumption: 0.7W

#### **Analog Input:**

- **F** Channel : **7** ( Differential )
- Resolution : 12bit
- **Input Range/Type :**  $0 \sim 20 \text{mA}$
- Sampling rate : 1800 Hz
- Isolated : none

### **9.3.2 Pin Assignment :**

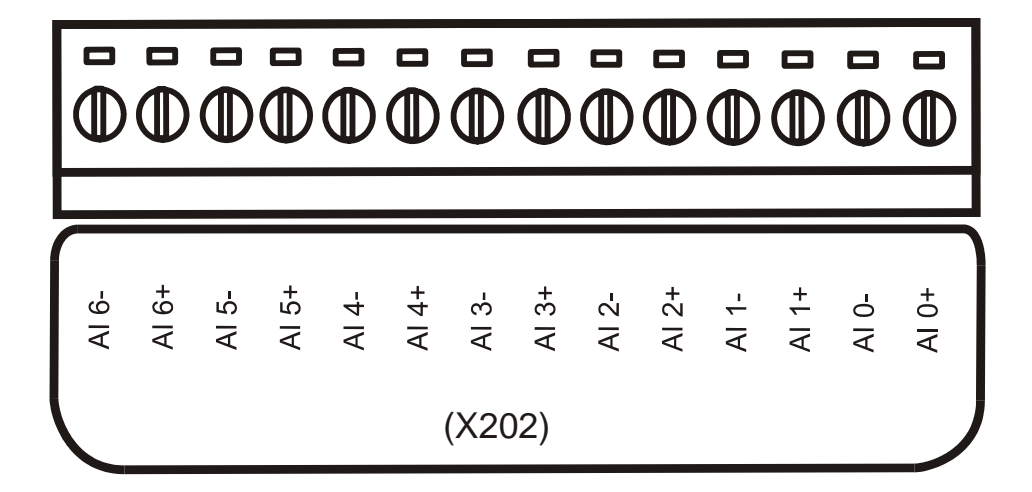

**Note: refer to section 3. for A/D, D/A, DI, DO wire connection.** 

### **9.3.3 Programming :**

For Software Installation & Demo Program, Refer to Section 2.2.2

# 9.4 X203: AD\*2 + DO\*6 + DI\*2

# **9.4.1 Specifications :**

For I-7188XB, I-7188XG, I-7188EX, I-7188EG

Power consumption: 0.7W

#### **Analog Input:**

- **E** Channel : **2** ( Differential )
- Resolution : 12bit
- **I** Input Range/Type :  $0 \sim 20$ mA
- Sampling rate : 1800 Hz

#### **Digital Input :**

- Channels: **2** Input Range / Type: Logic high level (3.5V~30V), Logic low level (0V~1V)
- **I** Isolated: none

### **Digital Output:**

- Channels: **6**
- Open-collector Output: 100 mA / 30V max
- **I** Isolated: none

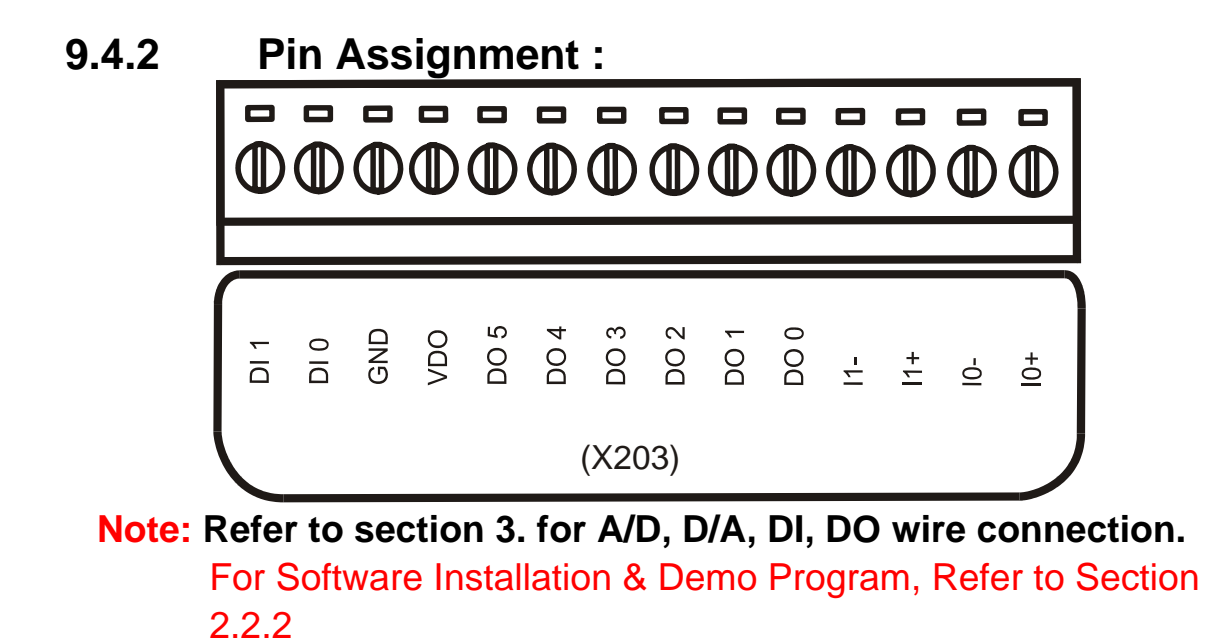

# **10. X3xx I/O Expansion Boards**

10.1 X300: DA \* 2

### **10.1.1 Specifications :**

For I-7188XC

#### **Analog Output:**

- Channel : **2**
- Resolution : 12bit
- **Input Range/Type :**  $0 \sim 4.095V$
- Sampling rate : 650 Hz
- Isolated : none

### **10.1.2 Pin Assignment :**

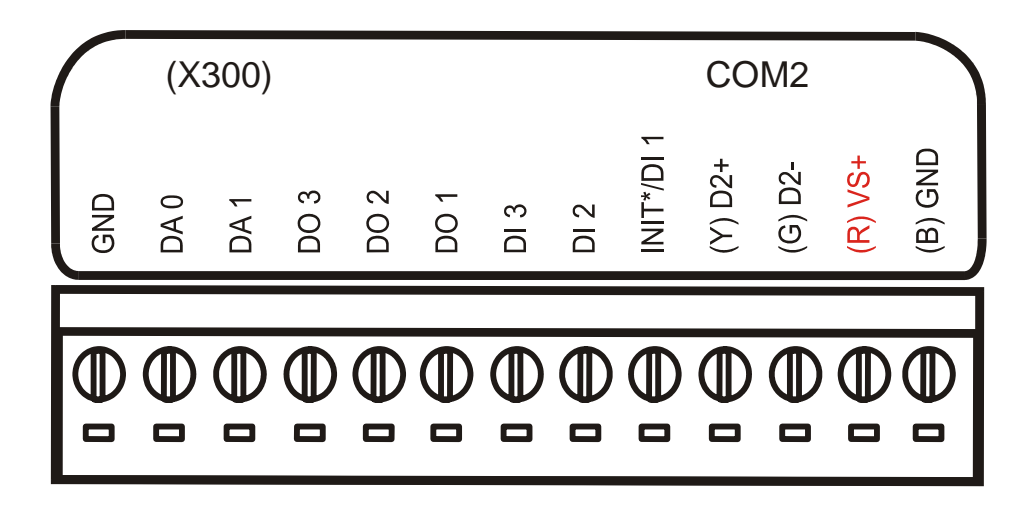

**Note: refer to section 3. for A/D, D/A, DI, DO wire connection.** 

# **10.1.3 Programming :**

For Software Installation & Demo Program, Refer to Section 2.2.2

# 10.2 X301: DA \* 1 + AD \* 1

# **10.2.1 Specifications :**

For I-7188XC

#### **Analog Output:**

- Channel : **1**
- Resolution : 12bit
- **Input Range/Type :**  $0 \sim 4.095V$
- Sampling rate: 650 Hz
- **I** Isolated : none

#### **Analog Intput:**

- **n** Channel : **1** ( Single-Ended )
- Resolution : 12bit
- **I**nput Range/Type :  $0 \sim 2.5V$
- Sampling rate : 900 Hz
- **I** Isolated : none

# **10.2.2 Pin Assignment :**

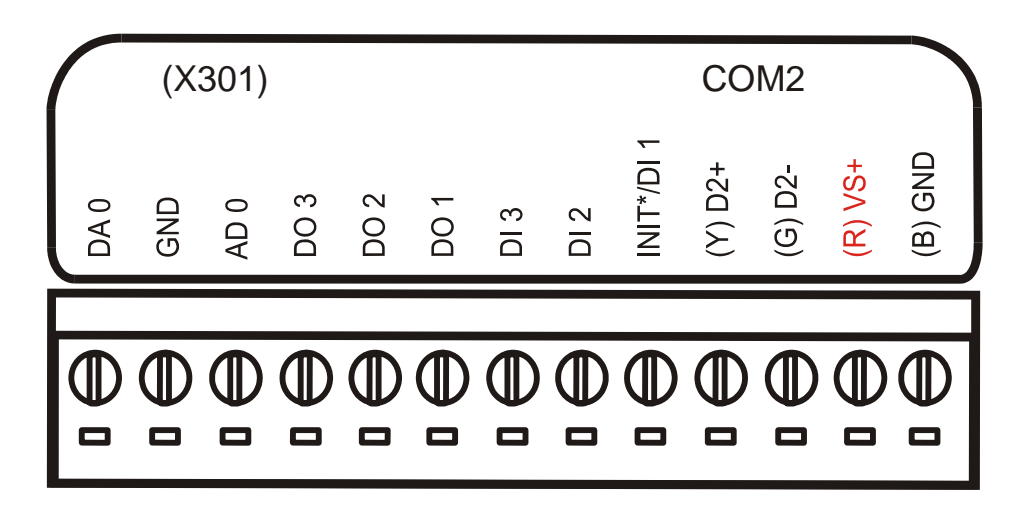
# **10.2.3 Programming :**

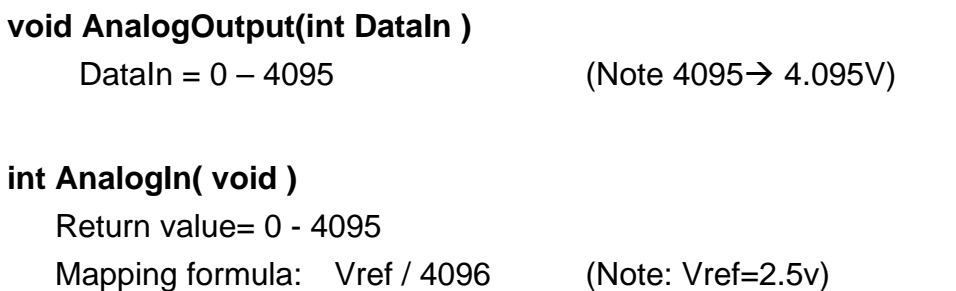

# 10.3 X302: DA \* 1 + AD \* 1

# **10.3.1 Specifications :**

#### For I-7188XC

#### **Analog Output:**

- Channel : **1**
- **Resolution : 12bit**
- Input Range/Type : +/- 5V
- Sampling rate: 650 Hz
- **I** Isolated : none

#### **Analog Intput:**

- **n** Channel : **1** ( Single-Ended )
- Resolution : 12bit
- Input Range/Type : +/- 5V
- Sampling rate : 900 Hz
- **I** Isolated : none

# **10.3.2 Pin Assignment :**

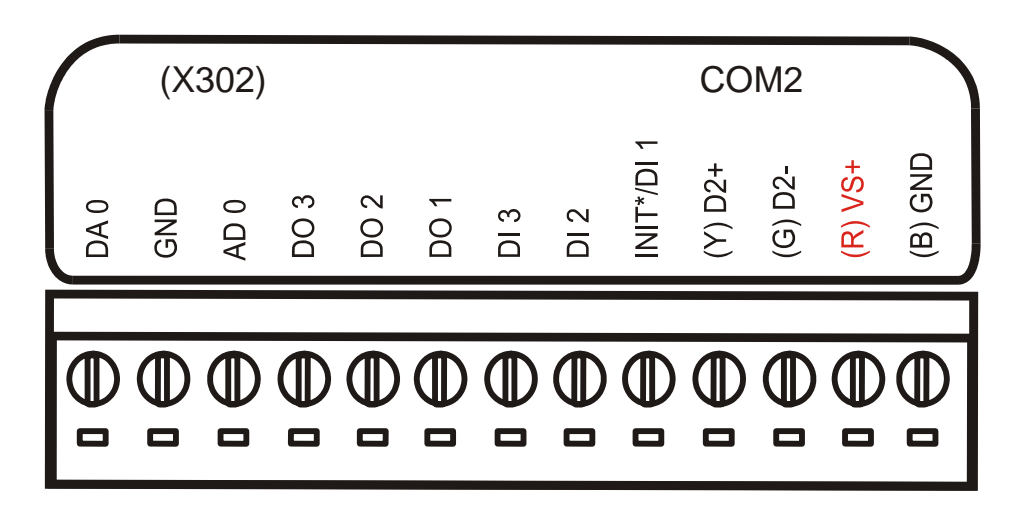

**Note: refer to section 3. for A/D, D/A, DI, DO wire connection.** 

# **10.3.3 Programming :**

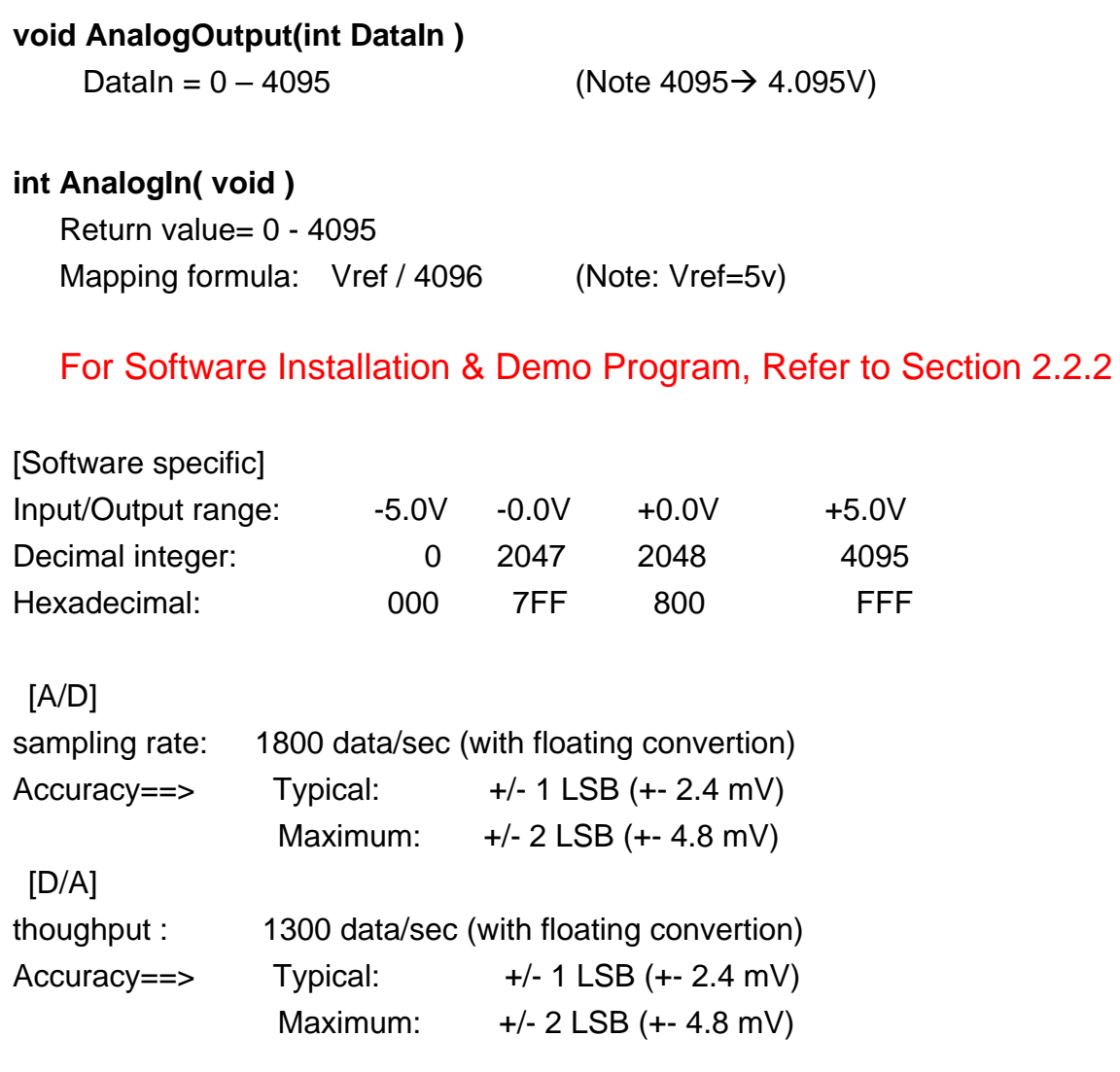

# 10.4 X303: AD\*1 + DA\*1 + DO\*6 + DI\*4

### **10.4.1 Specifications :**

For I-7188XB, I-7188XG, I-7188EX, I-7188EG

### **Analog Output:**

- Channel : **1**
- **Resolution : 12bit**
- Input Range/Type : +/- 5V
- Sampling rate : 1300 Hz
- Isolated : none

#### **Analog Intput:**

- **n** Channel : **1** ( Single-Ended )
- Resolution : 12bit
- Input Range/Type : +/- 5V
- Sampling rate : 1800 Hz
- Isolated : none

### **Digital Input :**

- Channels: **4** Input Range / Type: Logic high level (3.5V~30V), Logic low level (0V~1V)
- **I** Isolated: none

- Channels: **6**
- **D** Open-collector Output: 100 mA / 30V max
- **I** Isolated: none

### **10.4.2 Pin Assignment :**

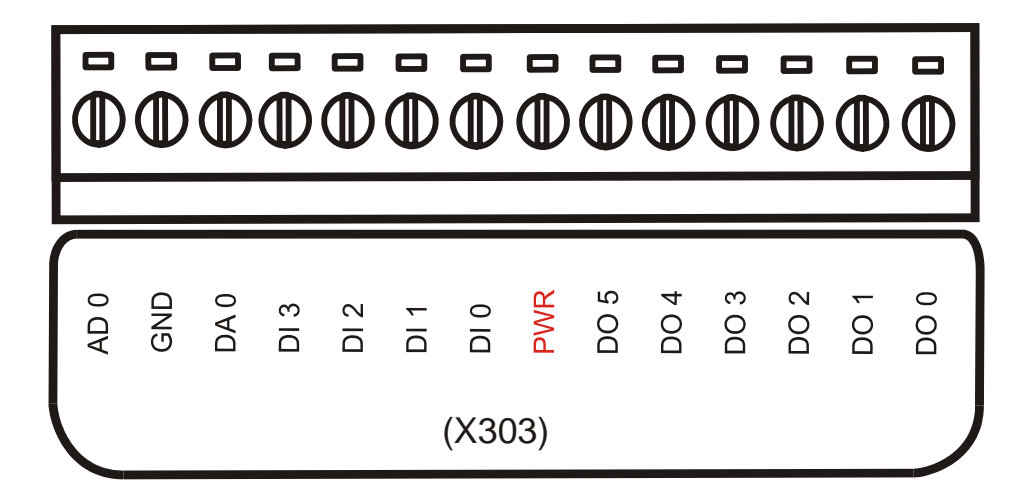

**Note: Refer to section 3. for A/D, D/A, DI, DO wire connection.** 

# **10.4.3 Programming :**

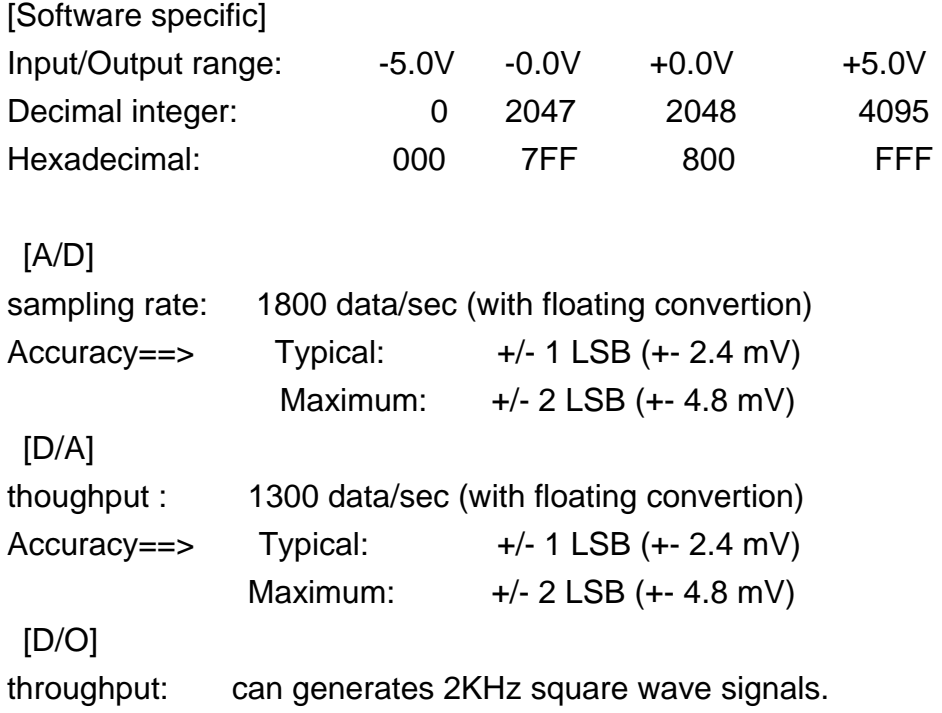

# 10.5 X304: AD\*3 + DA\*1 + DO\*4 + DI\*4

### **10.5.1 Specifications :**

For I-7188XB, I-7188XG, I-7188EX, I-7188EG

### **Analog Output:**

- Channel : **1**
- **Resolution : 12bit**
- Input Range/Type : +/- 5V
- Sampling rate : 1300 Hz
- Isolated : none

#### **Analog Intput:**

- **E** Channel: **3** ( Single-Ended )
- Resolution : 12bit
- Input Range/Type : +/- 5V
- Sampling rate : 1800 Hz
- Isolated : none

### **Digital Input :**

- Channels: **4** Input Range / Type: Logic high level (3.5V~30V),
	- Logic low level (0V~1V)
- **I** Isolated: none

- Channels: **4**
- **D** Open-collector Output: 100 mA / 30V max
- **I** Isolated: none

# **10.5.2 Pin Assignment :**

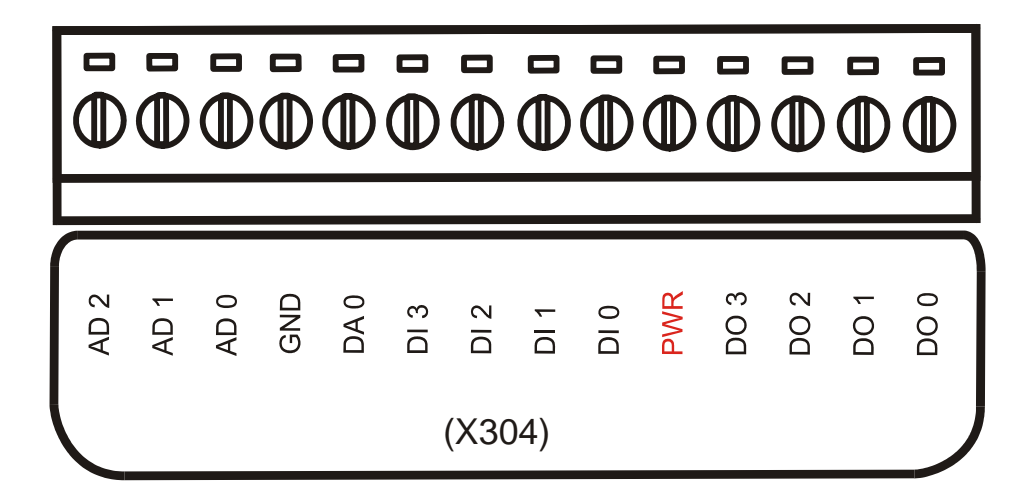

**Note: Refer to section 3. for A/D, D/A, DI, DO wire connection.** 

# **10.5.3 Programming :**

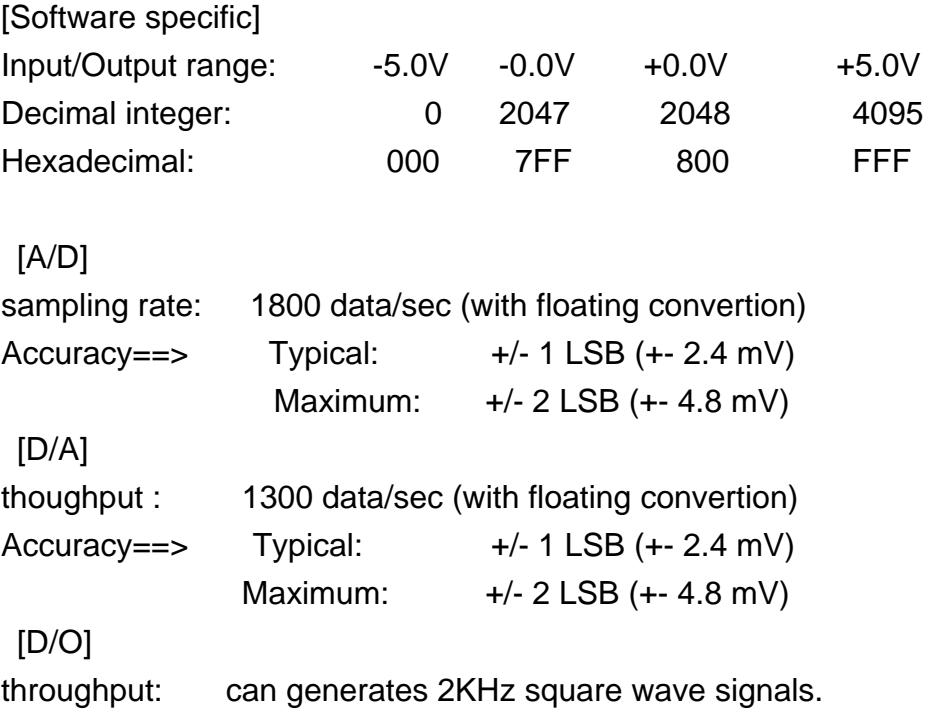

# 10.6 X305: AD\*7 + DA\*1 + DO\*2 + DI\*2

### **10.6.1 Specifications :**

For I-7188XB, I-7188XG, I-7188EX, I-7188EG

### **Analog Output:**

- Channel : **1**
- **Resolution : 12bit**
- Input Range/Type : +/- 5V
- Sampling rate : 1300 Hz
- Isolated : none

#### **Analog Intput:**

- **F** Channel: **7** (Single-Ended)
- Resolution : 12bit
- Input Range/Type : +/- 5V
- Sampling rate : 1800 Hz
- Isolated : none

### **Digital Input :**

- Channels: **2** Input Range / Type: Logic high level (3.5V~30V), Logic low level (0V~1V)
- **I** Isolated: none

- Channels: **2**
- **D** Open-collector Output: 100 mA / 30V max
- **I** Isolated: none

### **10.6.2 Pin Assignment :**

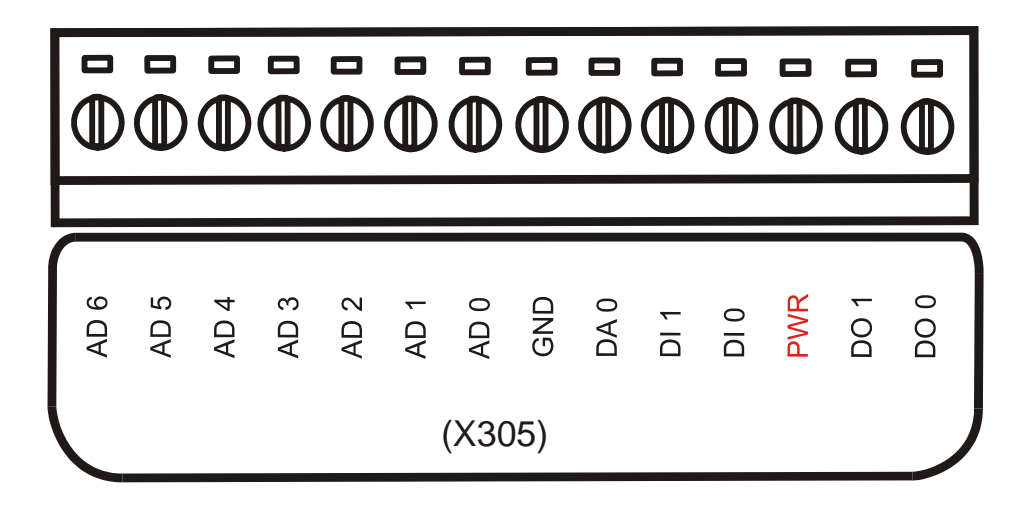

**Note: Refer to section 3. for A/D, D/A, DI, DO wire connection.** 

# **10.6.3 Programming :**

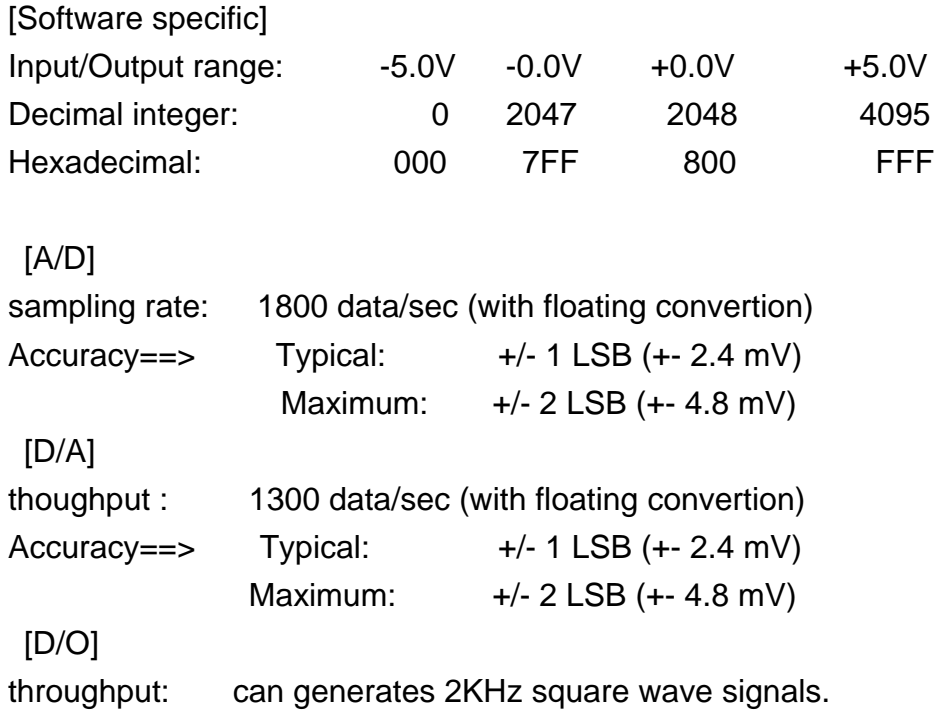

# 10.7 X306: AD\*2

### **10.7.1 Specifications :**

### For I-7188XC

Power consumption: 0.4W

### **Analog Input:**

- **E** Channel: **2** (Single-Ended )
- Resolution : 12bit
- **Input Range/Type : +/-10 V**
- Sampling rate : 900 Hz
- Isolated : none

# **10.7.2 Pin Assignment :**

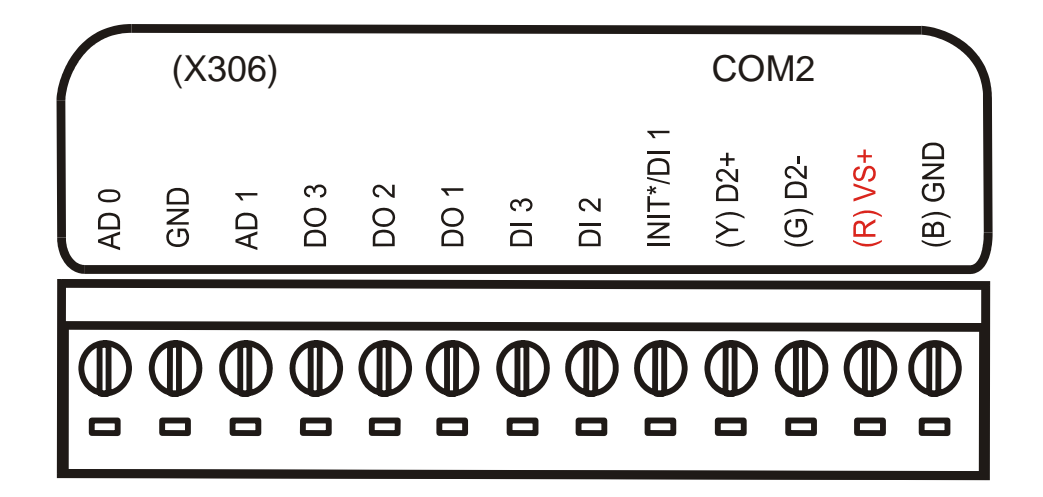

**Note: refer to section 3. for A/D, D/A, DI, DO wire connection.** 

# 10.7.3 **Programming :**

# 10.8 X307: AD\*8

# **10.8.1 Specifications :**

For I-7188XB, I-7188XG, I-7188EX, I-7188EG Power consumption: 0.7W

### **Analog Input:**

- Channel :**8** ( Single-Ended )
- Resolution : 12bit
- **I** Input Range/Type :  $+$  / 10V
- Sampling rate: 1800 Hz
- Isolated : none

### **10.8.2 Pin Assignment :**

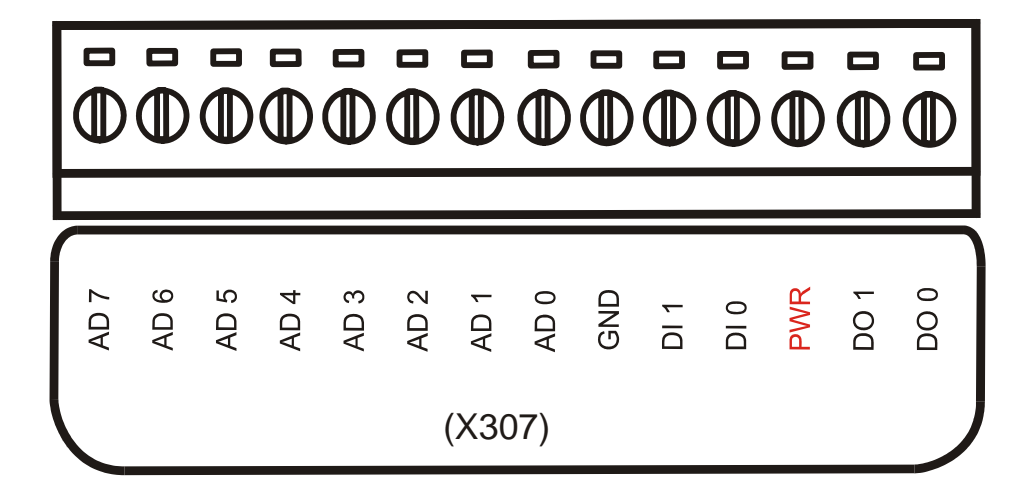

**Note: refer to section 3. for A/D, D/A, DI, DO wire connection.** 

### **10.8.3 Programming :**

# 10.9 X308: AD\*4 + DO\*6

### **10.9.1 Specifications :**

For I-7188XB, I-7188XG, I-7188EX, I-7188EG

#### **Analog Intput:**

- **E** Channel : **4** ( Single-Ended )
- Resolution : 12bit
- **I** Input Range/Type :  $0 \sim 10V$
- Sampling rate: 1800 Hz
- **I** Isolated : none

#### **Digital Output:**

- Channels: **6**
- **D** Open-collector Output: 100 mA / 30V max
- **I** Isolated: none

# **10.9.2 Pin Assignment :**

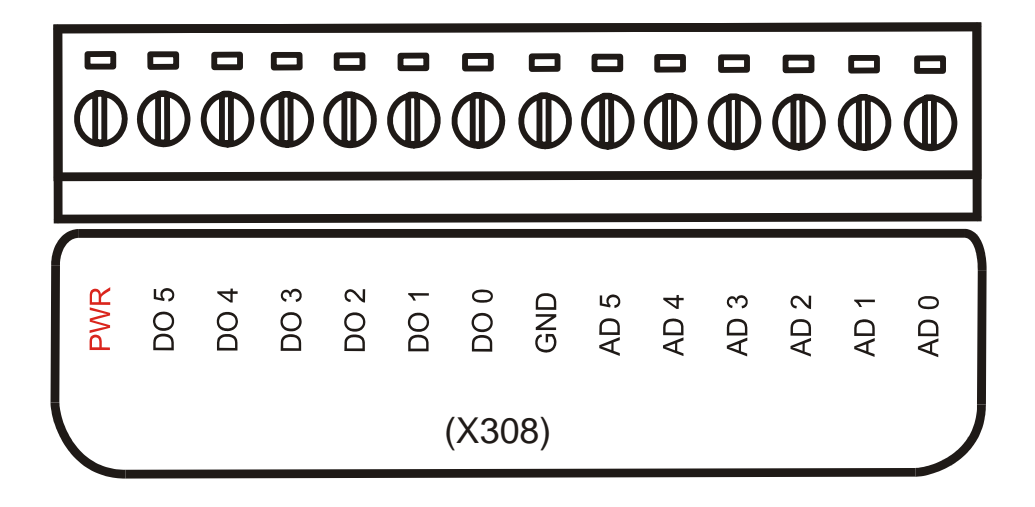

**Note: Refer to section 3. for A/D, D/A, DI, DO wire connection.**

# **10.9.3 Programming :**

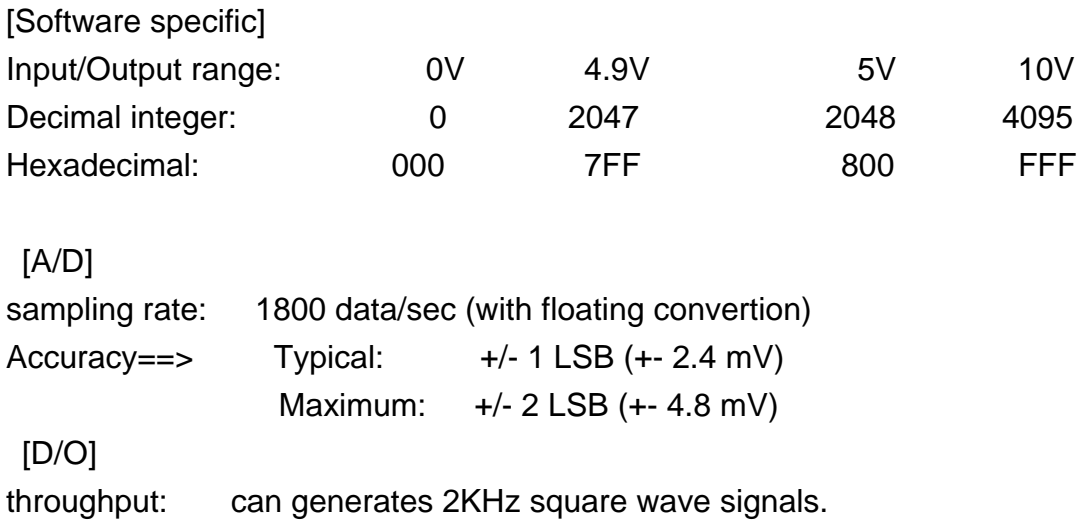

# 10.10 X310: AD\*2 + DA\*2 + DO\*3 + DI\*3

# **10.10.1 Specifications :**

For I-7188XB, I-7188XG, I-7188EX, I-7188EG

### **Analog Output:**

- Channel : **2**
- Resolution : 12bit
- **Input Range/Type : 0 ~ 10V**
- Sampling rate : 1300 Hz
- Isolated : none

### **Analog Intput:**

- **E** Channel : **2** ( Differential )
- Resolution : 12bit
- **I** Input Range/Type :  $Ch0: 0 \sim 20$  mA  $Ch1 \cdot 0 \approx 10$  V
- Sampling rate : 1800 Hz
- Isolated : none

### **Digital Input :**

- Channels: **3** Input Range / Type: Logic high level (3.5V~30V), Logic low level (0V~1V)
- **I** Isolated: none

- Channels: **3**
- **D** Open-collector Output: 100 mA / 30V max
- **I** Isolated: none

**10.10.2 Pin Assignment :** 

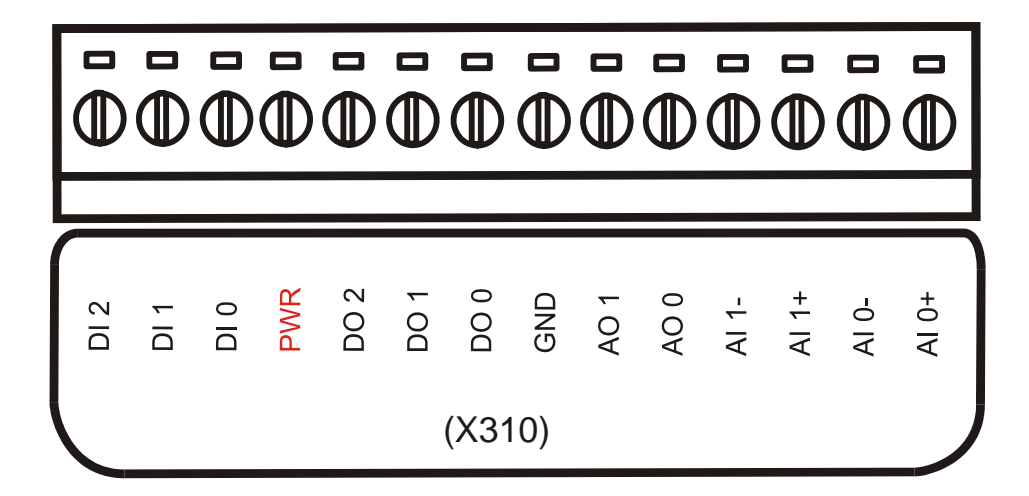

**Note: Refer to section 3. for A/D, D/A, DI, DO wire connection.** 

# **10.10.3 Programming :**

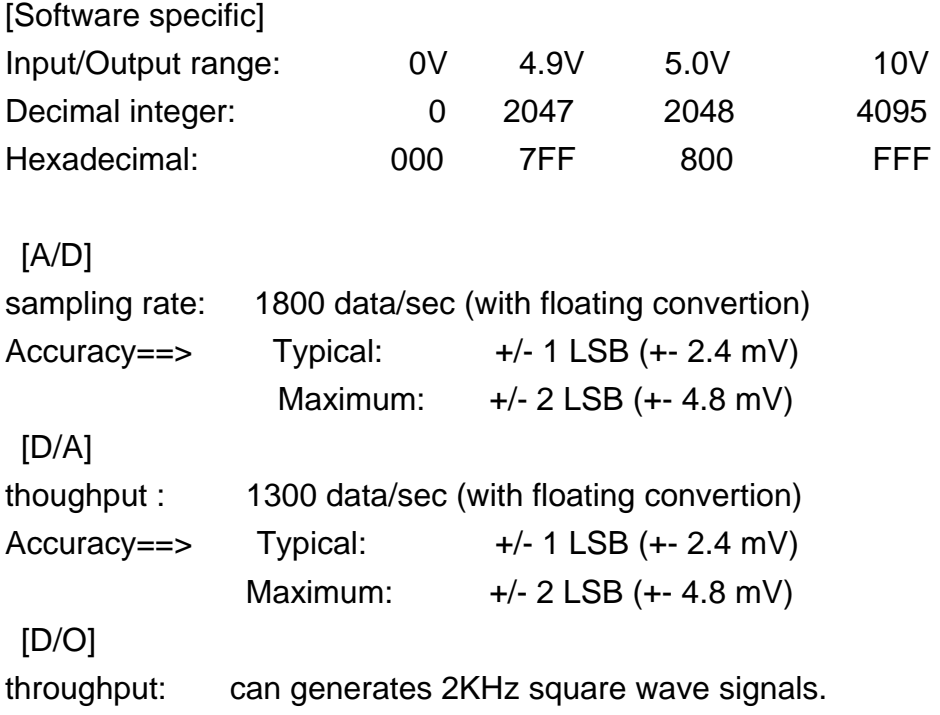

# **11. X4xx I/O Expansion Boards**

# 11.1 X400:Timer/counter \*3

**11.1.1 Specifications :** 

For I-7188XC

### **Analog Input:**

- Channel: 3 16 bit timer/counter
- **I** Isolated : none

### **11.1.2 Pin Assignment & Jumper Setting :**

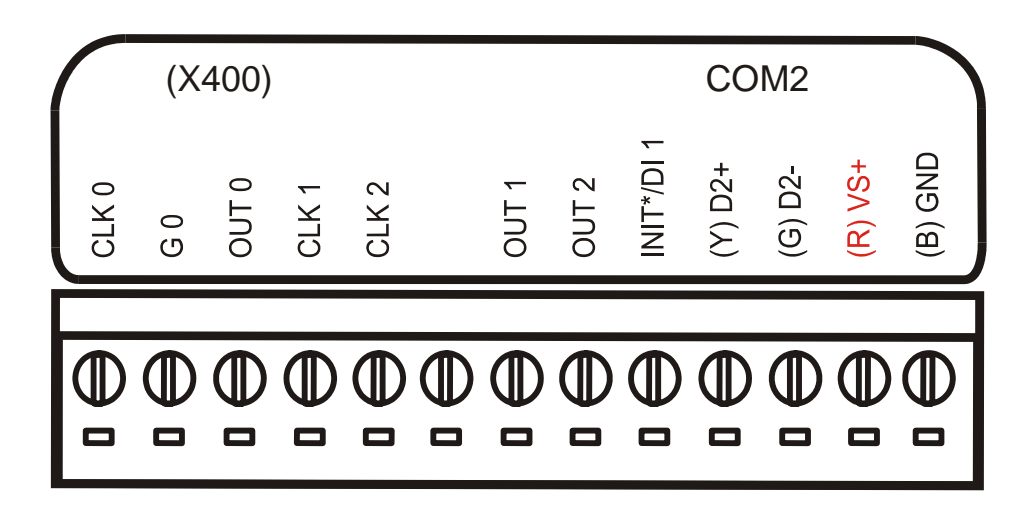

**Note:** You can used 3 channels 16-bit counters or 1 channel 16-bit and 1 channel 32-bit

- **J7:** for counter-0
- **TP0:** Original function on 7188XC
- **TP1:** for counter1, counter2

### Jumper setting for 8254:

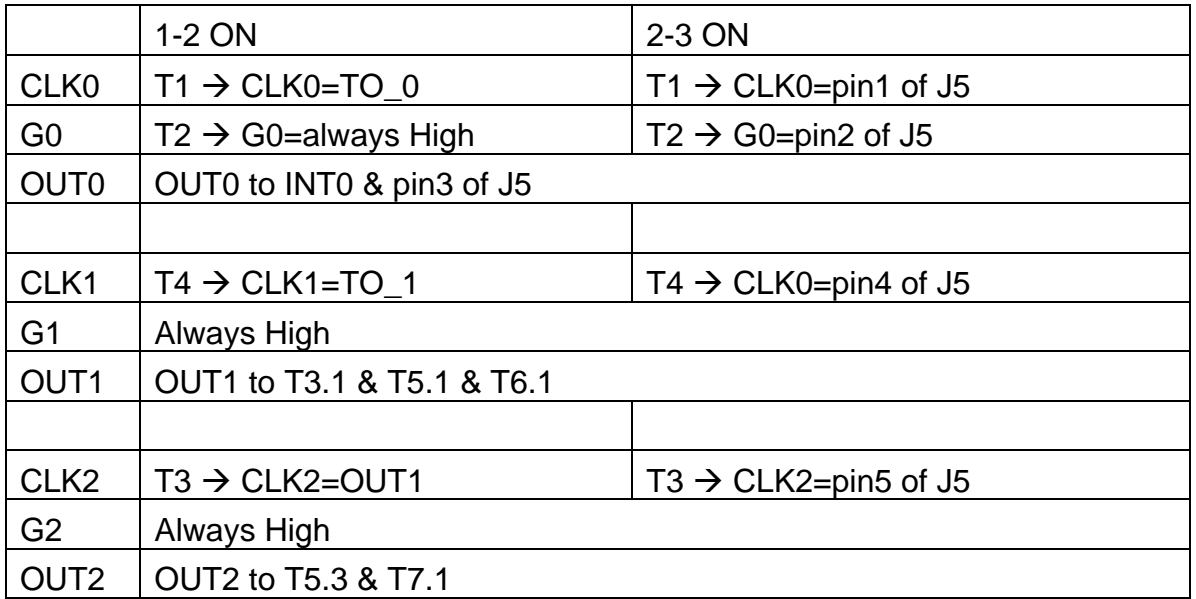

- T1 is used to select internal TO\_0 or external signal for CLK0
- T2 is used to select High or external signal for G0
- T3 is used to control 16-bit/32-bit counter. 1-2 select 32-bits counter, 2-3 select two 16-bit counters
- T4 is used to select internal TO 1 or external signal for CLK1
- T5 is used to select OUT1 or OUT2 to INT1
- T6 is used to select OUT1 to pin-7 of J5
- T7 is used to select OUT2 to pin-8 of J5

### 11.1.3 Programming :

This page is blank…

This page is blank…

# **12. X5xx I/O Expansion Boards**

12.1 X500: RS232 \* 1

# **12.1.1 Specifications**

For I-7188XC

### **Parallel I/O :**

- RS-232 port : **1**
- **COM3 : TXD, RXD, RTS, CTS, DSR, DTR, DCD, RI, GND**
- **16550 compatible**
- **I** Internal FIFO : 16 bytes
- **T** Transmission speed: 115.2K BPS max.
- **Modem control**
- Isolated : none

# **12.1.2 Pin Assignment & Jumper Setting**

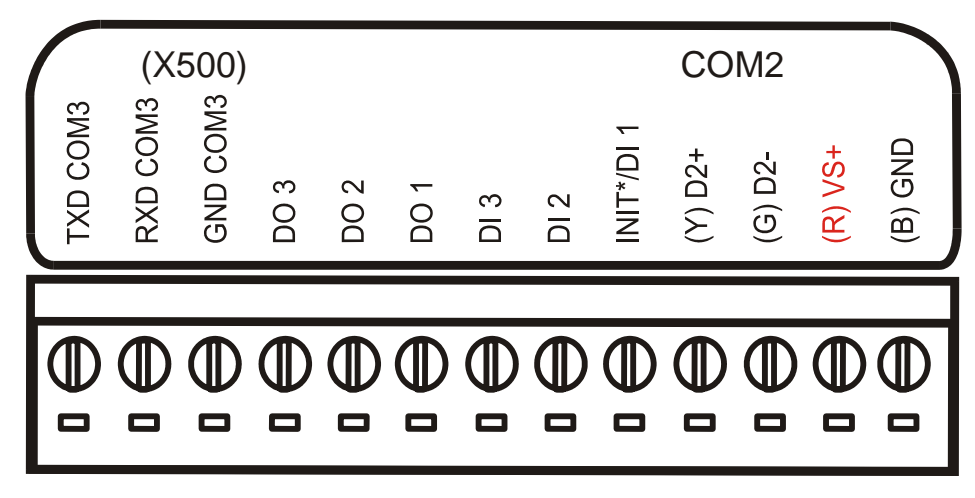

**Figure 1** 

### **Note: There are two type of functions in X500.**

- **1.** COM3 : TXD, RXD, RTS, CTS, DSR, DTR, DCD, RI, GND This function without case.
- **2.** COM3 : TXD, RXD, GND This function with case.

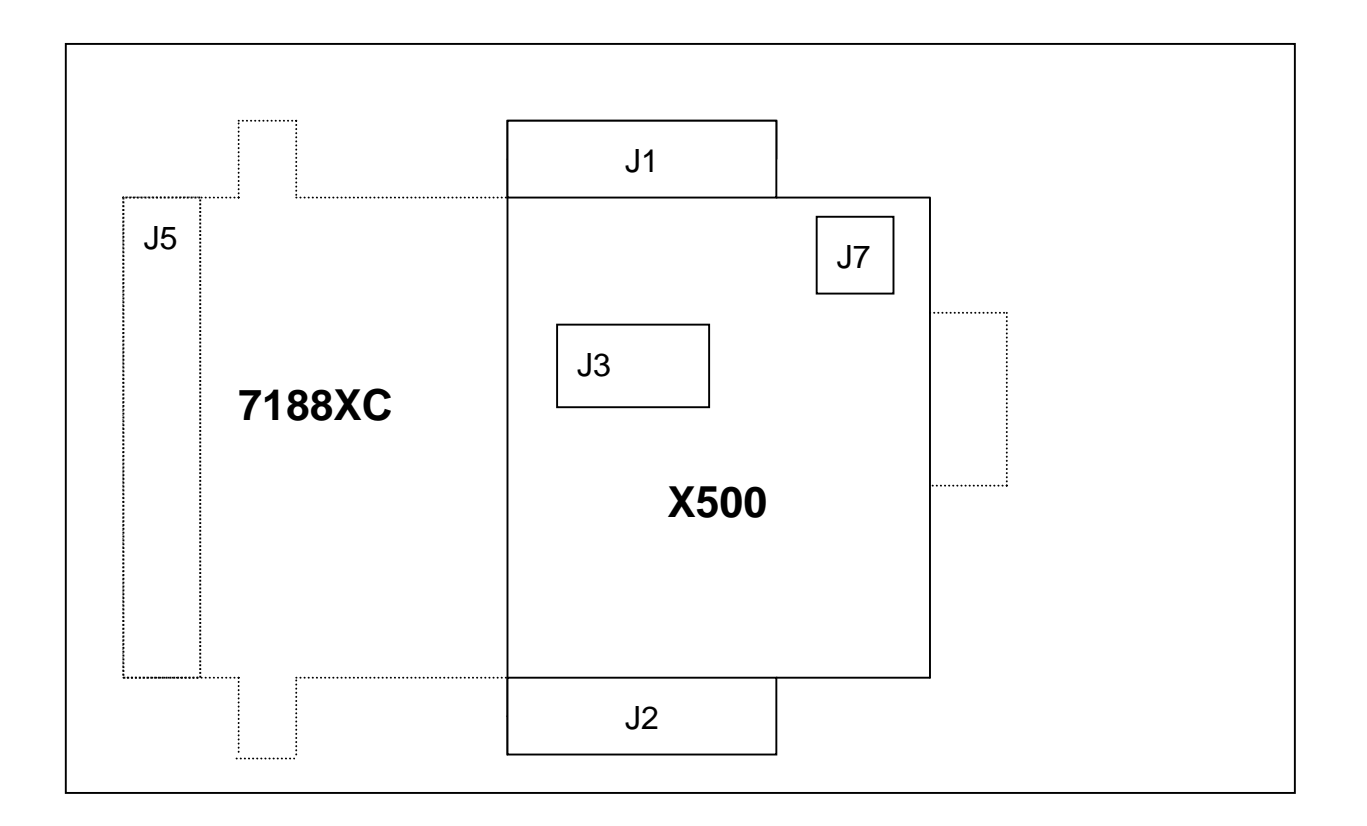

- **J1:** I/O expansion bus, connect to J1 of 7188XC
- **J2:** I/O expansion bus, connect to J2 of 7188XC
- **J7:** Three wires of RS-232 (RXD, TXD, GND) Pin Assignment : refer to Figure 1 on page 90.
- **J3:** 9-pin connector of RS-232, connect to modem  $\blacksquare$

### **Block Diagram**

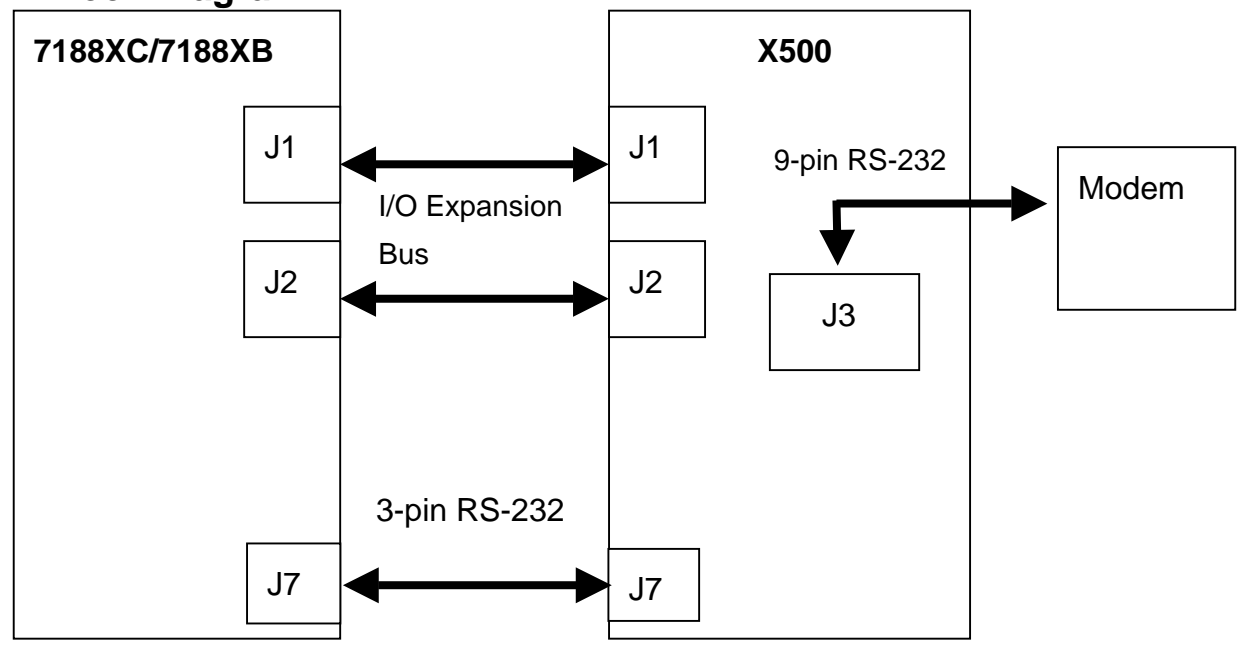

# **12.1.3 Programming :**

Compatible to **COM3** of 7188X software library

**int InstallCom3(unsigned long baud, int data, int parity, int stop);** 

**int RestoreCom3(void);** 

**int IsCom3(void);** 

**int ToCom3(int data);** 

**int ToCom3Str(char \*str);** 

**int ToCom3Bufn(char \*buf,int no);** 

**int printCom3(char \*fmt,...);** 

**void ClearTxBuffer3(void);** 

**int SetCom3FifoTriggerLevel(int level);** 

**int SetBaudrate3(unsigned long baud);** 

**int ReadCom3(void);** 

**int ClearCom3(void);** 

**int DataSizeInCom3(void);** 

**int WaitTransmitOver3(void);** 

**int IsTxBufEmpty3(void);** 

**int IsCom3OutBufEmpty(void);** 

# 12.2 X501: RS232 \* 1

### **12.2.1 Specifications**

For I-7188XC

#### **Parallel I/O :**

- RS-232 port : **1**
- COM3 : TXD, RXD, RTS, CTS, GND
- **16550 compatible**
- Internal FIFO : 16 bytes
- **T** Transmission speed: 115.2K BPS max.
- **I** Isolated : none

### **12.2.2 Pin Assignment :**

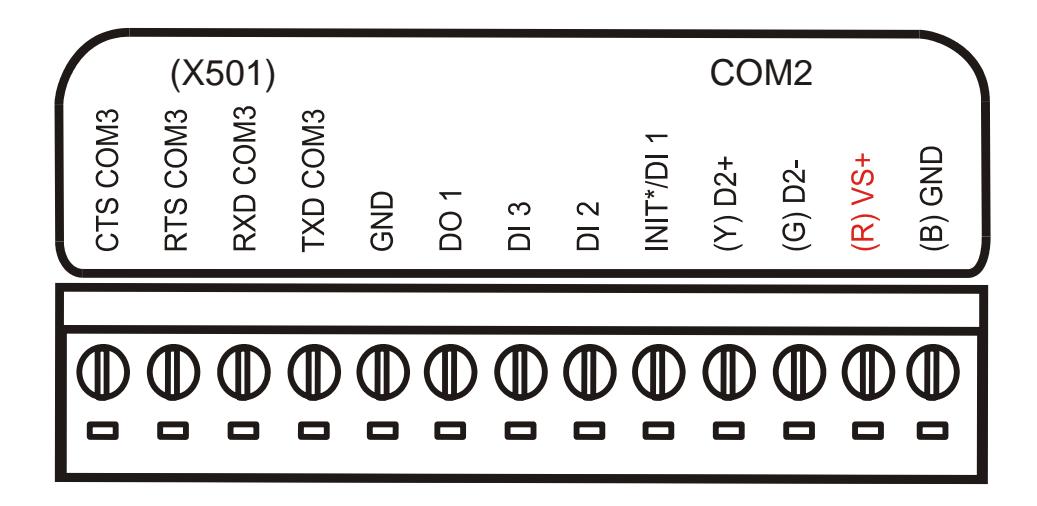

### **12.2.3 Programming :**

# 12.3 X502: RS232 \* 1

# **12.3.1 Specifications**

For I-7188XC

#### **Parallel I/O :**

- RS-232 port : **2**
- COM3 : TXD, RXD, RTS, CTS, GND
- COM4: TXD, RXD, GND
- **16550 compatible**
- Internal FIFO : 16 bytes
- **T** Transmission speed: 115.2K BPS max.
- Isolated : none

# **12.3.2 Pin Assignment :**

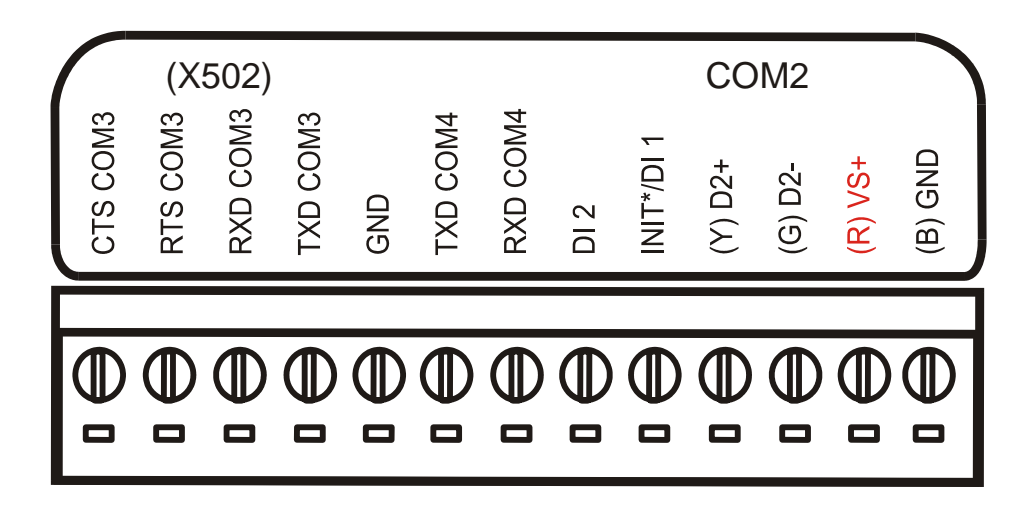

# **12.3.3 Programming :**

# 12.4 X503: RS232 \* 1

### **12.4.1 Specifications :**

For I-7188XB, I-7188XG, I-7188EX, I-7188EG

### **Parallel I/O :**

- RS-232 port : **1**
- COM3 : TXD, RXD, RTS, CTS, GND
- **16550 compatible**
- Internal FIFO : 16 bytes
- **T** Transmission speed: 115.2K BPS max.
- **I** Isolated : none

### **12.4.2 Pin Assignment :**

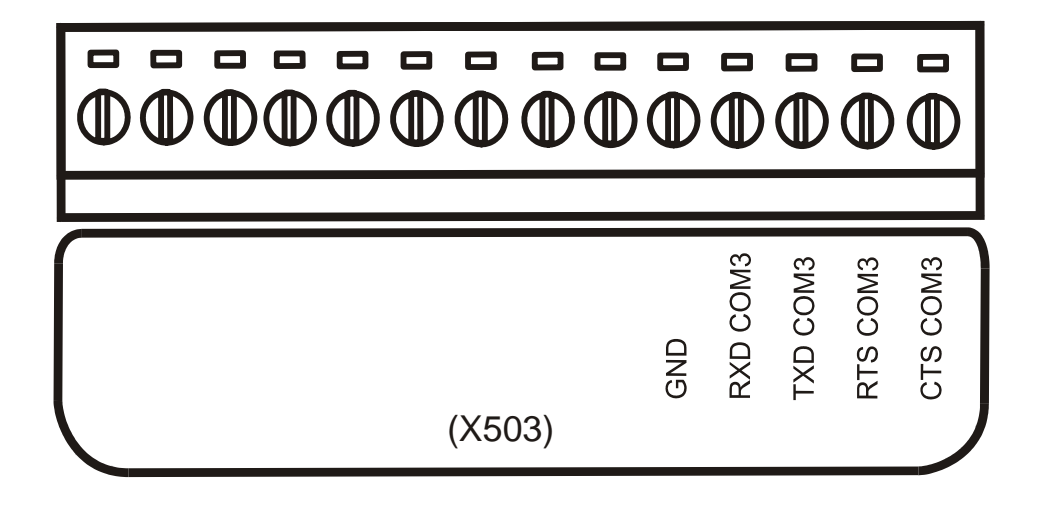

# **12.4.3 Programming :**

I-7188E4 and **X503 + I-7188EX** are software the same.

I-7523 and **X503 + I-7188XB** are software the same.

# 12.5 X504: RS232 \* 2

### **12.5.1 Specifications :**

For I-7188XB, I-7188XG, I-7188EX, I-7188EG

### **Parallel I/O :**

- COM3 : TXD, RXD, RTS, CTS, GND
- **COM4 : TXD, RXD, RTS, CTS, DSR, DTR, DCD, RI, GND**
- **16550 compatible**
- Internal FIFO : 16 bytes
- **T** Transmission speed: 115.2K BPS max.
- **Modem control**
- Isolated : none

### **12.5.2 Pin Assignment :**

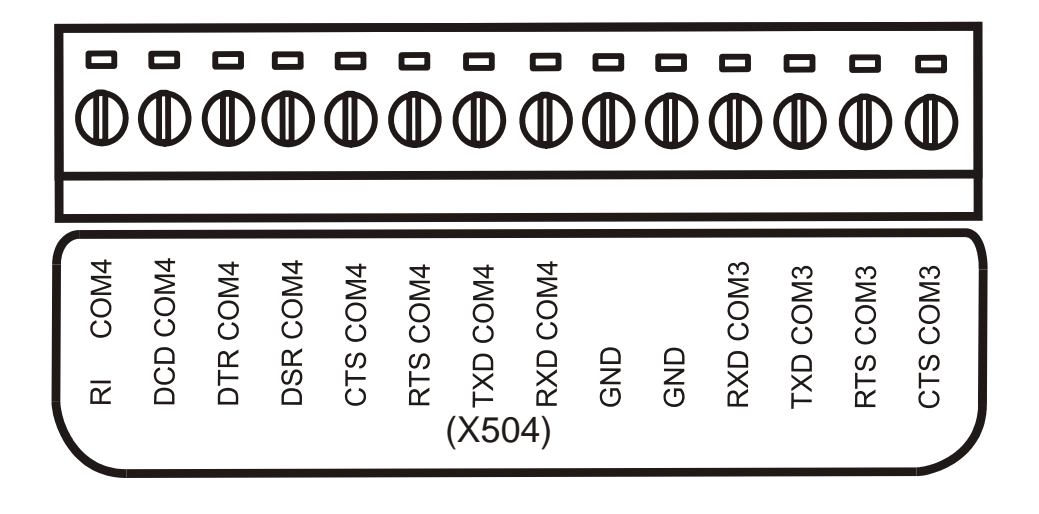

# **12.5.3 Programming :**

I-7188E4 and **X504 + I-7188EX** are software the same.

# 12.6 X505: RS232 \* 3

### **12.6.1 Specifications :**

For I-7188XB, I-7188XG, I-7188EX, I-7188EG

### **Parallel I/O :**

- COM3 : TXD, RXD, RTS, CTS, GND
- COM4 : TXD, RXD, RTS, CTS, GND
- COM5 : TXD, RXD, RTS, CTS, GND
- **16550 compatible**
- Internal FIFO : 16 bytes
- **T** Transmission speed: 115.2K BPS max.
- Isolated : none

### **12.6.2 Pin Assignment :**

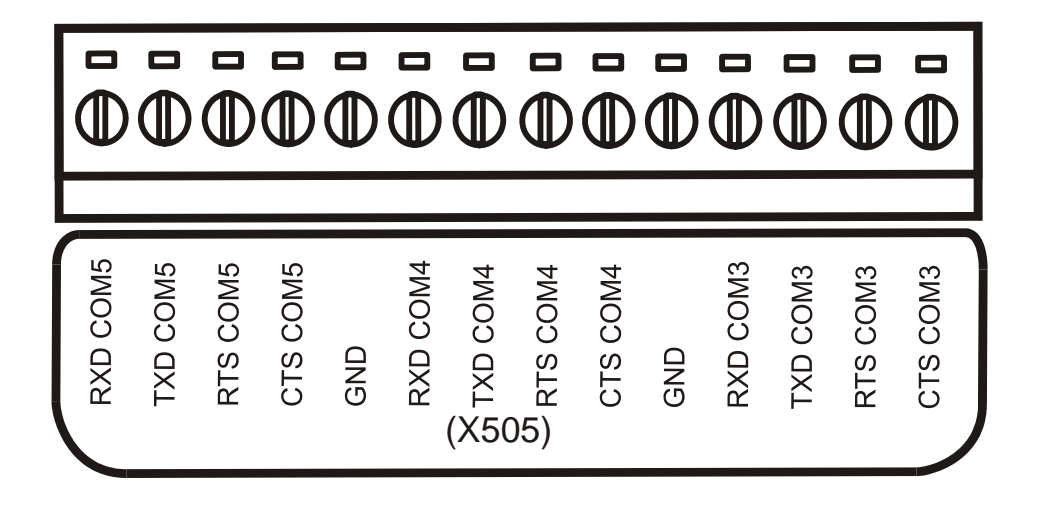

# **12.6.3 Programming :**

I-7188E5 and **X505 + I-7188EX** are software the same.

I-7524 and **X505 + I-7188XB** are software the same.

# 12.7 X506: RS232 \* 6

### **12.7.1 Specifications :**

For I-7188XB, I-7188XG, I-7188EX, I-7188EG

**Parallel I/O :** 

- COM3 : TXD, RXD, GND
- COM4 : TXD, RXD, GND
- COM5 : TXD, RXD, GND
- COM6 : TXD, RXD, GND
- COM7 : TXD, RXD, GND
- COM8: TXD, RXD, GND
- **16550 compatible**
- **I** Internal FIFO : 16 bytes
- **T** Transmission speed: 115.2K BPS max.
- **I** Isolated : none

# **12.7.2 Pin Assignment :**

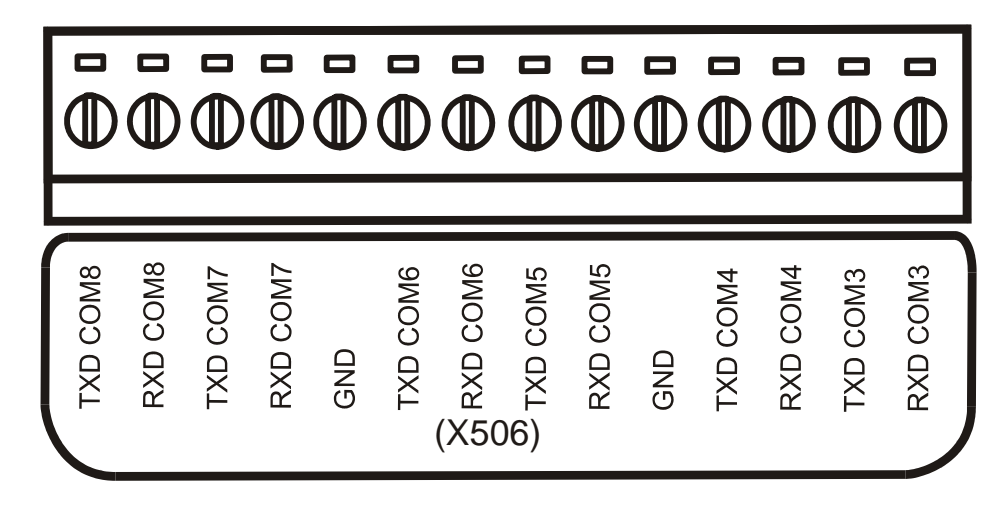

# **12.7.3 Programming :**

I-7188E8 and **X506 + I-7188EX** are software the same.

I-7527 and **X506 + I-7188XB** are software the same.

# 12.8 X507: RS422 \* 1 + DO\*4 + DI\*4

### **12.8.1 Specifications :**

For I-7188XB, I-7188XG, I-7188EX, I-7188EG

#### **Parallel I/O :**

- COM3 : TxD+, TxD RxD+, RxD -
- **16550 compatible**
- **Internal FIFO : 16 bytes**
- **T** Transmission speed: 115.2K BPS max.
- Isolated : none

### **Digital Input :**

- Channels: **4** Input Range / Type: Logic high level (3.5V~30V), Logic low level (0V~1V)
- **I** Isolated: none

- Channels: **4**
- **D** Open-collector Output: 100 mA / 30V max
- **I** Isolated: none

# **12.8.2 Pin Assignment :**

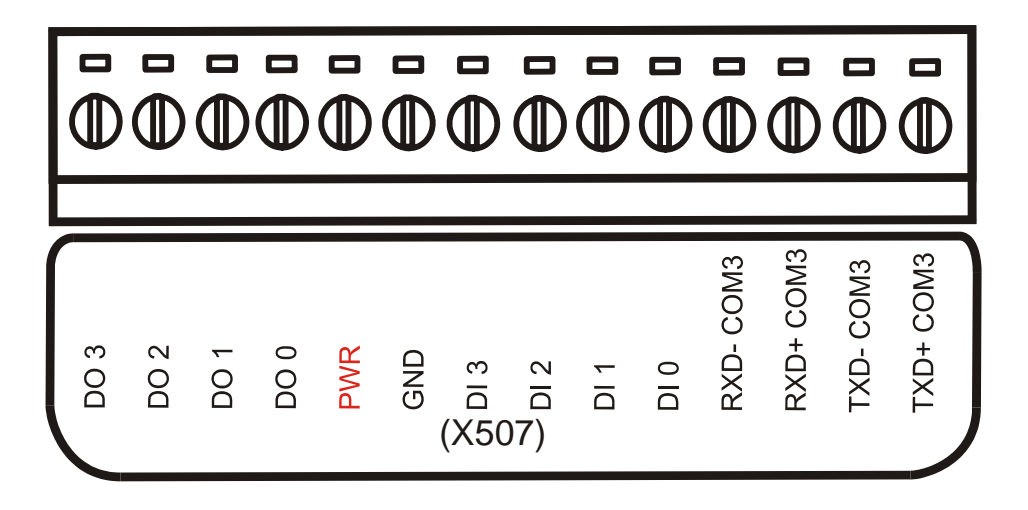

Note: refer to section 3. for A/D, D/A, DI, DO wire connection.

# **12.8.3 Programming :**

I-7188E3 and **X507 + I-7188EX** are software the same. I-7522A and **X507 + I-7188XB** are software the same. For Software Installation & Demo Program, Refer to Section 2.2.2

# 12.9 X508: RS232 \* 1 + DO\*4 + DI\*4

### 12.9.1 Specifications : For I-7188XB, I-7188XG, I-7188EX, I-7188EG

# **Parallel I/O :**

- COM3 : TXD, RXD, RTS, CTS, GND
- **16550 compatible**
- **Internal FIFO : 16 bytes**
- **T** Transmission speed: 115.2K BPS max.
- Isolated : none

### **Digital Input :**

- Channels: **4** Input Range / Type: Logic high level (3.5V~30V), Logic low level (0V~1V)
- **I** Isolated: none

- Channels: **4**
- **D** Open-collector Output: 100 mA / 30V max
- **I** Isolated: none

# **12.9.2 Pin Assignment :**

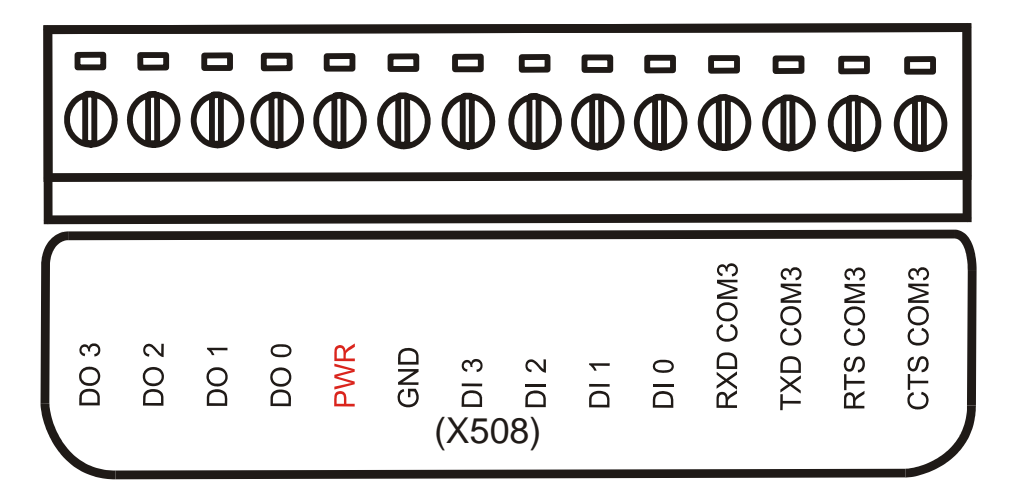

Note: refer to section 3. for A/D, D/A, DI, DO wire connection.

# **12.9.3 Programming :**

I-7188E3-232 and **X508 + I-7188EX** are software the same. I-7522A and **X508 + I-7188XB** are software the same. For Software Installation & Demo Program, Refer to Section 2.2.2

# 12.10 X509: RS232 \* 2 + DO\*4 + DI\*4

### **12.10.1 Specifications :**

For I-7188XB, I-7188XG, I-7188EX, I-7188EG

#### **Parallel I/O :**

- COM3 : TXD, RXD, GND
- COM4 : TXD, RXD, GND
- **16550 compatible**
- Internal FIFO : 16 bytes
- **T** Transmission speed: 115.2K BPS max.
- **I** Isolated : none

#### **Digital Input :**

- Channels: **4** Input Range / Type: Logic high level (3.5V~30V), Logic low level (0V~1V)
- **I** Isolated: none

- Channels: **4**
- **D** Open-collector Output: 100 mA / 30V max
- Isolated: none

**12.10.2 Pin Assignment :** 

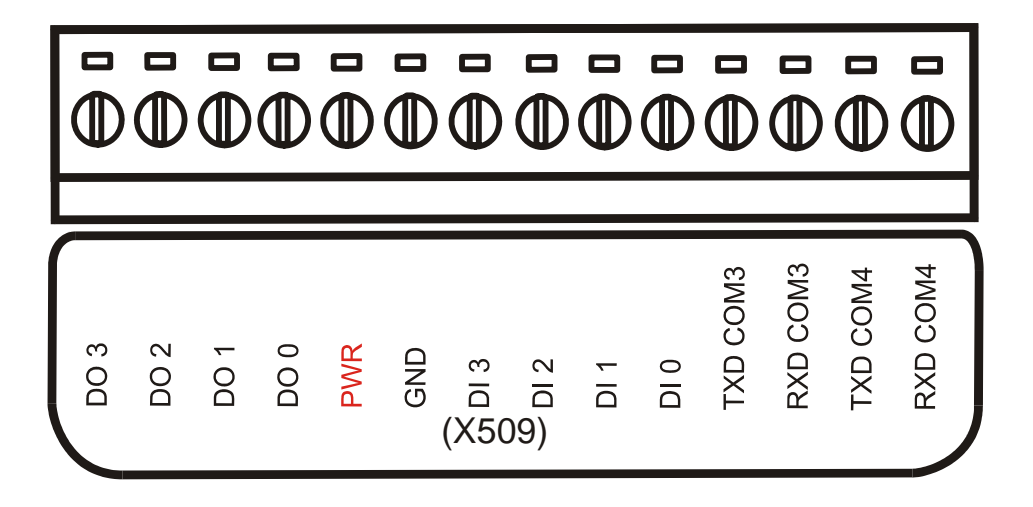

Note: refer to section 3. for A/D, D/A, DI, DO wire connection.

# **12.10.3 Programming :**

# 12.11 X510: RS232 \* 1 + DO\*5 + DI\*5

### **12.11.1 Specifications :**

For I-7188XB, I-7188XG, I-7188EX, I-7188EG EEPROM: 128K \* 2 bytes For X510 EEPROM: 128K \* 1 bytes For X510-128

#### **Parallel I/O :**

- COM3 : TXD, RXD, GND
- **16550 compatible**
- Internal FIFO : 16 bytes
- **T** Transmission speed: 115.2K BPS max.
- **I** Isolated : none

#### **Digital Input :**

- Channels: **5** Input Range / Type: Logic high level (3.5V~30V), Logic low level (0V~1V)
- **I** Isolated: none

- Channels: **5**
- **D** Open-collector Output: 100 mA / 30V max
- **I** Isolated: none

**12.11.2 Pin Assignment :** 

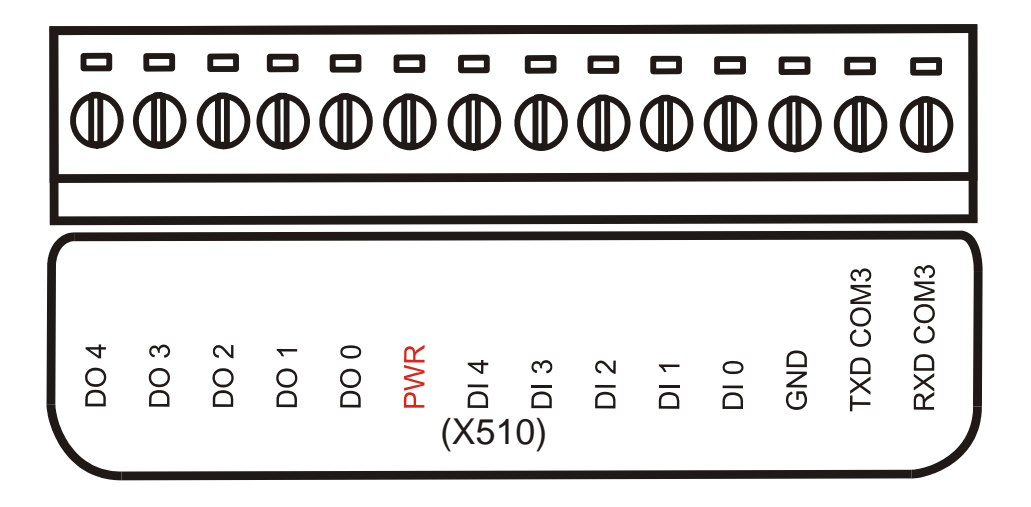

Note: refer to section 3. for A/D, D/A, DI, DO wire connection.

# **12.11.3 Programming :**

I-7188E3 and **X510 + I-7188EX** are software the same.
# 12.12 X511: RS485 \* 3

## **12.12.1 Specifications :**

For I-7188XB, I-7188XG, I-7188EX, I-7188EG

**Parallel I/O :** 

- COM3 : Data+, Data-
- COM4 : Data+, Data-
- COM5 : Data+, Data-
- **16550 compatible**
- Internal FIFO : 16 bytes
- **T** Transmission speed: 115.2K BPS max.
- Isolated : none

## **12.12.2 Pin Assignment :**

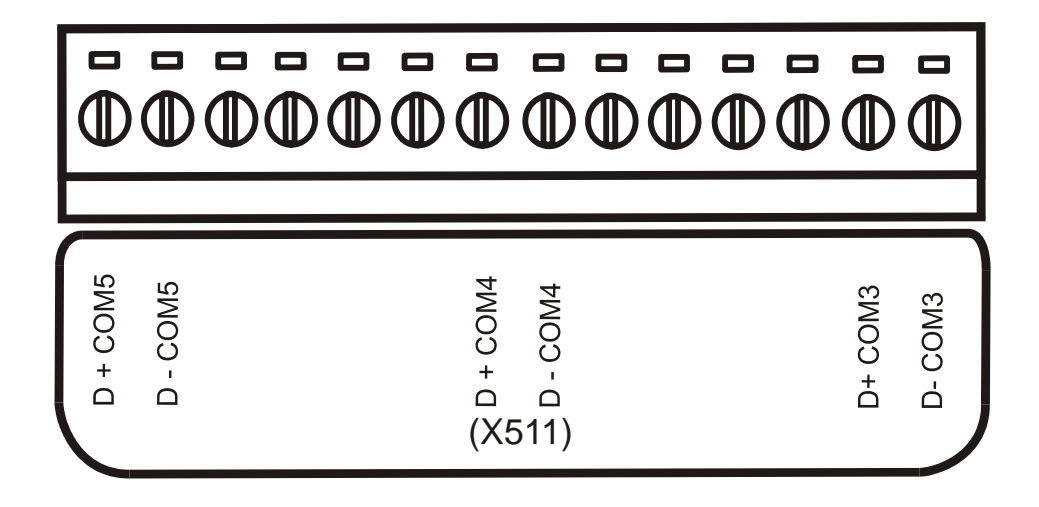

# **12.12.3 Programming :**

I-7188E5 and **X511 + I-7188EX** are software the same.

I-7524 and **X511 + I-7188XB** are software the same.

# 12.13 X512: RS-232 \* 4 + RS485 \* 1

## **12.13.1 Specifications :**

For I-7188XB, I-7188XG, I-7188EX, I-7188EG

#### **Parallel I/O :**

- COM3 : TXD, RXD, GND
- COM4 : TXD, RXD, GND
- COM5 : TXD, RXD, GND
- COM6 : TXD, RXD, GND
- COM7 : Data+, Data-
- **16550 compatible**
- **I** Internal FIFO : 16 bytes
- **T** Transmission speed: 115.2K BPS max.
- **I** Isolated : none

## **12.13.2 Pin Assignment :**

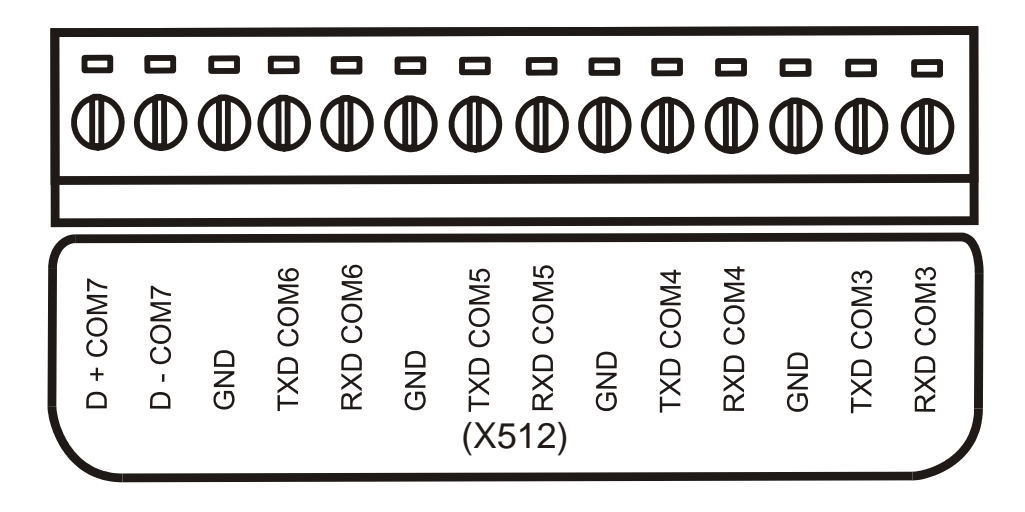

# **12.13.3 Programming :**

I-7188E8 and **X512 + I-7188EX** are software the same.

I-7527 and **X512 + I7188XB** are software the same.

# 12.14 X560: RS-232 \* 3 + 8 M Flash

### **12.14.1 Specifications :**

 $*$  The module without case.  $*$ For I-7188XA, I-7188XC, I-7188XB, I-7188XG, I-7188EX, I-7188EG

#### **Parallel I/O :**

- COM4 : TXD, RXD, GND
- COM5 : TXD, RXD, GND
- COM6 : TXD, RXD, GND
- **16550 compatible**
- Internal FIFO : 16 bytes
- **T** Transmission speed: 115.2K BPS max.
- **I** Isolated : none

#### **Storage flash, 8M bytes :**

- **E** Endurance : 1,000,000 Program/Erase Cycles
- Data Retention : 10 years

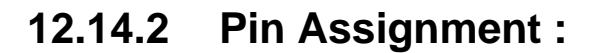

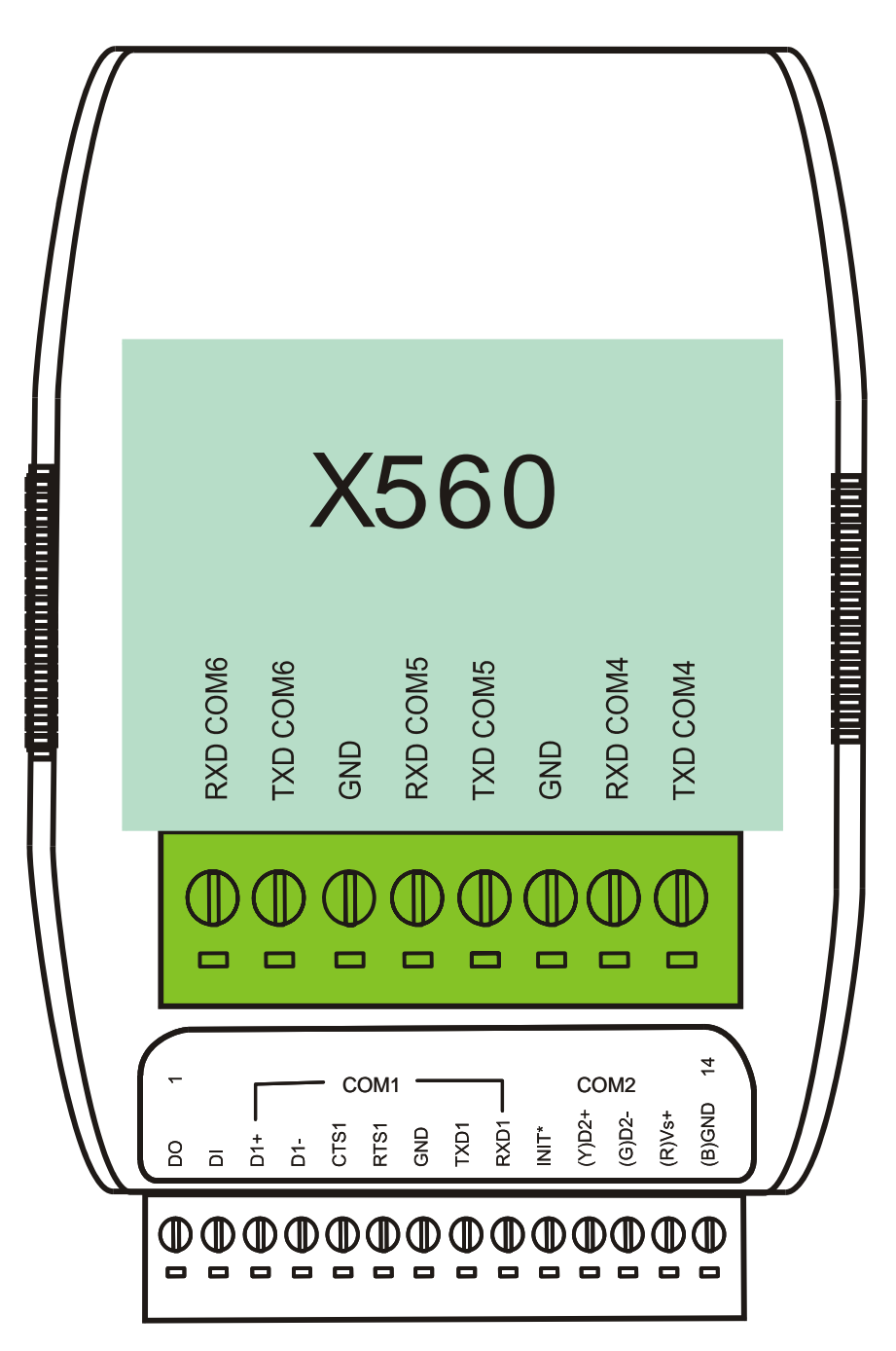

# **12.14.3 Programming :**

# **13. X6xx I/O Expansion Boards**

13.1 X600 and X601 : Flash ROM

# **13.1.1 Specifications**

For I-7188XA, I-7188XC, I-7188XB, I-7188XG, I-7188EX, I-7188EG Power consumption: 0.5W

X600: storage flash, 4M bytes Endurance : 1,000,000 Program/Erase Cycles Data Retention : 10 years

#### X601: storage flash, 8M bytes

Endurance : 1,000,000 Program/Erase Cycles Data Retention : 10 years

# **13.1.2 Software Library :**

- int X600\_Init(int wBaseAddr, int wType);
- int X600 Reset FLASH(void);
- int X600 WP FLASH(char wp);
- void X600\_Read\_FLASH\_ID(int \*maker, int \*device);
- void X600\_Read\_FLASH\_Status(int \*status);
- int X600 MarkBadPage(unsigned int wAddr);
- int X600\_Erase\_FLASH(unsigned int wAddr);
- int X600 Erase FLASH Unconditional(unsigned int wAddr);
- int X600 Write FLASH(unsigned int wAddr, char buf1[], char buf2[]);
- int X600\_Read\_FLASH(unsigned int wAddr, char buf1[], char buf2[]);

# **13.1.3 Programming :**

# 13.2 X607 and X608: SRAM

# **13.2.1 Specifications**

X607 : 128K bytes battery backup X608 : 512K bytes battery backup

For I-7188XA, I-7188XC, I-7188XB, I-7188XG, I-7188EX, I-7188EG **\*\*\*** X607 and X608 are support file system. **\*\*\*** Power consumption: 0.5W

#### **Introduction:**

There are two modes of power supplies to SRAM, I-7188(VCC) mode and battery mode. The voltage of the battery is 3 V, the voltage of I- I-7188 mode is 5 V. I-7188 (VCC) is the primary power supply when it is powered on. SRAM will consume the battery power if I-7188 power off.

SRAM requires a minimum of 2.0 V at battery mode. Data loss happens when power voltage is less than 2.0 V. An automatic backup will take place when I-7188 is power off. The battery is replaceable. However, there is a risk to loose data during the process of changing batteries.

#### **Specifications:**

- 1. The minimum data retention supply voltage is 2.0V
- 2. The X607 can provide 9 years backup time ( Shutdown 24 hours everyday).
- 3. The X608 can provide 2 years backup time. ( Shutdown 24 hours everyday).
- 4. Operating temperature: +0°C to +70°C

# **13.2.2 Programming :**